# CTK-591 CTK-593

## USER'S GUIDE GUÍA DEL USUARIO

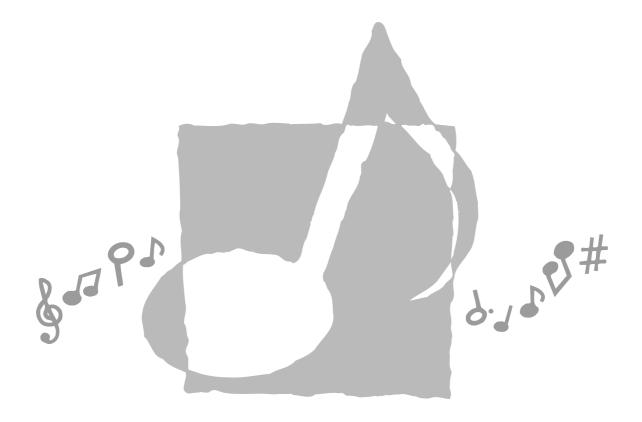

CTK591/593-ES-1

**CASIO** 

CTK591\_es\_Cover.p65

03.10.7, 4:27 PM

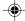

#### GUIDELINES LAID DOWN BY FCC RULES FOR USE OF THE UNIT IN THE U.S.A. (not applicable to other areas).

#### NOTICE

This equipment has been tested and found to comply with the limits for a Class B digital device, pursuant to Part 15 of the FCC Rules. These limits are designed to provide reasonable protection against harmful interference in a residential installation. This equipment generates, uses and can radiate radio frequency energy and, if not installed and used in accordance with the instructions, may cause harmful interference to radio communications. However, there is no guarantee that interference will not occur in a particular installation. If this equipment does cause harmful interference to radio or television reception, which can be determined by turning the equipment off and on, the user is encouraged to try to correct the interference by one or more of the following measures:

- · Reorient or relocate the receiving antenna.
- Increase the separation between the equipment and receiver.
- · Connect the equipment into an outlet on a circuit different from that to which the receiver is connected.
- · Consult the dealer or an experienced radio/TV technician for help.

#### **FCC WARNING**

Changes or modifications not expressly approved by the party responsible for compliance could void the user's authority to operate the equipment.

#### Important!

Please note the following important information before using this product.

- Before using the optional AD-5 Adaptor to power the unit, be sure to check the AC Adaptor
  for any damage first. Carefully check the power cord for breakage, cuts, exposed wire and
  other serious damage. Never let children use an AC adaptor that is seriously damaged.
- Never attempt to recharge batteries.
- Do not use rechargeable batteries.
- Never mix old batteries with new ones.
- Use recommended batteries or equivalent types.
- Always make sure that positive (+) and negative (-) poles are facing correctly as indicated near the battery compartment.
- Replace batteries as soon as possible after any sign they are getting weak.
- Do not short-circuit the battery terminals.
- The product is not intended for children under 3 years.
- Use only CASIO AD-5 adaptor.
- The AC adaptor is not a toy.
- Be sure to disconnect the AC adaptor before cleaning the product.

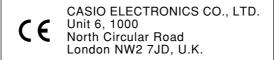

This mark is valid in the EU countries only. Please keep all information for future reference.

704A-E-002A

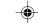

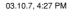

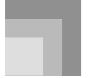

## **Safety Precautions**

Congratulations on your selection of the CASIO electronic musical instrument.

- Before using the instrument, be sure to carefully read through the instructions contained in this manual.
- Please keep all information for future reference.

#### Symbols •

Various symbols are used in this user's guide and on the product itself to ensure that the product is used safely and correctly, and to prevent injury to the user and other persons as well as damage to property. Those symbols along with their meanings are shown below.

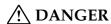

This symbol indicates information that, if ignored or applied incorrectly, creates the danger of death or serious personal injury.

## **!**\ WARNING

This indication stipulates matters that have the risk of causing death or serious injury if the product is operated incorrectly while ignoring this indication.

## **CAUTION**

This indication stipulates matters that have the risk of causing injury as well as matters for which there is the likelihood of occurrence of physical damage only if the product is operated incorrectly while ignoring this indication.

#### Symbol Examples —

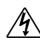

This triangle symbol ( $\triangle$ ) means that the user should be careful. (The example at left indicates electrical shock caution.)

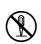

This circle with a line through it (**O**) means that the indicated action must not be performed. Indications within or nearby this symbol are specifically prohibited. (The example at left indicates that disassembly is prohibited.)

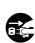

The black dot ( ) means that the indicated action must be performed. Indications within this symbol are actions that are specifically instructed to be performed. (The example at left indicates that the power plug must be unplugged from the electrical socket.)

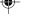

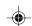

704A-E-003A *E-1* 

#### **Safety Precautions**

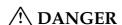

#### **Alkaline Batteries**

Perform the following steps immediately if fluid leaking from alkaline batteries ever gets into your eyes.

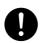

- 1. Do not rub your eyes! Rinse them with water.
- 2. Contact your physician immediately. Leaving alkaline battery fluid in your eyes can lead to loss of sight.

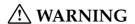

#### Smoke, Strange Odor, Overheating

Continued use of the product while it is emitting smoke, a strange odor, or heat creates the risk of fire and electric shock. Take the following steps immediately.

- 1. Turn off power.
- 2. If you are using the AC adaptor for power, unplug it from the wall outlet.
- 3. Contact your original retailer or an authorized CASIO Service Provider.

#### **AC Adaptor**

Misuse of the AC adaptor creates the risk of fire and electric shock. Always make sure you observe the following precautions.

- Be sure to use only the AC adaptor that is specified for this product.
- Use only a power source whose voltage is within the rating marked on the AC adaptor.
- Do not overload electrical outlets and extension cords.

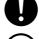

#### **AC** Adaptor

Misuse of the AC adaptor's electric cord can damage or break it, creating the risk of fire and electric shock. Always make sure you observe the following precautions.

- Never place heavy objects on the cord or subject it to heat.
- Never try to modify the cord or subject it to excessive bending.
- Never twist or stretch the cord.
- Should the electric cord or plug become damaged, contact your original retailer or authorized CASIO Service Provider.

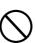

#### **AC Adaptor**

Never touch the AC adaptor while your hands are wet.

Doing so creates the risk of electric shock.

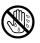

#### Ratteries

Misuse of batteries can cause them to leak, resulting in damage to nearby objects, or to explode, creating the risk of fire and personal injury. Always make sure you observe the following precautions.

- Never try to take batteries apart or allow them to become shorted.
- Never expose batteries to heat or dispose of them by incineration.
- Never mix old batteries with new ones.
- Never mix batteries of different types.
- Do not charge the batteries.
- Make sure the positive (+) and negative (-) ends of the batteries are facing correctly.

#### Do not incinerate the product.

Never throw the product into fire. Doing so can cause it to explode, creating the risk of fire and personal injury.

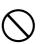

#### Water and Foreign Matter

Water, other liquids, and foreign matter (such as pieces of metal) getting into the product create the risk of fire and electric shock. Take the following steps immediately.

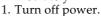

- 2. If you are using the AC adaptor for power, unplug it from the wall outlet.
- 3. Contact your original retailer or an authorized CASIO Service Provider.

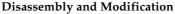

Never try to take this product apart or modify it in any way. Doing so creates the risk of electric shock, burn injury, or other personal injury. Leave all internal inspection, adjustment, and maintenance up to your original retailer or authorized CASIO Service Provider.

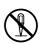

#### **Dropping and Impact**

Continued use of this product after it has been damaged by dropping or subjecting it to strong impact creates the risk of fire and electric shock. Take the following steps immediately.

- 1. Turn off power.
- 2. If you are using the AC adaptor for power, unplug it from the wall outlet.
- 3. Contact your original retailer or an authorized CASIO Service Provider.

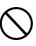

#### **Safety Precautions**

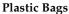

Never place the plastic bag the product comes in over your head or in your mouth. Doing so creates the risk of suffocation. Particular care concerning this precaution is required where small children are present.

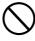

#### Keep off of the product and stand.\*

Climbing onto the product or stand can cause it to tip over or become damaged. Particular care concerning this precaution is required where small children are present.

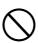

#### Location

Avoid locating the product on an unstable stand, on an uneven surface, or any other unstable location. An unstable location can cause the product to fall over, creating the risk of personal injury.

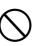

## **⚠** CAUTION •

#### **AC Adaptor**

Misuse of the AC adaptor creates the risk of fire and electric shock. Always make sure you observe the following precautions.

- Do not locate the electric cord near a stove or other sources of heat.
- Never pull on the cord when unplugging from the electrical outlet. Always grasp the AC adaptor when unplugging.

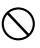

#### **AC** Adaptor

Misuse of the AC adaptor creates the risk of fire and electric shock. Always make sure you observe the following precautions.

- Insert the AC adaptor into the wall outlet as far as it will go.
- Unplug the AC adaptor from the wall outlet during lightening storms or before leaving on a trip or other long-term absence.
- At least once a year, unplug the AC adaptor from the wall outlet and wipe away any dust that is built up in the area around the prongs of the plug.

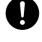

#### **Relocating the Product**

Before relocating the product, always unplug the AC adaptor from the wall outlet and disconnect all other cables and connecting cords. Leaving cords connected creates the risk of damage to the cords, fire, and electric shock.

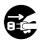

#### Cleaning

Before cleaning the product, always unplug the AC adaptor from the wall outlet first. Leaving the AC adaptor plugged in creates the risk of damage to the AC adaptor, fire, and electric shock.

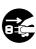

#### **Batteries**

Misuse of batteries can cause them to leak resulting in damage to nearby objects, or to explode, creating the risk of fire and personal injury. Always make sure you observe the following precautions.

- Use only batteries that are specified for use with this product.
- Remove batteries from the product if you do not plan to use it for a long time.

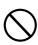

#### Connectors

Connect only the specified devices and equipment to the product's connectors. Connection of a non-specified device or equipment creates the risk of fire and electric shock.

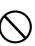

704A-E-005A *E-3* 

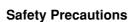

#### Location

Avoid the following locations for this product. Such locations create the risk of fire and electric shock.

- Areas subject to high humidity or large amounts of dust.
- In food preparation areas or other areas subject to oil smoke.
- Near air conditioning equipment, on a heated carpet, in areas exposed to direct sunlight, inside of a vehicle parked in the sun, or any other area that subjects the product to high temperatures.

#### Display Screen

- Never push on the display screen's LCD panel or subject it to strong impact. Doing so can cause the LCD panel's glass to crack, creating the risk of personal injury.
- Should the LCD panel ever crack or break, never touch the liquid inside of the panel. LCD panel liquid can cause skin irritation.
- Should LCD panel liquid ever get inside your mouth, immediately wash out your mouth with water and contact your physician.
- Should LCD panel liquid ever get into your eyes or onto your skin, rinse with clear water for at least 15 minutes, and then contact a physician.

#### Sound Volume

Do not listen to music at very loud volumes for long periods. Particular care concerning this precaution is required when using headphones. High volume settings can damage your hearing.

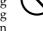

#### **Heavy Objects**

Never place heavy object on top of the product.

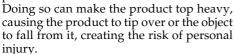

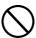

#### Correct Stand\* Assembly

An incorrectly assembled stand can tip over, causing the product to fall and creating the risk of personal injury.

Make sure you assemble the stand correctly, following the assembly instructions that come with it. Make sure you mount the product on the stand correctly.

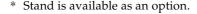

#### IMPORTANT! .

When using batteries, be sure to replace them or shift to one of the alternate power sources whenever you notice any of the following symptoms.

- · Dim power supply indicator
- · Instrument does not turn on.
- · Dim, difficult to read display
- · Abnormally low speaker/headphone volume
- · Distortion of sound output
- Occasional interruption of sound when playing at high volumes
- · Sudden power failure when playing at high volumes
- · Dimming of the display when playing at high volume
- · Continued sound output even after you release a key
- · A totally different tone may sound
- Abnormal rhythm pattern and demo tune play
- · Abnormally low microphone volume
- · Distortion of microphone input
- Dim power supply indicator when a microphone is used
- Sudden power failure when using the microphone
- Loss of power, sound distortion, or low volume when playing from a connected computer or MIDI device

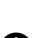

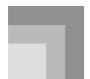

## **Main Features**

#### □ 255 tones

A wide selection of tones includes stereo piano and synthesized sounds, drum sets, and much more.

#### ☐ PIANO BANK button

The touch of a button takes you directly to piano tones and piano lessons.

#### ☐ Advanced 3-Step Lesson System

The 3-Step Lesson System lets you practice at your own pace. The keyboard automatically grades your performances, so you can trace your progress as you improve.

- 3-Step Lesson System: Now you can learn the parts that make up the keyboard's built-in tunes step-by-step. Guidance that appears on the monitor screen helps lead you down the path to music proficiency.
- Evaluation System: The keyboard can be configured to rate your performances during Step 1 and Step 2 lessons by assigning points. You can even have the keyboard report your points vocally, both part way through and at the end of a lesson.

#### □ Sing-along

Simply connect a commercially available microphone to the microphone jack and you can sing along with the keyboard's built-in tunes.

#### ☐ 100 built-in tunes, including piano pieces

Built-in tunes are divided into two groups: a Song Bank of 50 tunes with Auto Accompaniment, and a Piano Bank of 50 piano tunes. You can simply enjoy listening to the built-in tunes, or eliminate the melody part of a Song Bank tunes or either hand part of a Piano Bank tune, and then play along on the keyboard.

#### ● □ 120 rhythms

A selection of rhythms cover rock, pops, jazz and just about any other musical style imaginable.

#### Auto Accompaniment

Simply play a chord and the corresponding rhythm, bass, and chord parts play along automatically. One Touch Presets instantly recalls the most suitable tone and tempo settings to match the rhythm you are using.

#### ■ Musical Information System

A big LCD screen graphically shows you fingerings, keyboard keys to be pressed, and notes, making keyboard play more informative and enjoyable than ever before. A built-in backlight keeps the display easy to read, even in total darkness.

#### ☐ Song Memory function

- Record up to two parts in song memory for later playback. Realistic ensemble play can also be created using the Auto Accompaniment function.
- The on-screen keyboard guide shows fingerings for the melody as recorded songs are played back.

#### □ General MIDI compatibility

General MIDI tones let you connect to a personal computer and enjoy "desktop music" capabilities. This keyboard can be used as a desktop music input device or as a sound source, and it's just the thing for playback of commercially available pre-recorded General MIDI music software.

#### Display Indications for Received MIDI Messages

When playing General MIDI data, you can have information (keyboard and pedal data) about a specific channel appear on the display. You can also turn off a specific channel and play its part on the keyboard. You can even turn off the output of a channel and play along on the keyboard.

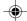

# Contents

| Safety Precautions E-1            |
|-----------------------------------|
| Main Features E-5                 |
| Contents E-6                      |
| General Guide E-8                 |
| About the display E-11            |
| Quick Reference E-12              |
| To play the keyboard E-12         |
| Power Supply E-14                 |
| Using batteries E-14              |
| Using the AC Adaptor E-15         |
| Auto Power Off E-15               |
| Settings and Memory Contents E-16 |
| Connections E-17                  |
| Phones/Output Terminal E-17       |
| Connecting to a Computer or Other |
| Equipment E-17                    |
| Assignable jack Terminal E-17     |
| Microphone Jack E-18              |
| Accessories and Options E-18      |
| Basic Operations E-19             |
| To play the keyboard E-19         |
| Selecting a Tone E-19             |

| Practicing on the Piano                        | <b>F-2</b> 1 |
|------------------------------------------------|--------------|
| Using the PIANO BANK Button                    |              |
| Using the Flano Bank Button                    | E-21         |
| Playing a Built-in Tune                        | E-22         |
| To play back a Song Bank tune                  | E-22         |
| To play back a Piano Bank tune                 | E-23         |
| Musical Information System                     | E-23         |
| Adjusting the Tempo                            | E-23         |
| To pause playback                              | E-24         |
| To fast reverse                                | E-24         |
| To fast forward                                | E-24         |
| To change the melody tone                      | E-25         |
| To play all tunes in succession                | E-25         |
| Advanced 3-Step Lesson .                       | F-26         |
| -                                              |              |
| Evaluation Mode                                | E-2/         |
| Using the Lesson Functions and Evaluation Mode | E-27         |
| Step 1 – Master the timing                     |              |
| Step 2 – Master the notes                      |              |
| Step 3 – Play at normal speed                  |              |
| Using the Phrase Practice Mode                 |              |
| Voice Fingering Guide                          |              |
| Using the Metronome                            |              |
|                                                |              |
| Using a Microphone for                         |              |
| Sina Alona                                     | E-32         |

E-6

Download from Www.Somanuals.com. All Manuals Search And Download.

## Contents

| Auto Accompaniment                              | E-34 |
|-------------------------------------------------|------|
| Selecting a Rhythm                              | E-34 |
| Playing a Rhythm                                | E-35 |
| Adjusting the Tempo                             | E-35 |
| Using Auto Accompaniment                        | E-35 |
| Using an Intro Pattern                          | E-38 |
| Using a Fill-in Pattern                         | E-39 |
| Using a Rhythm Variation                        | E-39 |
| Using a Fill-in Pattern with a Variation Rhythm | E-39 |
| Synchro Starting Accompaniment wit Rhythm Play  |      |
| Finishing with an Ending Pattern                | E-40 |
| Using One-touch Preset                          | E-40 |
| Song Memory Function                            | E-41 |
| Tracks                                          | E-41 |
| Real-time Recording to Track 1                  | E-42 |
| Playing Back from Song Memory                   | E-44 |
| Real-time Recording to Track 2                  | E-44 |
| Deleting the Contents of a Specific Track       | E-45 |
| Keyboard Settings                               | E-46 |
| Using Layer                                     | E-46 |
| Using Split                                     | E-46 |
| Using Layer and Split Together                  | E-47 |
| Transposing the Keyboard                        |      |
| Transposing the reyboard                        | E-48 |

| Adjusting the Accompaniment Volume                                                      | E-49                                    |
|-----------------------------------------------------------------------------------------|-----------------------------------------|
| Tuning the Keyboard                                                                     | E-50                                    |
| MIDI                                                                                    | E-51                                    |
| What is MIDI?                                                                           | E-51                                    |
| General MIDI                                                                            | E-52                                    |
| Changing MIDI Settings                                                                  | E-52                                    |
| Messages                                                                                | E-56                                    |
| Troubleshooting                                                                         | E-59                                    |
|                                                                                         |                                         |
| Specifications                                                                          | E-61                                    |
| Specifications  Care of your keyboard                                                   |                                         |
| •                                                                                       | E-63                                    |
| Care of your keyboard                                                                   | E-63<br>A-1                             |
| Care of your keyboard                                                                   | <b>E-63</b><br><b>A-1</b><br>A-1        |
| Care of your keyboard  Appendix  Note Table                                             | <b>E-63</b><br><b>A-1</b><br>A-1<br>A-3 |
| Care of your keyboard  Appendix  Note Table  Drum Assignment List                       | <b>E-63 A-1</b> A-1 A-3 A-5             |
| Care of your keyboard  Appendix  Note Table  Drum Assignment List  FINGERED Chord Chart | <i>E-63 A-1</i> A-1 A-3 A-5             |

## MIDI Implementation Chart

704A-E-009A *E-7* 

Download from Www.Somanuals.com. All Manuals Search And Download.

## **General Guide**

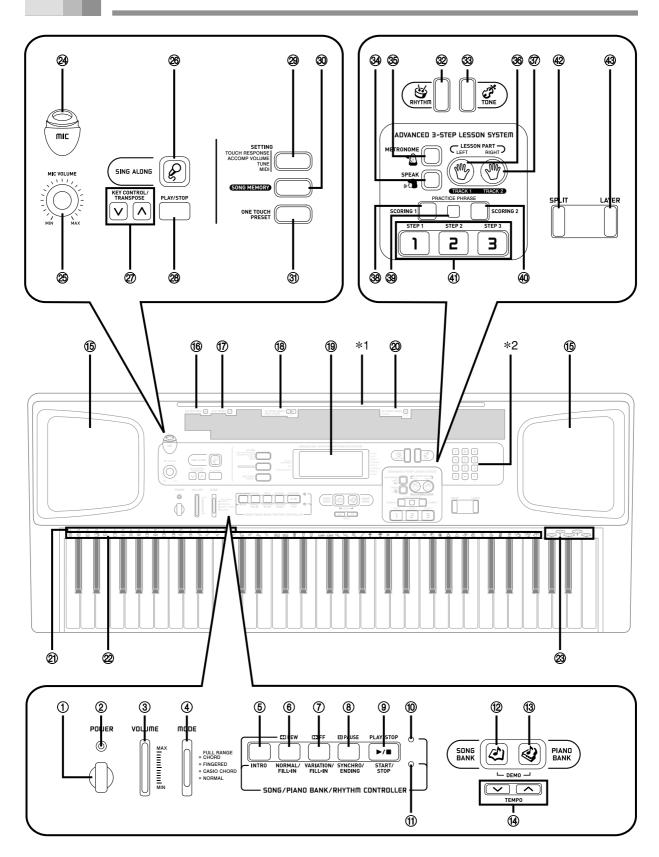

#### NOTE.

- · Key, button, and other names are indicated in the text of this manual using bold type.
- This keyboard has two PLAY/STOP buttons. In this manual, the PLAY/STOP button that is located under the SING ALONG button is indicated as <PLAY/STOP>.
- 1 POWER button
- 2 Power indicator
- ③ VOLUME slider
- 4 MODE switch

#### SONG/PIANO BANK/RHYTHM CONTROLLER

- (5) INTRO button
- ® REW button, NORMAL/FILL-IN button
- 7 FF button, VARIATION/FILL-IN button
- PAUSE button, SYNCHRO/ENDING button
- PLAY/STOP button, START/STOP button
- 10 Song/Piano Bank controller indicator
- 11) Rhythm controller indicator
- 12 SONG BANK button
- **(3)** PIANO BANK button
- 14 TEMPO buttons
- 15 Speaker
- 16 RHYTHM list
- 17 TONE list
- 18 SONG BANK/SING ALONG list
- 19 Display
- 2 PIANO BANK list
- ② CHORD root names
- 2 Percussion instrument list
- 3 Voice 1 to 5

- 24 MIC jack
- 25 MIC VOLUME knob
- SING ALONG button
- ② KEY CONTROL/TRANSPOSE buttons
- 28 < PLAY/STOP > button
- 29 SETTING button
- 30 SONG MEMORY button
- 3 ONE TOUCH PRESET button
- 32 RHYTHM button
- 33 TONE button

#### ADVANCED 3-STEP LESSON SYSTEM

- 34 SPEAK button
- 35 METRONOME button
- 36 LEFT button, TRACK 1 button
- 37 RIGHT button, TRACK 2 button
- 38 SCORING 1 button
- 39 PRACTICE PHRASE button
- 40 SCORING 2 button
- 4 STEP 1 to 3 button
- 42 SPLIT button
- 43 LAYER button

#### \*1 Attaching the Score Stand

Insert the score stand into the slot at the top of the keyboard as shown in the illustration.

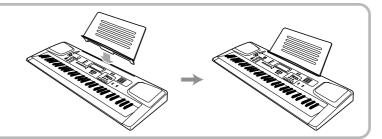

E-9 704A-F-011A

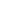

#### **General Guide**

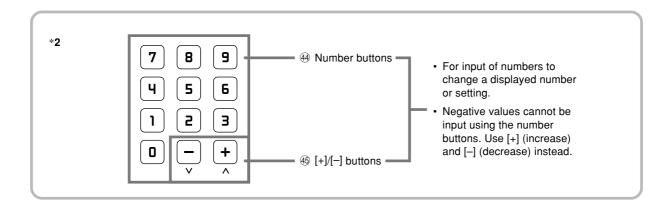

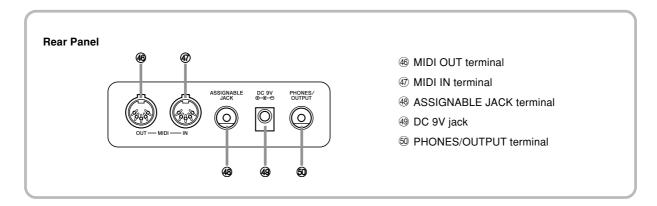

#### **Controller Indicators**

#### Song/Piano Bank controller indicator

Pressing the SONG BANK, PIANO BANK, or SING ALONG button, or pressing the SONG BANK and PIANO BANK buttons at the same time to start demo tune play causes the Song/Piano Bank controller indicator to light. This indicates that buttons © through © are currently functioning as playback control buttons.

#### Rhythm controller indicator

Pressing the RHYTHM button to enter the Rhythm Mode, or pressing the RHYTHM button and then the SONG MEMORY button to enter the Song Memory mode causes the Rhythm controller indicator to light. This indicates that buttons ⑤ through ⑨ are currently functioning as rhythm control buttons.

E-10

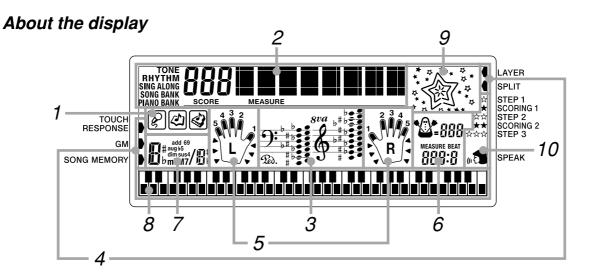

- 1. The icons that appear here indicate whether the keyboard is in the Sing Along Mode, Song Bank Mode, or Piano Bank Mode.
- 2. Numeric Area: This area displays tone numbers, song numbers, evaluation values, and other numeric data.
  - Text Area: This area displays tone names and song names. It is also used as the display area for the Evaluation Mode, Song Memory, and other functions.
  - Indicator Area: This area indicates the type of data that is currently displayed in the numeric area and text area.
    - Example: The indicator points to "SONG BANK" when a Song Bank tune name is displayed.
- 3. This area is a staff notation display that shows notes being played in built-in tunes, on the keyboard, or from memory, chord forms, and MIDI receive data.\*1 Notes in the range F<sup>#</sup>6 to C7 are shown in the staff notation display one octave lower, along with an octave up mark (8va).\*2
  - If you are using a pedal, a pedal mark  $(\mathfrak{P}_{\omega})$  appears here whenever you press the pedal.
  - \*1 Received notes outside the range of C2 to C7 do not appear on the display.
  - \*2 Notes in the range of C2 through B2 are not shown while the octave up mark (8va) is on the display.
- 4. An indicator appears next to a function that is in use: touch response, General MIDI Mode, song memory, layer, split.
- 5. This area shows fingerings and other finger information during 3-step lesson and tune play. The letters "L" (left) and "R" (right) appear to indicate left and right hand Auto Accompaniment parts and song memory tracks.
- 6. This area shows the current measure number and beat number, a graphic metronome, and the current tempo setting (beats per minute) during rhythm, Auto Accompaniment, built-in tune, song memory play, and metronome.
- 7. This area shows chord names during Auto Accompaniment, Song Bank, and Sing Along play.
- 8. This area uses a graphic keyboard to show notes being played in built-in tunes, on the keyboard, or from song memory, chord forms, and MIDI receive data.
- 9. The type of star that appears here indicates the accuracy of your timing for each note you play, when the Evaluation Mode is turned on.
- 10. This area displays indicators that show when 3-Step Lesson, the Evaluation Mode, or Voice Fingering is turned on.

#### NOTE.

- Display examples shown in this User's Guide are intended for illustrative purposes only. The actual text and values that appear on the display may differ from the examples shown in this User's Guide.
- Viewing a liquid crystal display screen from an angle can change the appearance of display contrast. The display contrast of this keyboard is set to allow easy viewing for a person seated on a chair in front of the keyboard. Note that display contrast is fixed, and cannot be adjusted.

704A-E-013A E-111

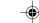

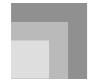

## **Quick Reference**

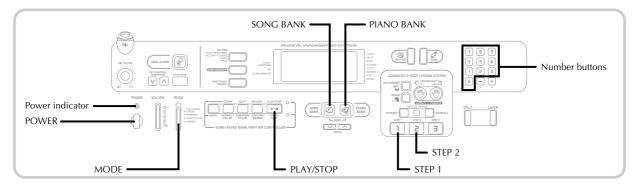

This section provides a quick overview of keyboard operation using steps one and two of the 3-step lesson feature. With the 3-step lesson feature, the on-screen keyboard guide keys light to show the next note of the tune.

## To play the keyboard

- Press the POWER button to turn on power.
  - This causes the power indicator to light.

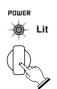

2 Set the MODE switch to NORMAL.

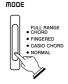

- 3 Press the SONG BANK button.
  - This causes the SONG BANK button to light.

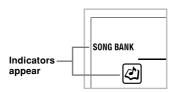

- 4 Find the tune you want to play in the SONG BANK/ SING ALONG List, and then use the number buttons to input its two-digit number.
  - See page A-10 for the Song Bank/Sing Along List. *Example*: To select "42 ALOHA OE", input 4 and then 2.

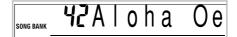

- **6** Press the STEP 1 button or STEP 2 button.
  - The keyboard sounds a count beat and waits for you to play something on the keyboard. The keys that you need to press first flash on the display.
- 6 Play the melody along with the selected tune's accompaniment.
  - Play in accordance with the keyboard keys, fingerings and notes that appear on the display.

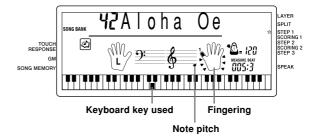

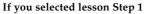

- Play the notes on the keyboard.
- Accompaniment (left-hand part) plays in time with the notes
- With Step 1, the correct melody note is played no matter which keyboard key you press.

#### If you selected lesson Step 2

- Play the correct notes on the keyboard.
- While an on-screen keyboard guide key is lit, press the corresponding key on the actual keyboard. In the case of a Piano Bank tune, the keyboard guide indication turns off when you press a keyboard key, and the on-screen keyboard guide key lights for the next note to be played.
- Accompaniment (left-hand part) plays in time with the notes, as long as you press the correct keyboard keys.
- **7** To stop play at any time, press the PLAY/STOP button.

#### To play an Etude or Concert Piece tune

- When you get to step 3 of the above procedure, press the PIANO BANK button in place of the SONG BANK button.
  - This causes the PIANO BANK button to light.

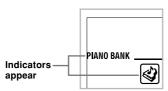

- 2 Find the tune you want to play in the PIANO BANK List, and then use the number buttons to input its two-digit number.
  - See page A-11 for the Piano Bank List.
- 3 Next, continue from step 5 of the above procedure.

704A-E-015A *E-13* 

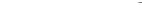

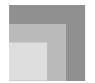

## **Power Supply**

This keyboard can be powered by current from a standard household wall outlet (using the specified AC adaptor) or by batteries. Always make sure you turn the keyboard off whenever you are not using it.

#### Using batteries

Always make sure you turn off the keyboard before loading or replacing batteries.

#### To load batteries

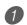

Remove the battery compartment cover.

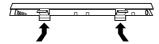

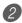

Load 6 D-size batteries into the battery compartment.

• Make sure that the positive (+) and negative (-) ends are facing correctly.

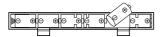

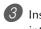

Insert the tabs on the battery compartment cover into the holes provided and close the cover.

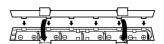

#### NOTE.

· The keyboard may not function correctly if you load or replace batteries with power turned on. If this happens, turning the keyboard off and then back on again should return functions back to normal.

#### **Important Battery Information**

■ The following shows the approximate battery life. Manganese batteries ...... 6 hours

The above value is standard battery life at normal temperature, with the keyboard volume at medium setting. Temperature extremes or playing at very loud volume settings can shorten battery life.

- Any of the following symptoms indicate low battery power. Replace batteries as soon as possible whenever any of the following occurs.
  - Dim power supply indicator
  - Instrument does not turn on
  - Dim, difficult to read display
  - Abnormally low speaker/headphone volume
  - Distortion of sound output
  - · Occasional interruption of sound when playing at high
  - Sudden power failure when playing at high volumes
  - Dimming of the display when playing at high volume
  - Continued sound output even after you release a key
  - A totally different tone may sound
  - Abnormal rhythm pattern and demo tune play
  - Abnormally low microphone volume
  - Distortion of microphone input
  - Dim power supply indicator when a microphone is used
  - · Sudden power failure when using the microphone
  - Loss of power, sound distortion, or low volume when playing from a connected computer or MIDI device

#### **↑** WARNING

Misuse of batteries can cause them to leak, resulting in damage to nearby objects, or to explode, creating the risk of fire and personal injury. Always make sure you observe the following precautions.

 Never try to take batteries apart or allow them to become shorted.

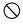

- · Never expose batteries to heat or dispose of them by incineration.
- Never mix old batteries with new ones.
- · Never mix batteries of different types.
- · Do not charge the batteries.
- Make sure the positive (+) and negative (-) ends of the batteries are facing correctly.

#### **CAUTION**

Misuse of batteries can cause them to leak resulting in damage to nearby objects, or to explode, creating the risk of fire and personal injury. Always make sure you observe the following precautions.

• Use only batteries that are specified for use with this

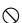

· Remove batteries from the product if you do not plan to use it for a long time.

03.10.7, 4:27 PM

E-14 704A-F-016A

#### **Power Supply**

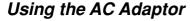

Make sure that you use only the AC adaptor specified for this keyboard.

#### Specified AC Adaptor: AD-5

#### [Rear Panel]

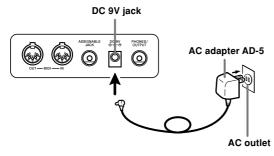

Also note the following important warnings and precautions when using the AC adaptor.

#### **MARNING**

Misuse of the AC adaptor creates the risk of fire and electric shock. Always make sure you observe the following precautions.

- Be sure to use only the AC adaptor that is specified for this product.
- Use only a power source whose voltage is within the rating marked on the AC adaptor.
- Do not overload electrical outlets and extension cords.

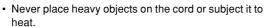

- Never try to modify the cord or subject it to excessive bending.
- · Never twist or stretch the cord.
- Should the electric cord or plug become damaged, contact your original retailer or authorized CASIO Service Provider.
- Never touch the AC adaptor while your hands are wet.
   Doing so creates the risk of electric shock.

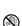

#### **CAUTION**

Misuse of the AC adaptor creates the risk of fire and electric shock. Always make sure you observe the following precautions.

- Do not locate the electric cord near a stove or other sources of heat.
- Never pull on the cord when unplugging from the electrical outlet. Always grasp the AC adaptor when unplugging.
- Insert the AC adaptor into the wall outlet as far as it will go.
- Unplug the AC adaptor from the wall outlet during lightening storms or before leaving on a trip or other long-term absence.
- At least once a year, unplug the AC adaptor from the wall outlet and wipe away any dust that is built up in the area around the prongs of the plug.

#### IMPORTANT! .

- Make sure that the keyboard is turned off before connecting or disconnecting the AC adaptor.
- Using the AC adaptor for a long time can cause it to become warm to the touch. This is normal and does not indicate malfunction.

#### **Auto Power Off**

When you are using battery power, keyboard power turns off automatically whenever you leave it on without performing any operation for about 6 minutes. When this happens, press the POWER button to turn power back on.

#### NOTE

 Auto Power Off is disabled (it does not function) when you are using the AC adaptor to power the keyboard.

#### To disable Auto Power Off

Hold down the TONE button while turning on the keyboard to disable Auto Power Off.

#### NOTE

- When this function is turned off, the keyboard does not turn off automatically no matter how long it is left with no operation being performed.
- Auto Power Off is enabled again when you manually turn off power and then turn it back on again.

704A-E-017A *E-15* 

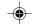

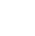

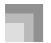

#### Settings and Memory Contents

#### Settings

Tone, rhythm, and other "main keyboard settings" in effect when power is turned off manually with the POWER button or automatically by Auto Power Off remain in effect when you next turn power back on.

#### Main Keyboard Settings

Main keyboard settings are: layer, split, split point, touch response, rhythm number, rhythm tempo, accompaniment volume, layered tone, split tone, layered split tone, General MIDI mode on/off, accomp MIDI OUT on/off, Assignable jack setting, keyboard channel, and voice fingering guide on/off.

#### **Song Memory Contents**

In addition to the above settings, data stored using the song memory function is also retained.

#### **Electrical Power**

The settings and memory data described above are retained as long as the keyboard is being supplied with electrical power. Unplugging the AC adaptor when batteries are not loaded or when loaded batteries are dead cuts off the keyboard's electrical power supply. This causes all settings to be initialized to their factory defaults and clears all data stored in memory.

#### **Power Requirements**

Note the following precautions whenever you want to ensure that current keyboard settings and memory contents are not lost.

- Make sure the keyboard is being supplied power through the AC adaptor before replacing its batteries.
- Before unplugging the AC adaptor, make sure that fresh batteries are loaded in the keyboard.

Make sure that keyboard power is turned off before replacing batteries or unplugging the AC adaptor.

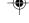

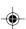

E-16

03.10.7, 4:27 PM

CTK591\_e\_08-21.p65

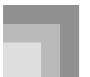

## **Connections**

#### Phones/Output Terminal

#### **PREPARATION**

 Before connecting headphones or other external equipment, be sure to first turn down the volume settings of the keyboard and the connected equipment. You can then adjust volume to the desired level after connections are complete.

#### [Rear Panel]

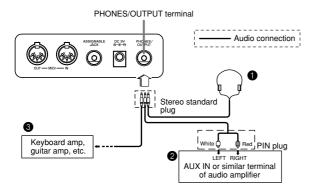

#### Connecting Headphones (Figure 1)

Connecting headphones cuts off output from the keyboard's built-in speakers, so you can play even late at night without disturbing anyone.

#### Audio Equipment (Figure 2)

Connect the keyboard to a audio equipment using a commercially available connecting cord with a standard plug on one end and two PIN plugs on the other end. Note that the standard plug you connect to the keyboard must be a stereo plug, otherwise you will be able to output only one of stereo channels. In this configuration, you normally set the input selector of the audio equipment to the terminal (usually marked AUX IN or something similar) where the cord from the keyboard is connected. See the user documentation that comes with your audio equipment for full details.

#### Musical Instrument Amplifier (Figure 3)

Use a commercially available connecting cord to connect the keyboard to a musical instrument amplifier.

#### NOTE.

 Be sure to use a connecting cord that has a stereo standard plug on the end you connect to the keyboard, and a connector that provides dual channel (left and right) input to the amplifier to which you are connecting. The wrong type of connector at either end can cause one of the stereo channels to be lost.

When connected to a musical instrument amplifier, set the volume of the keyboard to a relatively low level and make output volume adjustments using the amplifier's controls.

#### **Connection Example**

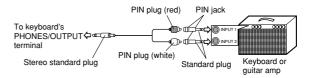

## Connecting to a Computer or Other Equipment

You can also connect the keyboard to a computer or sequencer. See "MIDI" on page E-51 for details.

#### Assignable jack Terminal

You can connect an optional sustain pedal (SP-2 or SP-20) to the ASSIGNABLE JACK terminal to enable the capabilities described below.

For details on how to select the pedal function you want, see "ASSIGNABLE JACK (Default: SUS)" on page E-55.

#### **ASSIGNABLE JACK Terminal**

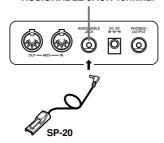

#### Sustain Pedal

- With piano tones, depressing the pedal causes notes to linger, much like a piano's damper pedal.
- With organ tones, depressing the pedal causes notes to continue to sound until the pedal is released.

#### Sostenuto Pedal

- As with the sustain pedal function described above, depressing the sostenuto pedal causes notes to be sustained.
- This difference between a sostenuto pedal and sustain pedal is the timing. With a sostenuto pedal, you press the keys and then depress the pedal before you release the keys.
- Only the notes that are sounding when the pedal is depressed are sustained.

#### Soft Pedal

Depressing the pedal softens the sound of the notes being played.

#### Rhythm Start/Stop Pedal

In this case, the pedal performs the same functions as the START/STOP button.

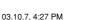

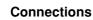

## Microphone Jack

You can connect a commercially available microphone to the microphone jack and sing along with notes played on the keyboard. For details, see "Using a Microphone for Sing Along" on page E-32.

## **Accessories and Options**

Use only the accessories and options specified for this keyboard. Use of non-authorized items creates the danger of fire, electrical shock, and personal injury.

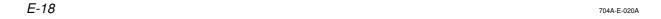

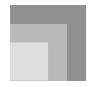

## **Basic Operations**

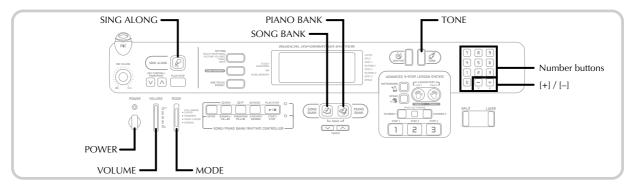

This section provides information on performing basic keyboard operations.

## To play the keyboard

- Press the POWER button to turn the keyboard on.
- 2 Set the MODE switch to NORMAL.
- 3 Use the VOLUME slider to set the volume to a relatively low level.
- 4 Play something on the keyboard.
  - The keyboard's initial power on default setting is Song Bank Mode. The tone that is initially assigned to the keyboard is 096 FLUTE 1, which is the tone used by Song Bank tune number 00.

## Selecting a Tone

This keyboard comes with 255 built-in tones. Use the following procedure to select the tone you want.

#### To select a tone

- 0
- Find the tone you want to use in the TONE List and note its tone number.
- Not all of the available tones are shown on the tone list printed on the keyboard console. For a complete list, see the "Tone List" on page A-6.

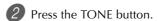

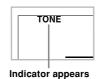

- If you were in the Song Bank Mode when you pressed the TONE button, this will cause the SONG BANK button to flash. If you were in the Piano Bank Mode, the PIANO BANK button will flash. If you were in the Sing Along Mode, the SING ALONG button will flash.
- 3 Use the number buttons to input the three-digit tone number of the tone you want to select.

Example: To select "049 ACOUSTIC BASS", input 0, 4 and then 9.

# TONE **049** Aco. Bass

 Press the flashing button (SONG BANK, PIANO BANK or SING ALONG) to exit the tone select operation and stop the flashing.

#### NOTE

- Always input all three digits for the tone number, including leading zeros (if any). If you input one or two digits and stop, the display will automatically clear your input after a few seconds.
- You can also increment the displayed tone number by pressing [+] and decrement it by pressing [-].
- When one of the drum sets is selected (tone numbers 246 through 254), each keyboard key is assigned a different percussion sound. See page A-3 for details.

704A-E-021A E-19

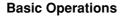

#### Polyphony

The term polyphony refers to the maximum number of notes you can play at the same time. The keyboard has 24-note polyphony, which includes the notes you play as well as the rhythms and auto-accompaniment patterns that are played by the keyboard. This means that when a rhythm or auto-accompaniment pattern is being played by the keyboard, the number of notes (polyphony) available for keyboard play is reduced. Also note that some of the tones offer only 12-note polyphony.

• When rhythm or auto accompaniment is playing, the number of sounds simultaneously played is reduced.

#### **Digital Sampling**

A number of the tones that are available with this keyboard have been recorded and processed using a technique called digital sampling. To ensure a high level of tonal quality, samples are taken in the low, mid, and high ranges and then combined to provide you with sounds that are amazingly close to the originals. You may notice very slight differences in volume or sound quality for some tones when you play them at different positions on the keyboard. This is an unavoidable result of multiple sampling, and it is not a sign of malfunction.

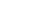

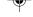

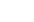

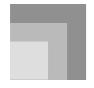

# **Practicing on the Piano**

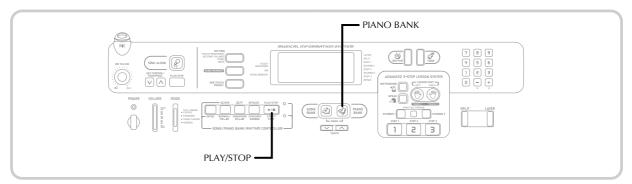

## Using the PIANO BANK Button

Pressing the PIANO BANK button provides instant access to piano tones and piano tune selection.

#### **Initial Piano Bank Setting**

Tone: 000 Stereo Piano

#### To use the piano bank

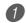

Press the PIANO BANK button.

• This causes the PIANO BANK button to light.

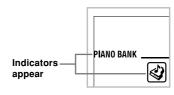

- 2
  - Now try playing something on the keyboard.
  - The notes you play sound with a piano tone.
- 3 If you want to playback the built-in tune, press the PLAY/STOP button.
  - This causes the currently selected tune to play in an endless loop.
  - To stop playback, press the PLAY/STOP button again.

704A-E-023A *E-21* 

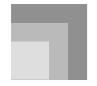

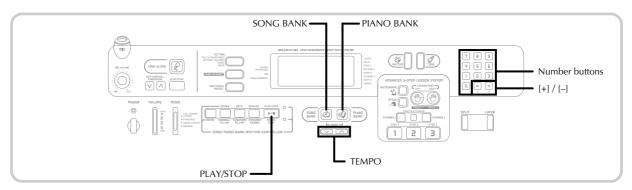

Your keyboard comes with a total of built-in 100 tunes. You can play back built-in tunes for your own listening pleasure, or you can use them for practice and even sing-along. Builtin tunes are divided between the two groups described below.

- Song Bank/Sing Along Group: 50 tunes for one-hand play The tunes in this group are Auto Accompaniment tunes. A Song Bank Group tune can be used during a lesson for melody part practice. If you connect a microphone to the keyboard and enter the Sing Along Mode\*, you can sing along with the built-in tune.
  - \* The Sing Along Mode reduces the volume of the melody part of the built-in tunes and changes the tone selection to one that makes it easier for a vocalist to follow.
- Piano Bank Group: 50 tunes for two-hand play The piano tunes in this group are subdivided between 20 etudes and 30 concert pieces. A Piano Bank Group tune can be used during a lesson for left-hand part and right-hand part practice.

## To play back a Song Bank tune

PREPARATION

- · Adjust the main volume (page E-19).
- Find the tune you want to play in the SONG BANK/ SING ALONG List, and note its number.
  - See page A-10 for the Song Bank/Sing Along List.
- Press the SONG BANK button to enter the Song Bank Mode.
  - This causes the SONG BANK button to light.

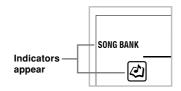

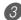

Use the number buttons to input the tune's twodigit number.

Example: To select "42 ALOHA OE", input 4 and then 2.

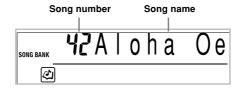

#### NOTE:

- · Tune Number 00 is the initial default Song Bank tune setting whenever you turn on keyboard power.
- You can also increment the displayed tune number by pressing [+] and decrement is by pressing [-].
- Press the PLAY/STOP button to start play of the tune.

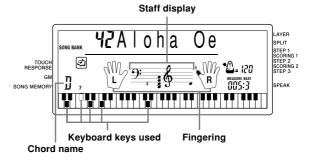

- 5 Press the PLAY/STOP button to stop playback of the Song Bank tune.
  - The tune you select continues to play until you stop

E-22 704A-F-024A

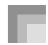

#### To play back a Piano Bank tune

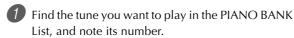

• See page A-11 for the Piano Bank List.

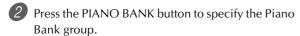

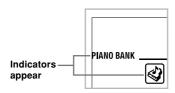

#### NOTE.

 Pressing the PIANO BANK button changes the tone to stereo piano (Tone Number 000).

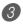

Use the number buttons to input the two-digit tune number you looked up in step 1.

Example: To select tune number 16 (Ode To Joy), input 1 and then 6.

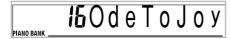

#### NOTE

- Tune Number 00 is the initial default Piano Bank tune setting whenever you turn on keyboard power.
- You can also change the displayed tune number using the [+] and [-] buttons.

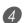

Press the PLAY/STOP button to start playback.

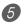

To stop playback, press the PLAY/STOP button.

 The tune you select continues to play until you stop it.

#### Musical Information System

When the keyboard is playing one of its built-in tunes, the display shows a variety of information about the tune.

Example: Display during Song Bank play

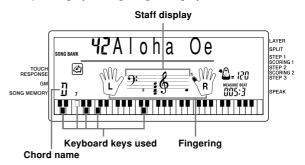

NOTE

· Chord names are not displayed for Piano Bank tunes.

#### Adjusting the Tempo

Each tune has a preset default tempo (beats per minute) that is set automatically whenever you select a tune. While the tune is playing, you can change the tempo setting to a value in the range of 40 to 255.

#### To set the tempo

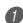

Use the TEMPO buttons to set the tempo.

- → : Increases the tempo value.
- : Decreases the tempo value.

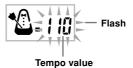

#### NOTE.

- While the tempo value is flashing, you can also use the number buttons or [+] and [-] to input a three-digit value.
   Note that you must input leading zeros, so 90 is input as 090.
- Pressing both the 
   and 
   TEMPO buttons at the same time automatically returns the currently selected rhythm to its default tempo.
- Piano Bank tunes have tempo changes part way through in order to produce specific musical effects. Note that the tempo setting automatically returns to the default whenever a tempo change occurs within one of these tunes.

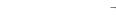

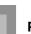

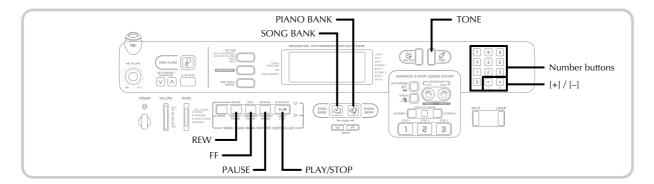

## To pause playback

- 1 Press the PAUSE button while a tune is playing to pause it.
- 2 Pressing the PAUSE button again resumes play from the point where it was paused.

#### To fast reverse

- While a tune is playing or paused, hold down the REW button to skip in a reverse direction at high speed.
  - The fast reverse operation skips back one measure at a time.
  - The measure and beat numbers on the display change while the fast reverse operation is being performed.

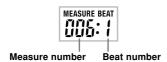

2 Releasing the REW button starts song playback from the measure whose number is shown on the display.

#### NOTE.

- Fast reverse does not work while tune play is stopped.
- Certain playback conditions can cause it to take some time before fast reverse starts after you press the REW button.

#### To fast forward

- While a tune is playing or paused, hold down the FF button to skip forward at high speed.
  - The fast forward operation skips forward one measure at a time.
  - The measure and beat numbers on the display change while the fast forward operation is being performed.

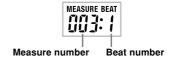

Releasing the FF button starts song playback from the measure whose number is shown on the display.

#### NOTE.

• Fast forward does not work while tune play is stopped.

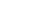

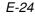

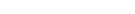

704A-F-026A

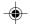

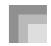

## To change the melody tone

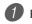

Press the TONE button.

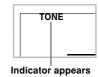

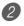

Find the tone you want in the TONE List, and then use the number buttons to input its three-digit number.

Example: To select "057 VIOLIN", input 0, then 5, then

• You can select any one of the keyboard's 255 built-in tones.

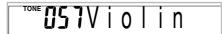

#### NOTE.

- You can also use the [+] and [-] buttons to change the melody tones.
- For two-hand tunes (Piano Bank tunes), the same tone is applied for both the left and right hand parts.
- · Specifying the tune number for the same tune that is currently selected returns the melody tone to the default setting for that tune.

## To play all tunes in succession

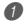

Press the SONG BANK button and PIANO BANK button at the same time.

- Playback starts from Song Bank tune number 00, followed in sequence by Piano Bank tunes.
- Both the SONG BANK button and PIANO BANK button are lit during demo play.

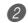

To stop tune play, press the PLAY/STOP button.

#### NOTE.

- While a tune is playing, you can use the number buttons or [+] and [-] to change to another tune.
- You can play along with the tunes on the keyboard.

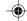

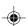

E-25 704A-F-027A

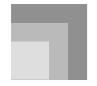

## **Advanced 3-Step Lesson**

With the Advanced 3-Step Lesson System, you can practice the built-in tunes and even plot your progress according to the evaluation points the keyboard awards you.

The 3-Step Lesson System lets you practice at your own pace. With the Evaluation Mode, you can get an idea of how much you are progressing. You can even find out what phrases in your performance need more work and concentrate your practice there.

#### **Lesson Progress**

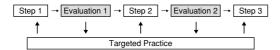

#### 3-Step Lesson

The 3-step lesson feature takes you through the three distinct steps described below to help you learn to play tunes on the keyboard.

#### Step 1 - Master the timing.

In this step, pressing any key on the keyboard plays the correct note, so you can concentrate on getting the timing right without worrying about playing the right note. Accompaniment (left-hand part) waits until you press a key before proceeding to the next phrase.

#### Step 2 - Master the notes.

In this step, you learn the keys to press to play the notes. The keys you need to press light on the on-screen keyboard guide, so simply follow along as you learn to play. Accompaniment (left-hand part) waits until your play the correct note, so you can learn at your own pace.

#### Step 3 - Play at normal speed.

This is where you enjoy actually playing the tunes you learn using Step 1 and Step 2. The on-screen keyboard guide still shows you which keyboard keys to press, but accompaniment proceeds at normal speed regardless of whether or not you play the correct notes.

#### **Tune Types and Their Parts**

The built-in tunes of this keyboard are divided between two basic groups: Auto Accompaniment tunes (Song Bank) and two-hand accompaniment tunes (Piano Bank). The parts available for 3-step lesson practice depend on the type of tune you are using.

#### Auto Accompaniment Tunes (Song Bank)

As their name suggests, these tunes are made up of an Auto Accompaniment part and a melody part. When using these tunes for a 3-step lesson, you can practice playing along with the melody (right hand) part only.

#### Two-hand Tunes (Piano Bank)

These types of tunes are played with both hands, as in a piano solo. When using these tunes for a 3-step lesson, you can practice playing along with both the left hand and right hand parts.

#### Display Contents During 3-step Lesson Play

Whenever you select an Auto Accompaniment tune for 3-step lesson play, the on-screen keyboard guide and staff notation shows the note you should play and its length. The on-screen keyboard guide also shows the notes you play on the keyboard. The following describes the information that appears on the display.

#### Note Pitch

The key you should press lights on the on-screen keyboard guide, while the actual pitch of the note appears in the display's staff notation area. The fingers you should use to play the notes are also shown on the display.

#### Note Length

The key stays lit on the on-screen keyboard guide for as long as the note should be sustained. The staff notation and fingerings also remain on the display for the length of the note.

#### **Next Note**

An on-screen keyboard guide key flashes to indicate the next note to be played, while a number appears on the display near the finger you should use to play the next note.

#### Series of Same Pitch Notes

The on-screen keyboard guide key turns off momentarily between the notes, and lights again for each successive note. The staff notation and fingerings also turn off and back on again.

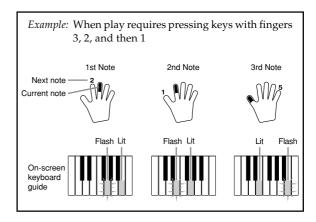

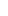

#### **Advanced 3-Step Lesson**

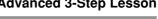

#### NOTE.

- · Note length is not indicated when you are using twohand tunes with 3-step lesson Steps 1 and 2. As soon as you press a key that is lit on the on-screen keyboard guide, it goes out and the next key you need to press starts to flash.
- Note length is indicated by the on-screen keyboard guide when you use two-hand tunes with Step 3. In this case, the next key to be pressed does not flash when you press a lit key and the next finger number does not appear on the display. Only the current finger number is shown.

#### 3-step Lesson Tempo Setting

Use the procedure under "Adjusting the Tempo" on page E-23 to adjust the tempo for 3-step lesson play.

#### Evaluation Mode

The keyboard's Evaluation Mode awards points to your performances during Step 1 and Step 2 of the 3-Step Lesson. A perfect score is 100. Also, the Evaluation Mode provides comments about your play, both on the monitor screen and by means of a simulated human voice.

#### **Evaluation Mode Display**

Level Indicator (9 Levels): This indicator shows the evaluation of your current performance at a glance. The more segments that appear, the higher your points.

Example: 50 points

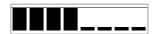

Timing Indicator: In the Evaluation Mode, the configuration of the star changes with each note to let you know how your timing is. The more stars, the better your timing.

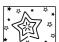

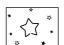

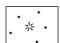

#### **Using Tone and Voice Guide**

When the keyboard senses that your timing is off, it will let you know by changing the notes you play to a tone that is different from the one you currently have selected. In the Evaluation Mode, a simulated human voice will also tell you your evaluation level. The sound effect keeps you informed of when your evaluation level is about to change.

#### **Expressions**

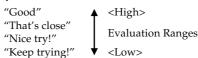

"Take your time": This expression is used if you do not play the correct note for a long time.

#### **Evaluation Results**

After you finish playing, the keyboard calculates an evaluation of your total performance, from beginning to end, and displays your total score on the monitor screen. The greater the score, the higher your evaluation is.

#### **Evaluation Rank Display Messages and Sound Effects**

| Display Message | Sound Effect  |                      |
|-----------------|---------------|----------------------|
| "Bravo!"        | Applause and  | ▲ <high></high>      |
|                 | cheering      |                      |
| "Great"         | Applause only | Evaluation Ranges    |
| "Not bad!"      | None          |                      |
| "Again!"        | None          | <b>▼</b> <low></low> |

"\*\*\*\*": indicates that the Evaluation Mode was exited before an evaluation result could be obtained.

- If your play is flawless, the message "Perfect!" appears before the evaluation result.
- · If you press the PLAY/STOP button and interrupt the Evaluation Mode part way through, the monitor screen shows the evaluation points you have accumulated up to that point. In this case, the keyboard does not display a message and play a sound effect.

## Using the Lesson Functions and **Evaluation Mode**

Perform the following steps to master your favorite tunes.

E-27 704A-F-029A

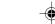

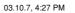

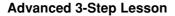

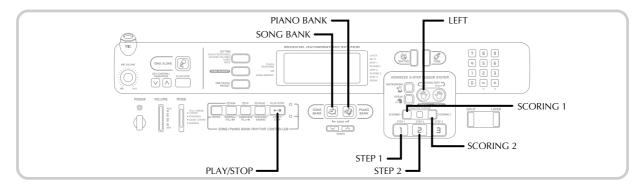

## Step 1 – Master the timing.

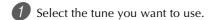

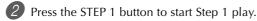

• After a count sounds, they keyboard stands by and waits for you to play the first note of the tune.

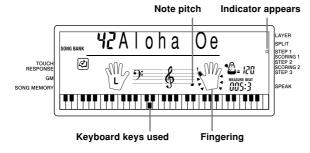

 The hand you should use is indicated by arrows around it.

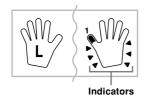

- Press any keyboard keys to play the notes.
  - The key for the next note to be played flashes on the on-screen keyboard guide and the keyboard waits for you to play it. When you press any key to play the note, the on-screen key remains lit as the note plays.
  - Accompaniment (left-hand part) waits until you press any key to play a note.
  - If you accidentally press more than one key in succession, accompaniment is played for the corresponding number of notes.
  - Pressing more than one key at the same time counts as a single note. Pressing a key while another key is held down is counted as two notes.

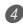

To stop play at any time, press the PLAY/STOP button.

#### NOTE\_

- Left hand practice can also be performed with Piano Bank tunes. Simply select one of the two-hand tunes in step 1 of the above procedure, and then press the LEFT button following step 2.
- 3-step lesson does not allow simultaneous practice of both hands.
- You can also use fast forward and fast reverse operations with Step 1 play.
- · You cannot pause Step 1 play.
- · Rhythm does not sound during Step 1 play.

# Evaluation 1: Find out how the keyboard evaluates your Step 1 play.

Use the SCORING 1 button to check the evaluation of your play in Step 1.

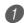

Press the SCORING 1 button.

- This causes the SCORING 1 indicator to appear on the display.
- A count beat sounds and then evaluation mode starts.

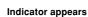

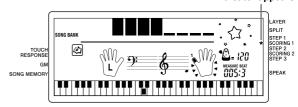

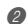

Play in accordance with the guidance on the monitor screen and as told by the voice.

• To stop evaluation, press the PLAY/STOP button. This displays only the points accumulated up to that point.

T04A-E-030A

#### **Advanced 3-Step Lesson**

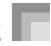

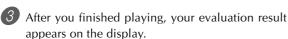

- For information about evaluation ranks and sound effects, see "Evaluation Results" on page E-27.
- The keyboard will tell you where you scored the lowest during your performance, so you can find out where you need the most work. See "Using the Phrase Practice Mode" on page E-30 for more information.
- Pressing the SONG BANK button or PIANO BANK button returns to the tune selection screen.

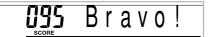

## Step 2 – Master the notes.

- 1 Select the tune you want to use.
- Press the STEP 2 button to start Step 2 play.
  - After a count sounds, the keyboard stands by and waits for you to play the first note of the tune.

# Indicator appears Song Bank SONG BANK SONG MEMORY SONG MEMORY SONG MEMORY Keyboard keys used Indicator appears LAYER SPLIT SECOND 51 SITE P 2 SONG MEMORY SPEAK Fingering

- Play the notes as indicated by the on-screen keyboard guide.
  - The key for the next note to be played flashes on the on-screen keyboard guide and the keyboard waits for you to play it. When you press any key to play the note, the on-screen key remains lit as the note plays.
  - If multiple keys light on the on-screen keyboard guide when you are using a two-hand tune, it means that you must press all of the keys that are lit.
- 4 To stop play at any time, press the PLAY/STOP button.

#### NOTE.

- Left hand practice can also be performed with Piano Bank tunes. Simply select one of the two-hand tunes in step 1 of the above procedure, and then press the LEFT button following step 2.
- 3-step lesson does not allow simultaneous practice of both hands.
- You can also use fast forward and fast reverse operations with Step 2 play.
- You cannot pause Step 2 play.
- · Rhythm does not sound during Step 2 play.

# Evaluation 2: Find out how the keyboard evaluates your Step 2 play.

Use the SCORING 2 button to check the evaluation of your play in Step 2.

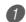

Press the SCORING 2 button.

- This causes the SCORING 2 indicator to appear on the display.
- A count beat sounds and then evaluation mode starts.

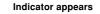

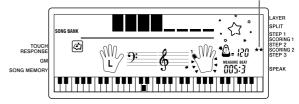

- Play in accordance with the guidance on the monitor screen and as told by the voice.
  - To stop evaluation, press the PLAY/STOP button. This displays only the points accumulated up to that point.
- 3 After you finished playing, your evaluation result appears on the display.
  - For information about evaluation ranks and sound effects, see "Evaluation Results" on page E-27.
  - The keyboard will tell you where you scored the lowest during your performance, so you can find out where you need the most work. See "Using the Phrase Practice Mode" on page E-30 for more information.
  - Pressing the SONG BANK button or PIANO BANK button returns to the tune selection screen.

704A-E-031A *E-29* 

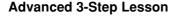

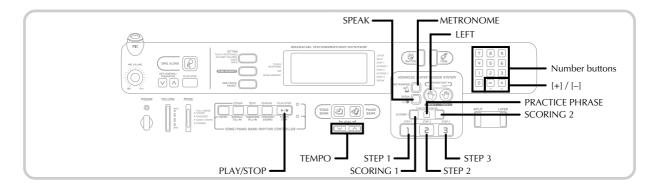

#### Step 3 - Play at normal speed.

- 1 Select the tune you want to play.
  - Press the STEP 3 button to start Step 3 play.

     Accompaniment (left hand part) starts to refer to the starts to refer to the starts to refer to the starts to refer to the starts to refer to the starts to refer to the starts to refer to the starts to refer to the starts to refer to the starts to refer to the starts to refer to the starts to refer to the starts to refer to the starts to refer to the start to the start
    - Accompaniment (left hand part) starts to play at normal speed.

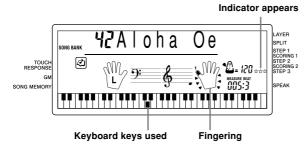

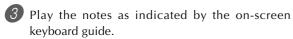

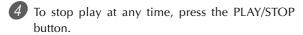

#### NOTE.

- Left hand practice can also be performed with Piano Bank tunes. Simply select one of the two-hand tunes in step 1 of the above procedure, and then press the LEFT button following step 2.
- 3-step lesson does not allow simultaneous practice of both hands.
- You can also use pause, fast forward and fast reverse operations with Step 3 play.

## Using the Phrase Practice Mode

Perform the following procedure to find out where you scored the lowest in your performance, so you can find your weak points and focus your practice on those phrases.

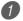

After displaying your evaluation results, press the PRACTICE PHRASE button.

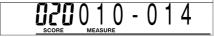

• This displays the Phrase Practice Mode screen, which shows the phrase (start measure number and end measure number) where your evaluation mode was the lowest. This is the "practice phrase".

#### NOTE.

- If there are multiple phrases that qualify as the lowest score, the phrase closest to the beginning of the tune is used for phrase practice.
- If there is no section that qualifies for phrase practice, "\*\*\*-\*\*\*" is displayed in place of the start and end measures.
- Phrase practice measures are cleared if you change to another tune or another mode.

#### To play back the practice phrase

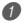

While the Phrase Practice Mode screen is on the display, press the PLAY/STOP button.

- This plays back the phrase starting from the start measure number.
- Playback continues until the end of the tune is reached. After that, playback automatically jumps to the beginning of the tune. Note that playback of the practice phrase is not repeated automatically.

#### NOTE.

 With some tunes, it may take a few seconds for playback to start after you press the PLAY/STOP button in the above procedure.

E-30

#### **Advanced 3-Step Lesson**

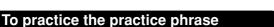

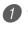

1) While the Phrase Practice Mode screen is on the display, press the STEP 1, STEP 2, or STEP 3 button.

• This starts 3-Step Lesson playback of the practice phrase in accordance with the STEP button you pressed.

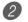

Play along on the keyboard.

- Playback continues until the end of the tune is reached. After that, playback automatically jumps to the beginning of the tune. Note that playback of the practice phrase is not repeated automatically.
- To stop playback, press the PLAY/STOP button.

#### Voice Fingering Guide

Voice fingering guide uses a simulated human voice to call out fingering numbers during Step 1 and Step 2 one-hand part practice. If you need to press a key with your thumb, for example, voice fingering guide says, "One!" In the case of a chord to be played with your thumb, middle and little finger, voice fingering guide says, "One, three, five!"

Voice Fingering Guide calls out fingerings only when you do not press the proper key when you should.

#### **Voice Fingering Guide**

One : Thumb Two: Forefinger Three: Middle finger Four : Ring finger Five : Little finger

#### To turn voice fingering guide on or off

Press the SPEAK button to toggle voice fingering guide on (voice fingering guide indicator displayed) and off (indicator not displayed).

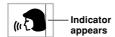

#### NOTE.

- · Note that Voice Fingering is disabled in the Evaluation Mode. Pressing the SCORING 1 or SCORING 2 button automatically turns off Voice Fingering.
- Exiting the Evaluation Mode automatically restores the Voice Fingering setting that was in effect when you entered the Evaluation Mode.

## Using the Metronome

The metronome feature of this keyboard produces a bell sound for the first beat of each measure, followed by click sounds for each successive beat of the measure. It is the perfect tool for practicing tunes without accompaniment (rhythm).

#### To start the metronome

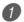

Press the METRONOME button to start sounding the metronome.

• This causes "Beat" to appear on the display. Perform step 2 within five seconds after "Beat" appears.

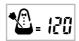

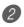

Use the number buttons or [+] and [-] to change the number of beats per measure.

• You can specify the number of beats per measure a value from 1 to 6.

## **5**Beat

#### NOTE.

· The bell (indicating the first beat of a measure) does not sound while one beat per measure is specified. All beats are indicated by a click sound. This setting lets you practice with a steady beat, without worrying about how many beats there are in each measure.

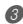

3 Use the TEMPO buttons to set the tempo.

decrease it (make it slower).

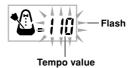

#### NOTE:

- While the tempo value is flashing, you can also use the number buttons or [+] and [-] to input a three-digit value. Note that you must input leading zeros, so 90 is input
- Pressing both the ^ and ~ TEMPO buttons at the same time automatically returns the currently selected rhythm or tune to its default tempo.

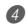

To turn off the metronome, press the METRONOME button.

#### NOTE\_

- The metronome is disabled whenever you are using Step 1 or Step 2 of the 3-step lesson.
- Starting play of a two-hand tune or Step 3 of the 3-step lesson while the metronome is operating or activating the metronome while either of the two above operations is already in progress causes the metronome to sound in time with the Auto Accompaniment played by the keyboard. At this time, the tempo of the metronome beat changes to that of the default tempo for the Auto Accompaniment being played.

E-31 704A-F-033A

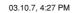

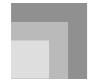

## **Using a Microphone for Sing Along**

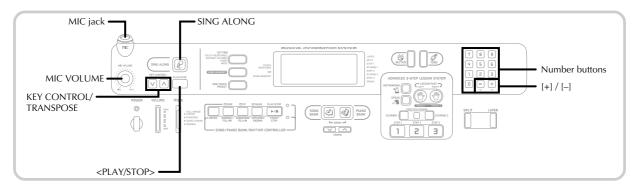

You can select any of the 50 Song Bank/Sing Along Group tunes and sing along with its accompaniment.

#### Using the microphone jack

Connecting a commercially available microphone\* to the MIC jack makes it possible to sing along with the keyboard's built-in tunes or with output from a MIDI device. When connecting a microphone, be sure to first adjust the MIC VOLUME to a relatively low setting, and then adjust to the level you want after connecting.

- \* If a microphone was included with your keyboard, use that microphone. If your keyboard did not come with a microphone, use a commercially available microphone that satisfies the stipulated specifications.
- Set the MIC VOLUME knob setting so it is on the
   "MIN" side
- 2 Turn on the microphone's ON/OFF switch.
- 3 Use the MIC VOLUME knob to adjust microphone volume to the level you want.

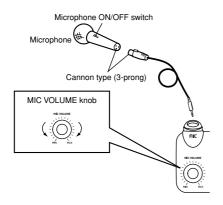

#### IMPORTANT!

 Be sure to use the microphone's ON/OFF switch to turn off the microphone and to disconnect the microphone from the keyboard whenever you are not using it.

#### **Required Microphone Specifications**

• Microphone Type : Metal shielded (microphone

body)

• Microphone and Cord

Connector : Cannon type (3-prong)
• Keyboard Jack Connector : Standard plug (monaural)

#### IMPORTANT! .

- Connection to the MIDI terminal of an external device can cause static in the microphone signal. Use of a Cannon type microphone with a metal-shielded body helps to prevent static.
- Be sure to disconnect the microphone from the keyboard whenever you are not using it.

#### Howling (Feedback Noise)

Any of the following conditions can cause howling (feedback noise).

- $\bullet$  Covering the head of the microphone with your hand
- Positioning the microphone too near to a speaker

Should howling occur, try grasping the microphone further away from the head, and move away from any nearby speaker.

#### Static Noise

Fluorescent lighting can cause static noise in the microphone signal. When this happens, move away from the lighting you suspect may be causing the static.

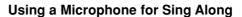

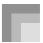

#### To use a microphone for sing along

#### PREPARATION

- Adjust the main volume (page E-19), accompaniment volume (page E-49), and microphone volume (page E-32).
- 1 Find the tune you want in the SONG BANK/SING ALONG List, and note its number.
  - See page A-10 for the Song Bank/Sing Along List.
- Press the SING ALONG button to enter the Sing Along Mode.
  - This causes the SING ALONG button to light.

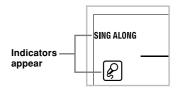

Use the number buttons to input the two-digit song number.

Example: To select "ALOHA OE", which is song number 42, input 4 and then 2.

#### NOTE.

- The initial power on default tune setting is "00".
- You can also specify the song number using the [+] and [-] buttons.
- 4 Press the <PLAY/STOP> button to start tune play.
  - Now use the microphone to sing along with the playback.
  - The Sing Along Mode is similar to the Song Bank Mode. The only difference is that the melody part in the Sing Along Mode is played back at a lower volume. Also a different tone setting is used in the Sing Along mode to make sing along easier.
- 5 Use the KEY CONTROL/TRANSPOSE buttons ( ∧ / v ) to change the overall key of the playback, if you want.
  - $\Lambda$ : Raises the key by one semitone
  - **V**: Lowers the key by one semitone
- 6 Press the <PLAY/STOP> button to stop tune play.
  - The same song plays in an endless loop until you stop it.

NOTE.

 To return a tune to its default key, press both of the KEY CONTROL/TRANSPOSE buttons (∧ and ∨) at the same time.

704A-E-035A

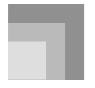

## **Auto Accompaniment**

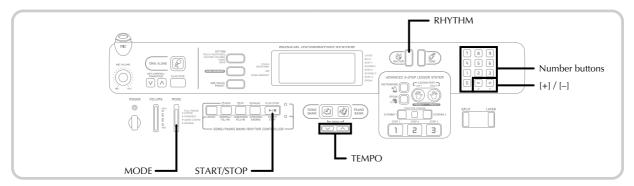

This keyboard automatically plays bass and chord parts in accordance with the chords you finger. The bass and chord parts are played using sounds and tones that are automatically selected to select the rhythm you are using. All of this means that you get full, realistic accompaniments for the melody notes you play with your right hand, creating the mood of an one-person ensemble.

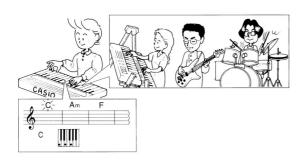

#### Selecting a Rhythm

This keyboard provides you with 120 exciting rhythms that you can select using the following procedure.

#### To select a rhythm

- 1 Find the rhythm you want to use in the RHYTHM List and note its rhythm number.
  - Not all of the available rhythms are shown on the rhythm list printed on the keyboard console. For a complete list, see the "Rhythm List" on page A-9.
- 2 Press the RHYTHM button.

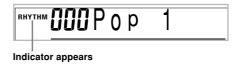

3 Use the number buttons to input the three digit rhythm number for the rhythm you want to select. *Example*: To select "076 RHUMBA", input 0, 7 and then 6.

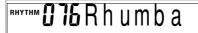

#### NOTE.

- You can also increment the displayed rhythm number by pressing [+] and decrement it by pressing [-].
- Some rhythms consist of chord accompaniments only, without any drums or other percussion instruments. Such rhythms do not sound unless CASIO CHORD, FINGERED, or FULL RANGE CHORD is selected as the accompaniment mode.

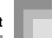

#### Playing a Rhythm

Use the following procedure to start and stop rhythm play.

#### To play a rhythm

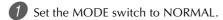

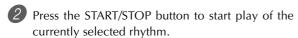

To stop rhythm play, press the START/STOP button

#### NOTE.

· All of the keyboard keys are melody keys while the MODE switch is set to NORMAL

#### Adjusting the Tempo

The tempo (beats per minute) can be set to a value in the range of 40 to 255. The tempo value you set is use for Song Bank, 3-step lesson, and Auto Accompaniment chord play, as well as playback from memory and metronome operation.

#### To set the tempo

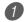

Use the TEMPO buttons to set the tempo.

- : Increase the tempo value.
- : Decreases the tempo value.

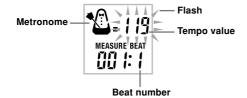

- · While the tempo value is flashing, you can also use the number buttons or [+] and [-] to input a three-digit value. Note that you must input leading zeros, so 90 is input
- time automatically returns the currently selected rhythm to its default tempo.

#### Using Auto Accompaniment

The following procedure describes how to use the keyboard's Auto Accompaniment feature. Before starting, you should first select the rhythm you want to use and set the tempo of the rhythm to the value you want.

#### To use Auto Accompaniment

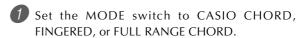

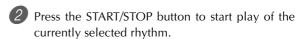

Play a chord.

• The actual procedure you should use to play a chord depends on the current MODE switch position. Refer to the following pages for details on chord play.

| CASIO CHORD      | Page | E-36 |
|------------------|------|------|
| FINGERED         | Page | E-37 |
| FULL RANGE CHORD | Page | E-37 |

#### **Basic Chord Form**

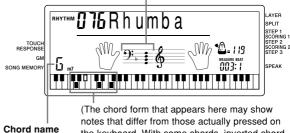

the keyboard. With some chords, inverted chord forms may be displayed.)

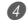

To stop Auto Accompaniment play, press the START/ STOP button again.

#### NOTE.

· You can adjust the accompaniment part volume level independently of the main volume. For details, see "Adjusting the Accompaniment Volume" on page E-49.

E-35 704A-F-037A

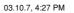

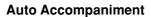

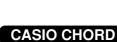

This method of chord play makes it possible for anyone to easily play chords, regardless of previous musical knowledge and experience. The following describes the CASIO CHORD "Accompaniment keyboard" and "Melody keyboard", and tells you how to play CASIO CHORDs.

# CASIO CHORD Accompaniment Keyboard and Melody Keyboard

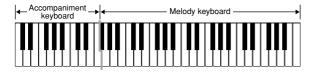

#### NOTE.

 The accompaniment keyboard can be used for playing chords only. No sound will be produced if you try playing single melody notes on the accompaniment keyboard.

#### **Chord Types**

CASIO CHORD accompaniment lets you play four types of chords with minimal fingering.

| Chord Types                                                                                                    | Example               |
|----------------------------------------------------------------------------------------------------|-----------------------|
| Major chords Major chord names are marked above the keys of the accompaniment keyboard. Note that the chord produced when you press an accompaniment keyboard does not change octave, regardless of which key you use to play it. | C Major (C)           |
| Minor chords (m) To play a minor chord, keep the major chord key depressed and press any other accompaniment keyboard key located to the right of the major chord key.                                                            | C minor (Cm)          |
| Seventh chords (7) To play a seventh chord, keep the major chord key depressed and press any other two accompaniment keyboard keys located to the right of the major chord key.                                                   | C seventh (C7)        |
| Minor seventh chords (m7) To play a minor seventh chord, keep the major chord key depressed and press any other three accompaniment keyboard keys located to the right of the major chord key.                                    | C minor seventh (Cm7) |

#### NOTE\_

 It makes no difference whether you press black or white keys to the right of a major chord key when playing minor and seventh chords.

E-36

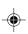

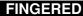

FINGERED provides you with a total of 15 different chord types. The following describes the FINGERED "Accompaniment keyboard" and "Melody keyboard", and tells you how to play a C-root chord using FINGERED.

# FINGERED Accompaniment Keyboard and Melody Keyboard

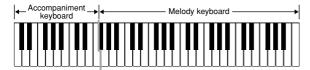

#### NOTE

 The accompaniment keyboard can be used for playing chords only. No sound will be produced if you try playing single melody notes on the accompaniment keyboard.

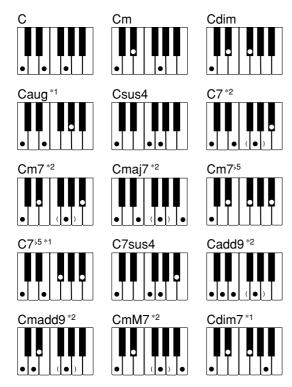

See the FINGERED Chord Chart on page A-5 for details on playing chords with other roots.

- \*1: Inverted fingerings cannot be used. The lowest note is the root
- \*2: The same chord can be played without pressing the 5th G.

#### NOTE.

- Except for the chords specified in note\*1 above, inverted fingerings (i.e. playing E-G-C or G-C-E instead of C-E-G) will produce the same chords as the standard fingering.
- Except for the exception specified in note\*2 above, all
  of the keys that make up a chord must be pressed.
   Failure to press even a single key will not play the desired
  FINGERED chord.

#### **FULL RANGE CHORD**

This accompaniment method provides a total of 38 different chord types: the 15 chord types available with FINGERED plus 23 additional types. The keyboard interprets any input of three or more keys that matches a FULL RANGE CHORD pattern to be a chord. Any other input (that is not a FULL RANGE CHORD pattern) is interpreted as melody play. Because of this, there is no need for a separate accompaniment keyboard, so the entire keyboard, from end to end, can be used for both melody and chords.

# FULL RANGE CHORD Accompaniment Keyboard and Melody Keyboard

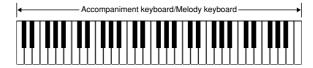

#### < Chords Recognized by This Keyboard >

| Chord Types                  | Number of Types                                                                                                    |
|------------------------------|----------------------------------------------------------------------------------------------------|
| Corresponding FINGERED Chord | 15 (on this page)                                                                                                    |
| Other Chords                 | The following are examples of chords that use C as the bass note. $C_6 \cdot C_{m6} \cdot C_{69}$ $\frac{C^{\sharp}}{C} \cdot \frac{D}{C} \cdot \frac{E}{C} \cdot \frac{F}{C} \cdot \frac{G}{C} \cdot \frac{A^{\flat}}{C} \cdot \frac{B^{\flat}}{C}$ $\frac{B}{C} \cdot \frac{C^{\sharp m}}{C} \cdot \frac{Dm}{C} \cdot \frac{Fm}{C} \cdot \frac{Gm}{C} \cdot \frac{Am}{C} \cdot \frac{B^{\flat}m}{C}$ $\frac{Dm7^{\flat 5}}{C} \cdot \frac{A^{\flat}7}{C} \cdot \frac{F7}{C} \cdot \frac{Fm7}{C} \cdot \frac{Gm7}{C} \cdot \frac{A^{\flat}_{add9}}{C}$ |

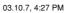

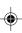

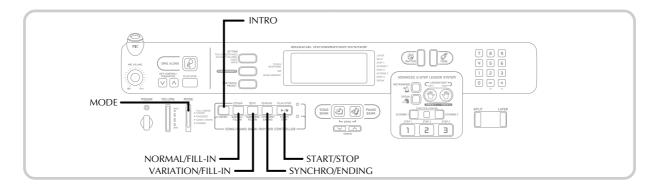

#### Example: To play the chord C major.

Any of the fingerings shown in the illustration below will produce C major.

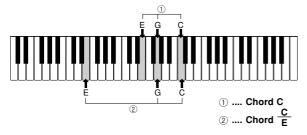

#### NOTE.

- As with the FINGERED mode (page E-37), you can play the notes that form a chord in any combination (1).
- · When the composite notes of a chord are separated by 6 or more notes, the lowest sound becomes the bass

#### < Music Example >

Tone: 023, Rhythm: 005, Tempo: 070

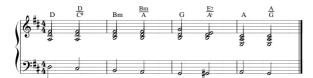

#### Using an Intro Pattern

This keyboard lets you insert a short intro into a rhythm pattern to make startup smoother and more natural.

The following procedure describes how to use the Intro feature. Before starting, you should first select the rhythm you want to use, and set the tempo.

#### To insert an intro

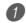

Press the INTRO button to start the selected rhythm with an intro pattern.

• With the above setup, the intro pattern is played and the auto accompaniment with intro pattern starts as soon as you play chords on the accompaniment keyboard.

#### NOTE.

- The standard rhythm pattern starts to play after the intro pattern is complete.
- · Pressing the VARIATION/FILL-IN button while an intro pattern is playing causes the variation pattern to sound after the intro pattern is complete.
- Pressing the SYNCHRO/ENDING button while an intro pattern is playing causes the ending pattern to sound after the intro pattern is complete.

E-38 704A-F-040A

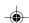

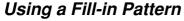

Fill-in patterns let you momentarily change the rhythm pattern to add some interesting variation to your performances.

The following procedure describes how to use the Fill-in feature.

#### To insert a fill-in

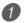

Press the START/STOP button to start rhythm play.

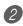

Press the NORMAL/FILL-IN button to insert a fillin pattern for the rhythm you are using.

#### NOTE.

· The fill-in pattern does not play if you press the NORMAL/FILL-IN button while an intro pattern is playing.

#### Using a Rhythm Variation

In addition to the standard rhythm pattern, you can also switch to a secondary "variation" rhythm pattern for a bit of

#### To insert the variation rhythm pattern

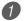

Press the START/STOP button to start rhythm play.

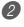

Press the VARIATION/FILL-IN button to switch to the variation pattern for the rhythm you are using.

#### NOTE.

CTK591 e 32-40.p65

· To switch back to the standard rhythm pattern, press the NORMAL/FILL-IN button.

#### Using a Fill-in Pattern with a Variation Rhythm

You can also insert a fill-in pattern while a variation rhythm pattern is playing.

#### To insert a fill-in into a rhythm variation

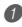

1) While a variation rhythm pattern is playing, press the VARIATION/FILL-IN button to insert a fill-in pattern for the variation rhythm you are using.

## Synchro Starting Accompaniment with Rhythm Play

You can set up the keyboard to start rhythm play at the same time you play the accompaniment on the keyboard.

The following procedure describes how to use synchro start. Before starting, you should first select the rhythm you want to use, set the tempo, and use the MODE switch to select the chord play method you want to use (NORMAL, CASIO CHORD, FINGERED, FULL RANGE CHORD).

#### To use synchro start

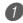

Press the SYNCHRO/ENDING button to put the keyboard into synchro start standby.

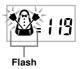

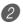

Playing a chord and the rhythm pattern starts to play automatically.

#### NOTE -

- If the MODE switch is set to NORMAL, only the rhythm plays (without a chord) when you play on the accompaniment keyboard.
- · If you press the INTRO button before playing anything on the keyboard, the rhythm starts automatically with an intro pattern when you play something on the accompaniment keyboard.
- Pressing the VARIATION/FILL-IN button before playing anything on the keyboard causes play to start with the variation pattern when something is played on the keyboard.
- To cancel synchro start standby, press the SYNCHRO/ ENDING button one more time.

03.10.7, 4:27 PM

E-39 704A-F-041A

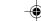

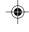

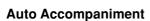

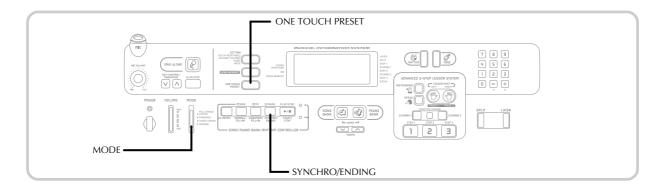

#### Finishing with an Ending Pattern

You can end your performances with an ending pattern that brings the rhythm pattern you are using to a natural-sounding conclusion.

The following procedure describes how to insert an ending pattern. Note that the actual ending pattern played depends on the rhythm pattern you are using.

#### To finish with an ending pattern

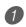

While the rhythm is playing, press the SYNCHRO/ENDING button.

 This causes the ending pattern to play, which brings rhythm accompaniment to an end.

#### NOTE.

 The timing when the ending pattern starts depends on when you press the SYNCHRO/ENDING button. If you press the button before the second beat of the current measure, the ending pattern starts playing immediately. Pressing the button at any point in the measure after the second beat results in the ending pattern playing from the beginning of the following measure.

#### Using One-touch Preset

One-touch preset automatically makes the settings listed below in accordance with the rhythm pattern you are using.

- Keyboard tone
- Layer, Split, or Layer Split on/off
- Layered tone (when layer is turned on), split tone (when split is turned on), or layered split tone (when layer and split are turned on)
- Tempo
- Accompaniment volume

#### To use one-touch preset

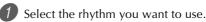

mode you want to use.

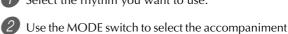

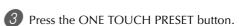

• This automatically configures the one-touch preset settings in accordance with the rhythm you selected, and enters synchro start standby.

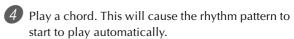

 Accompaniment is played using the one touch preset settings.

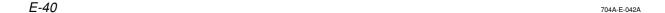

Download from Www.Somanuals.com. All Manuals Search And Download.

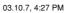

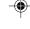

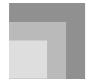

# **Song Memory Function**

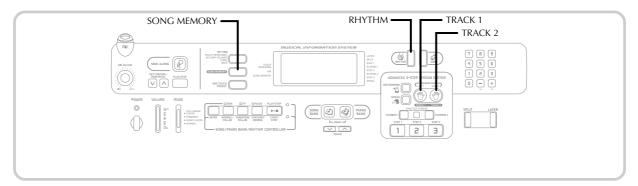

You can store up to two separate songs in song memory for later playback. The song memory function records your keyboard play in real time, as you play it.

#### NOTE.

• To use song memory, first press the RHYTHM button to enter the Rhythm Mode.

#### **Tracks**

The song memory of this keyboard records and plays back notes much like a standard tape recorder. There are two tracks, each of which can be recorded separately. Besides notes, each track can be assigned its own tone number. During playback you can adjust the tempo to change the speed of playback.

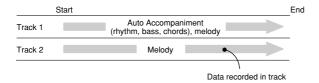

#### NOTE

- Track 1 is the basic track, which can be used to record Auto Accompaniment along with the melody. Track 2 can be used for melody only, and is for adding to what is recorded in Track 1.
- Note that each track is independent of the other. This
  means that if you make a mistake while recording, you
  need to re-record only the track where the mistake was
  made.

#### **SONG MEMORY Button Operation**

Each press of the SONG MEMORY button cycles through the functions shown below.

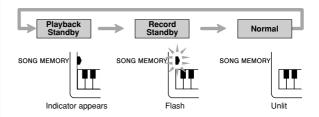

#### Selecting a Track

Press the TRACK 1 button to select Track 1 and the TRACK 2 button to select Track 2. The letter "L" (left) appears on the display to indicate Track 1 is selected, and the letter "R" (right) appears to indicate Track 2 is selected.

#### Playback

Each press of the TRACK 1 and TRACK 2 button while the keyboard is in playback standby (see "SONG MEMORY Button Operation" above) toggles playback of the corresponding track on and off. The letter that identifies a track (L or R) appears on the display whenever playback of that track is turned on.

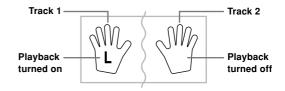

 With the above setting, Track 1 will play while Track 2 will not play.

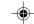

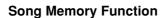

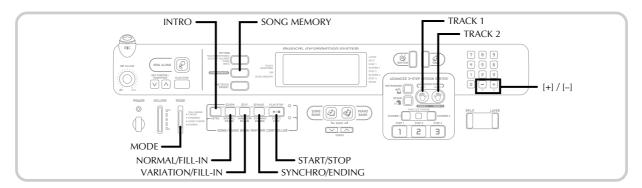

#### Record

Each press of the TRACK 1 and TRACK 2 button while the keyboard is in record standby (see "SONG MEMORY Button Operation") toggles recording to the corresponding track on and off. The letter that identifies a track (L or R) flashes on the display whenever recording to that track is turned on.

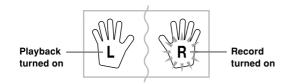

• The above indicates that Track 1 will play back while Track 2 is being recorded to.

#### Real-time Recording to Track 1

With real-time recording, the notes and chords you play on the keyboard are recorded as you play them.

#### To record to Track 1 using real-time recording

Use the SONG MEMORY button to enter record standby.

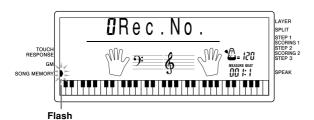

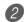

Use [+] and [-] to select 0 or 1 as the song number.

- The track is not yet selected at this point.
- The above song number screen remains on the display for about five seconds. If it disappears before you have a chance to select a song number, use the SONG MEMORY button to display it again.

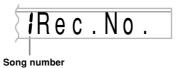

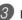

Press the TRACK 1 button to select Track 1.

 $\bullet$  The "L" flashes on the display to indicate the track that will be recorded to.

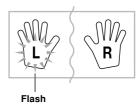

- 4 Make any of the following settings if you want.
  - Tone number (page E-19)
  - Rhythm number (page E-34) • MODE switch (page E-35)
  - If you are not confident about playing at a fast tempo, try using a slower tempo setting (page E-35).
- 5 Press the START/STOP button to start real-time recording to Track 1.
- Play something on the keyboard.
  - Any melody and accompaniment you play on the keyboard (including Auto Accompaniment chords played on the accompaniment keyboard) is recorded.
  - If you use a pedal during recording, pedal operations are also recorded.

E-42 704A-F-044A

#### **Song Memory Function**

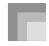

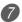

Press the START/STOP button to end recording when you are finished playing.

• If you make a mistake while recording, stop the record operation and begin over again from step 1.

#### NOTE.

· Using real-time recording to record to a track that already contains recorded data replaces the existing recording with the new one.

#### Track 1 Contents After Real-time Recording

In addition to keyboard notes and accompaniment chords, the following data is also recorded to Track 1 during realtime recording. This data is used whenever Track 1 is played

- Tone number
- Rhythm number
- INTRO, SYNCHRO/ENDING, NORMAL/FILL-IN, VARIATION/FILL-IN button operations
- Pedal operations

#### **Memory Capacity**

The keyboard has memory for approximately 5,100 notes. You can use all 5,100 notes for a single song, or you can divide memory between two different songs.

• The measure number and note number flash on the display whenever remaining memory is less than 100 notes.

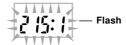

• Recording automatically stops (and Auto Accompaniment and rhythm stops playing if they are being used) whenever memory becomes full.

#### Memory Data Storage

- Anything previously stored in song memory is replaced whenever you make a new recording.
- Memory contents are retained as long as the keyboard is supplied with electrical power. Unplugging the AC adaptor when batteries are not loaded or when loaded batteries are dead cuts off the keyboard's electrical power supply, causing all data stored in song memory to be deleted. Be sure to plug the keyboard into an electrical outlet with the AC adaptor before replacing batteries.
- Turning off the keyboard while a record operation is in progress causes the contents of the track you are currently recording to be lost.

#### Track 1 Real-time Recording **Variations**

The following describes a number of different variations you can use when recording to Track 1 using real-time recording. All of these variations are based upon the procedure described under "To record to Track 1 using real-time recording" on page E-42.

#### To record without rhythm

Skip step 5. Real-time recording without rhythm starts when you press a keyboard key.

#### To start recording with synchro start

In place of step 5, press the SYNCHRO/ENDING button. Auto Accompaniment and recording will both start when you play a chord on the accompaniment keyboard.

#### To record using an intro, ending, or fill-in

During recording, the INTRO, SYNCHRO/ENDING, NORMAL/FILL-IN, and VARIATION/FILL-IN buttons (pages E-38 through E-40) can all be used as they normally

# To synchro start Auto Accompaniment with an intro

In place of step 5, press the SYNCHRO/ENDING button and then the INTRO button. Auto Accompaniment will start with the intro pattern when you play a chord on the accompaniment keyboard.

#### To start Auto Accompaniment part way into a recording

In place of step 5, press the SYNCHRO/ENDING button and then play something on the melody keyboard to start. When you reach the point where you want Auto Accompaniment to start, play a chord on the accompaniment keyboard.

E-43 704A-F-045A

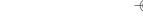

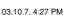

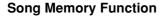

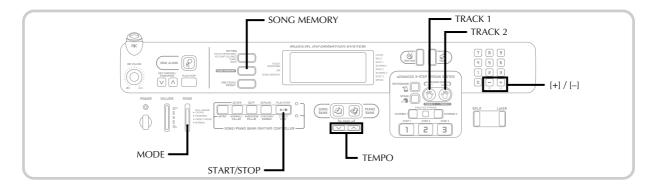

#### Playing Back from Song Memory

Use the following procedure to play back song memory contents.

#### To play back from song memory

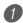

Use the SONG MEMORY button to enter playback standby, and then use [+] and [-] to select 0 or 1 as the song number.

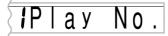

- The above song number screen remains on the display for about five seconds. If it disappears before you have a chance to select a song number, use the SONG MEMORY button to display it again.
- Press the START/STOP button to start playback of the song you selected.
  - During memory playback you can use the TRACK 1 and TRACK 2 buttons to turn playback of either track on or off.

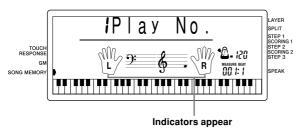

• You can use the TEMPO buttons to adjust the tempo.

 ${m 3}$  Press the START/STOP button again to stop playback.

#### NOTE.

- · During memory playback, the entire keyboard functions as a melody keyboard, regardless of the MODE switch setting.
- You can play along on the keyboard while playing back from song memory. You can also use layer (page E-46) and split (page E-46) to play along with more than one
- You cannot use pause, fast forward or fast reverse operations with song memory playback.

#### Real-time Recording to Track 2

After you record Track 1, you can use real-time recording to add a melody in Track 2.

#### To record to Track 2 while playing back Track 1

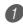

Use the SONG MEMORY button to enter record standby, and then use [+] and [-] to select 0 or 1 as the song number.

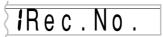

• The track is not yet selected at this point.

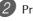

Press the TRACK 2 button to select Track 2.

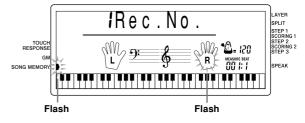

E-44 704A-F-046A

#### **Song Memory Function**

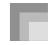

- Make any of the following settings if you want.
  - Tone number (page E-19)
  - If you are not confident about playing at a fast tempo, try using a slower tempo setting (page E-35).
- 4 Press the START/STOP button to start real-time recording to Track 2 along with playback from Track 1.
- **5** Listening to the playback from Track 1, play what you want to record to Track 2 on the keyboard.
- 6 Press the START/STOP button to end recording when you are finished playing.
  - If you make a mistake while recording, stop the record operation and begin over again from step 1.

#### NOTE.

 Track 2 is a melody-only track, so chords cannot be recorded there. Because of this, the entire keyboard is a melody keyboard, regardless of the MODE switch setting.

# To record to Track 2 without playing back Track 1

- 1 Use the SONG MEMORY button to enter record standby.
- Press the TRACK 1 button to turn off playback of Track 1.
- 3 Continue from step 1 under "To record to Track 2 while playing back Track 1".
  - Note that the above procedure does not turn off rhythm and Auto Accompaniment.

# Track 2 Contents After Real-time Recording

The following data is recorded to Track 2 during real-time recording.

- Tone number
- Pedal operations

# Deleting the Contents of a Specific Track

Use the following procedure to delete all of the data currently recorded in a specific track.

# To delete all of the data in a specific track

Use the SONG MEMORY button to enter record standby, and then use [+] and [-] to select the song (0 or 1) whose track you want to delete.

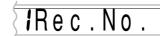

2 Hold down the SONG MEMORY button until the track delete screen appears on the display.

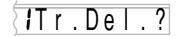

3 Use the TRACK 1 or TRACK 2 button to select the track whose data you want to delete.

Example: To select Track 1

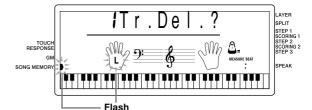

4 Press the [+] button.

 This deletes the selected track and enters song memory playback standby.

#### NOTE.

- The track delete screen is cleared from the display automatically if you leave the keyboard with the track delete message on the display for about five seconds without doing anything.
- Once you select a track in step 3, you cannot change to a different track without quitting the track delete operation and starting again.
- You cannot select a track for deletion if that track does not contain any data.
- Pressing the SONG MEMORY button while the track delete screen is on the display returns to record standby.

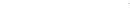

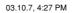

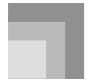

# **Keyboard Settings**

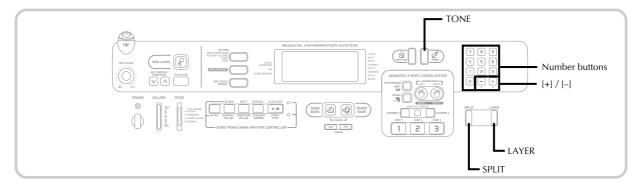

This section describes how to use layer (to play two tones with a single key) and split (to assign different tones to either end of the keyboard), and how to make touch response, transpose, and tuning settings.

#### NOTE.

· Note that the layer and split functions are not available while playing a built-in tune or while using the lesson functions.

#### Using Layer

Layer lets you assign two different tones (a main tone and a layered tone) to the keyboard, both of which play whenever you press a key. For example, you could layer the FRENCH HORN tone on the BRASS tone to produce a rich and brassy sound.

#### To layer tones

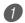

First select the main tone.

Example: To select "078 BRASS" as the main tone, press the TONE button and then use the number buttons or [+] and [-] buttons to input 0, 7 and then 8.

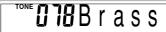

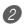

Press the LAYER button.

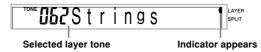

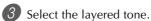

Example: To select "077 FRENCH HORN" as the layered tone, use the number buttons or [+] and [-] buttons to input 0, 7 and then 7.

- 4 Now try playing something on the keyboard.
  - Both tones are played at the same time.
- **5** Press the LAYER button again to unlayer the tones and return the keyboard to normal.

#### LAYER

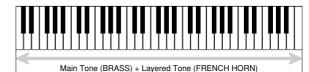

### Using Split

With split you can assign two different tones (a main tone and a split tone) to either end of the keyboard, which lets you play one tone with your left hand and another tone with your right hand. For example, you could select STRINGS as the main (high range) tone and PIZZICATO STRINGS as the split (low range) tone, putting an entire string ensemble at your fingertips.

Split also lets you specify the split point, which is the location on the keyboard where the changeover between the two tones occurs.

E-46 704A-F-048A

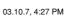

#### **Keyboard Settings**

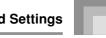

#### To split the keyboard

1 First select the main tone.

Example: To select "062 STRINGS" as the main tone, press the TONE button and then use the number buttons or [+] and [-] buttons to input 0, 6 and then 2.

**062**Strings

Press the SPLIT button.

O49Aco.Bass Indicator appears

Select the split tone.

Example: To select "060 PIZZICATO STRINGS" as the split tone, use the number buttons or [+] and [-] buttons to input 0, 6 and then 0.

**860**Pizz.Str

 $m{4}$  Specify the split point. While holding down the SPLIT button, press the keyboard where you want the leftmost key of the high end range to be. Example: To specify G3 as the split point, press the G3 kev.

- Now try playing something on the keyboard.
  - Every key from F<sup>#</sup>3 and below is assigned the PIZZICATO STRINGS tone, while every key from G3 and above is assigned the STRINGS tone.
- Press the SPLIT button again to unsplit the keyboard and return it to normal.

#### **SPLIT**

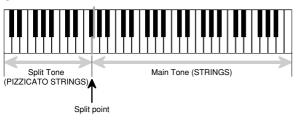

#### Using Layer and Split Together

You can use layer and split together to created a layered split keyboard. It makes no difference whether you layer tones first and then split the keyboard, or split the keyboard and then layer tones. When you use layer and split in combination, the high range of the keyboard is assigned two tones (main tone + layered tone), and the low range two tones (split tone + layered split tone).

#### To split the keyboard and then layer tones

Press the TONE button and then input the tone number of the main tone.

**ii iii** Brass

Press the SPLIT button and then input the number of the split tone.

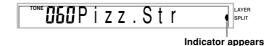

- After specifying the split tone, press the SPLIT button to unsplit the keyboard.
- Press the LAYER button and then input the number of the layered tone.
  - Note that you can reverse steps 2 and 3, specifying the layered tone first and then the split tone.

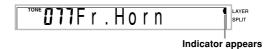

- Press the SPLIT button or the LAYER button so both of the SPLIT and LAYER indicators are displayed.
- Input the number of the layered split tone.

**U62**Strings

- 6 Specify the split point.
  - While holding down the SPLIT button, press the keyboard where you want the leftmost key of the low end range to be.

E-47 704A-F-049A

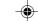

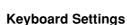

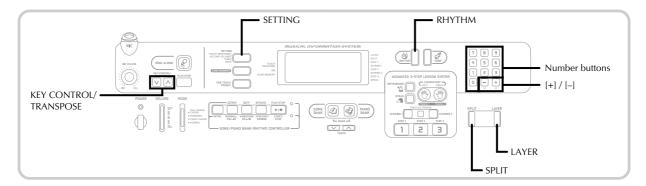

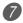

Play something on the keyboard.

 Press the LAYER button to unlayer the keyboard, and the SPLIT button to unsplit it.

#### LAYER SPLIT

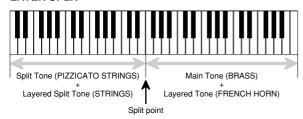

#### Transposing the Keyboard

Transpose lets you raise and lower the overall key of the keyboard in semitone units. If you want to play an accompaniment for a vocalist who sings in a key that's different from the keyboard, for example, simply use transpose to change the key of the keyboard.

#### To transpose the keyboard

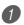

Press the RHYTHM button to enter the Rhythm

• Note that you cannot transpose the keyboard while in the Song Bank Mode or Piano Bank Mode.

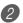

Use the KEY CONTROL/TRANSPOSE buttons ( \( \Lambda / \)

**V** ) to change the key of the keyboard.

↑ : Raises the key by one semitone

 $\mathbf{V}$ : Lowers the key by one semitone

Example: To transpose the keyboard five semitones upwards.

**OS**Trans.

#### NOTE.

- The keyboard can be transposed within a range of -12 (one octave downwards) to +12 (one octave upwards).
- The default transpose setting is "00" when keyboard power is turned on.
- If you leave the transpose screen on the display for about five seconds without doing anything, the screen is automatically cleared.
- The transpose setting also affects playback from memory and Auto Accompaniment.
- To return the keyboard to its default key, perform the above procedure and press both of the KEY CONTROL/ TRANSPOSE buttons ( ∧ and ∨ ) at the same time in step 2. You could also use the [+] and [-] buttons to change the transpose setting to "00".
- The effect of a transpose operation depends on the pitch of each note and on the tone you are currently using. If a transpose operation causes a note to be outside of the allowable range for a tone, the same note in the nearest octave within the range will be substituted.

## Using Touch Response

When touch response is turned on, the relative volume of sound output by the keyboard is varied in accordance with the amount of pressure applied, just like an acoustic piano.

Touch response provides a choice of three settings, described below.

- **OFF:** This setting turns off touch response. Keyboard pressure does not have any affect on the output notes.
- 1: This setting provides touch response that is suited for normal play.
- 2: This setting increases touch response, so stronger keyboard pressure has a greater effect than the "1" setting.

F-48

#### **Keyboard Settings**

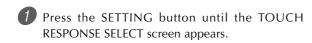

# :Touch

igspace Use the [+] and [–] or [0] and [1] buttons to change the setting.

Example: To select touch response 2.

# **∂**Touch

• Touch response is on when touch response indicator

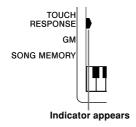

• Touch response is off when touch response indicator

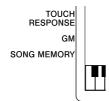

#### NOTE.

- Touch response not only affects the keyboard's internal sound source, it also is output as MIDI data.
- · Song memory playback, accompaniment, and external MIDI note data does not affect the touch response settina

#### **About SETTING button**

Each press of the SETTING button cycles through a total of 11 setting screens: the touch response screen, the accompaniment screen, the tuning screen, and 8 MIDI setting screens (page E-52). If you accidentally pass the screen you want to use, keep pressing the SETTING button until the screen appears again.

#### Adjusting the Accompaniment Volume

You can adjust the volume of the accompaniment parts as a value in the range of 000 (minimum) to 127.

#### To adjust the accompaniment volume

Press the SETTING button twice to display the accompaniment volume adjustment screen.

# **Ull**Acomp Vo

Current accompaniment volume setting

Use the number buttons or the [+]/[-] buttons to change the current volume setting value. Example: 110

# 110Acomp Vol

#### NOTE.

- · The current accompaniment volume value that appears in Step 1 automatically clears from the display if you do not input anything within about five seconds.
- Pressing [+] and [-] buttons at the same time automatically sets an accompaniment volume of 077.

E-49 704A-F-051A

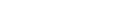

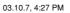

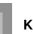

#### **Keyboard Settings**

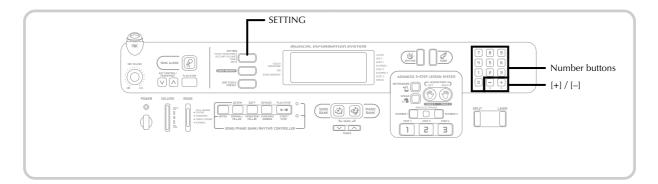

#### Tuning the Keyboard

Use the following procedure to fine tune the keyboard to match the tuning of another musical instrument.

#### To tune the keyboard

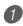

Press the SETTING button three times to display the tuning screen.

# **GG** Tune

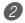

2 Use the [+], [–], and the number buttons to adjust the tuning value.

Example: To lower tuning by 20

# *-2*0 T u n e

- The keyboard can be tuned within a range of -50 cents to +50 cents.
  - \* 100 cents is equivalent to one semitone.
- The default tuning setting is "00" when keyboard power is turned on.
- · If you leave the tuning screen on the display for about five seconds without doing anything, the screen is automatically cleared.
- · The tuning setting also affects playback from song memory and Auto Accompaniment.
- To return the keyboard to its default tuning, perform the above procedure and press the [+] and [-] buttons at the same time in step 2.

E-50 704A-F-052A

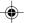

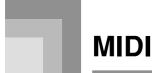

#### What is MIDI?

The letters MIDI stand for Musical Instrument Digital Interface, which is the name of a worldwide standard for digital signals and connectors that makes it possible to exchange musical data between musical instruments and computers (machines) produced by different manufacturers. MIDI compatible equipment can exchange keyboard key press, key release, tone change, and other data as messages. Though you do not need any special knowledge about MIDI to use this keyboard as a stand-alone unit, MIDI operations require a bit of specialized knowledge. This section provides you with an overview of MIDI that will help to get you going.

#### **MIDI Connections**

MIDI messages are send out through the MIDI OUT terminal of one machine to the MIDI IN terminal of another machine over a MIDI cable. To send a message from this keyboard to another machine, for example, you must use a MIDI cable to connect the MIDI OUT terminal of this keyboard to the MIDI IN terminal of the other machine. To send MIDI messages back to this keyboard, you need to use a MIDI cable to connect the other machine's MIDI OUT terminal to the MIDI IN terminal of this keyboard.

To use a computer or other MIDI device to record and playback the MIDI data produced by this keyboard, you must connect the MIDI IN and MIDI OUT terminals of both machines in order send and receive data.

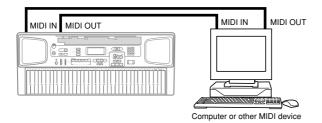

 To use the MIDI THRU function of a connected computer, sequencer, or other MIDI device, be sure to turn this keyboard's LOCAL CONTROL off (page E-54).

#### **MIDI Channels**

MIDI allows you to send the data for multiple parts at the same time, with each part being sent over a separate MIDI channel. There are 16 MIDI channels, numbered 1 through 16, and MIDI channel data is always included whenever you exchange data (key press, pedal operation, etc.)

Both the sending machine and the receiving machine must be set to the same channel for the receiving unit to correctly receive and play data. If the receiving machine is set to Channel 2, for example, it receives only MIDI Channel 2 data, and all other channels are ignored.

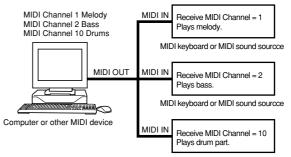

MIDI keyboard or MIDI sound sourcce

This keyboard is equipped with multi-timbre capabilities, which means it can receive messages over all 16 MIDI channels and play up to 16 parts at the same time.

Keyboard and pedal operations performed on this keyboard are sent out by selecting a MIDI channel (1 to 16) and then sending the appropriate message.

704A-E-053A E-51

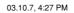

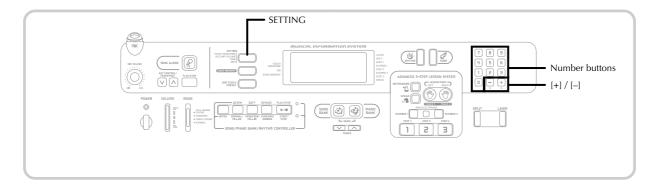

#### General MIDI

As we have already seen, MIDI makes it possible to exchange musical data between devices produced by different manufacturers. This musical data does not consist of the notes themselves, but rather information on whether a keyboard key is pressed or released, and the tone number.

If tone number 1 on a keyboard produced by Company A is PIANO while tone number 1 on a Company B's keyboard is BASS, for example, sending data from Company A's keyboard to Company B's keyboard produces a result entirely different from the original. If a computer, sequencer or other device with auto accompaniment capabilities is used to produce music data for the Company A keyboard which has 16 parts (16 channels) and then that data is sent to the Company B keyboard which can receive only 10 parts (10 channels), the parts that cannot be played will not be heard.

The standard for the tone numbering sequence, the number of pads, and other general factors that determine the sound source configuration, which was arrived at by mutual consultations by manufacturers, is called General MIDI.

The General MIDI standard defines the tone numbering sequence, the drum sound numbering sequence, the number of MIDI channels that can be used, and other general factors that determine the sound source configuration. Because of this, musical data produced on a General MIDI sound source can be played back using similar tones and identical nuances as the original, even when played on another manufacturers sound source.

This keyboard conforms with General MIDI standards, so it can be connected to a computer or other device and used to play back General MIDI data that has been purchased, downloaded from the Internet, or obtained from any other source.

## Changing MIDI Settings

You can use this keyboard in combination with an external sequencer, synthesizer, or other MIDI device to play along with commercially available General MIDI software. This section tells you how to make the MIDI settings required when connecting to an external device.

#### **SETTING Button**

Each press of the SETTING button cycles through a total of 11 setting screens: the touch response screen, the accompaniment screen, the tuning screen, and 8 MIDI setting screens. If you accidentally pass the screen you want to use, keep pressing the SETTING button until the screen appears again. Also note that leaving a setting screen is automatically cleared from the display if you do not perform any operation for about five seconds.

#### GM MODE (Default: Off)

on: This keyboard plays General MIDI data from a computer or other external device. MIDI IN CHORD JUDGE cannot be used when GM MODE is turned on.

oFF: MIDI IN CHORD JUDGE can be used.

Press the SETTING button until the GM MODE screen appears.

Example: When GM MODE is turned off

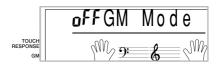

2 Use the [+] and [-] or [0] and [1] buttons to turn the setting on and off.

Example: To turn GM MODE on

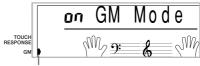

Indicator appears

F-52

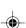

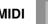

#### **KEYBOARD CHANNEL (Default: 1)**

The keyboard channel is the channel used to send MIDI messages from this keyboard to an external device. You can specify one channel from 1 to 16 as the keyboard channel.

Press the SETTING button until the KEYBOARD CHANNEL screen appears.

**U** /Keybd

Use the [+], [-], and the number buttons to change the channel number. Example: To specify channel 4

CTK591\_e\_46-58.p65

**U**4Keybd

#### NAVIGATE CHANNEL (Default: 4)

When MIDI messages are received from an external device for play on this keyboard, the navigate channel is the channel whose note data appears on the display. You can select one channel from 1 to 8 as the navigate channel. Since this setting lets you use the data on any channel of commercially available MIDI software to light on the on-screen keyboard guide, you can analyze how different parts of an arrangement are played.

Press the SETTING button until the NAVIGATE CHANNEL screen appears.

4Navi

Use the [+], [-], and the number buttons [1] through [8] to change the channel number. Example: To specify channel 2

ZNavi.

NOTE.

The navigate channel automatically changes to 1 whenever you turn MIDI IN CHORD JUDGE on.

E-53 704A-F-055A

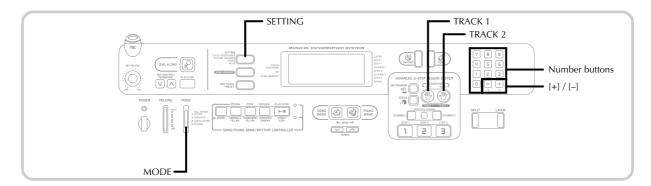

#### To turn off specific sounds before playing back MIDI data that is being received

#### <<Navigate channel on/off>>

While playing MIDI data, press the TRACK 2 button.

• This cuts the sound of the navigate channel, but on-screen keyboard guide keys continue to light in accordance with the channel's data as it is received. Press TRACK 2 button again to turn the channel back on.

#### <<Next lower channel from navigate channel on/off>>

While playing MIDI data, press the TRACK 1 button.

• This cuts the sound of the channel whose number is one less than the navigate channel, but on-screen keyboard guide keys continue to light in accordance with the channel's data as it is received. Press TRACK 1 button again to turn the channel back on.

Example: If the navigate channel is channel 4, the above operation turns off channel 3. If the navigate channel is channel 1 or 2, the above operation turns off channel 8.

#### MIDI IN CHORD JUDGE (Default: Off)

- on: When a chord specification method is selected by the MODE switch, chords are specified by the keyboard channel note data input from the MIDI IN terminal.
- oFF: MIDI IN CHORD JUDGE is turned off.
- Press the SETTING button until the MIDI IN CHORD JUDGE screen appears.

# off Chord

2 Use the [+] and [-] or [0] and [1] buttons to turn the setting on and off. Example: To turn MIDI IN CHORD JUDGE on

Chord

MIDI IN CHORD JUDGE automatically turns off whenever you change the navigate channel to any channel besides 1.

#### LOCAL CONTROL (Default: On)

This setting determines whether or not the keyboard and sound source of this keyboard are connected internally. When recording to a computer or other external device connected to this keyboard's MIDI IN/OUT terminal, it helps if you turn LOCAL CONTROL off.

- on: Anything played on the keyboard is sounded by the internal sound source and simultaneously output as a MIDI message from the MIDI OUT terminal.
- oFF: Anything played on the keyboard is output as a MIDI message from the MIDI OUT terminal, without being sounded by the internal sound source. Turn LOCAL CONTROL off whenever you are using the MIDI THRU function of a computer or other external device. Also note that the no sound is produced by the keyboard if LOCAL CONTROL is turned off and no external device is connected.
- 1) Press the SETTING button until the LOCAL CONTROL screen appears. Example: When LOCAL CONTROL is on

Local

2 Use the [+] and [-] or [0] and [1] buttons to turn the setting on and off.

Example: To turn LOCAL CONTROL off

offLocal

E-54 704A-F-056A

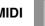

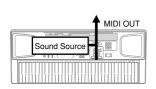

#### LOCAL CONTROL On

Notes played on the keyboard are sounded by the internal sound source and output as MIDI messages from the MIDI OUT terminal.

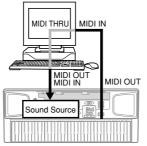

#### LOCAL CONTROL Off

Notes played on the keyboard are output as MIDI messages from the MIDI OUT terminal, but not sounded directly by the internal sound source. The MIDI THRU terminal of the connected device can be used to return the MIDI message and sound it on this keyboard's sound source.

#### ACCOMP MIDI OUT (Default: Off)

- on: Auto Accompaniment is played by the keyboard and the corresponding MIDI message is output from the MIDI OUT terminal.
- oFF: Auto Accompaniment MIDI messages are not output from the MIDI OUT terminal.
- Press the SETTING button until the ACCOMP MIDI OUT screen appears.

Example: When ACCOMP MIDI OUT is off

# off AcompOut

Use the [+] and [-] or [0] and [1] buttons to turn the setting on and off.

Example: To turn ACCOMP MIDI OUT on

# **o∩** AcompOut

#### ASSIGNABLE JACK (Default: SUS)

- SUS(sustain): Specifies a sustain\*1 effect when the pedal is depressed.
- SoS (sostenuto): Specifies a sostenuto\*2 effect when the pedal is depressed.
- SFt (soft): Specifies reduction of the sound's volume when the pedal is depressed.
- rHy (rhythm): Specifies START/STOP button operation when the pedal is depressed.
- Press the SETTING button until the ASSIGNABLE JACK screen appears.

Example: When sustain is currently set

# **5**85 J a c k

② Use the [+] and [-] or [0], [1], [2], and [3] buttons to change the setting.

Example: To select rhythm

# гНЫЛаск

#### \*1 Sustain

With piano tones and other sounds that decay, the pedal acts as a damper pedal, with sounds being sustained longer when the pedal is depressed. With organ tones and other continuous sounds, notes played on the keyboard continue to sound until the pedal is released. In either case, the sustain effect is also applied to any notes that are played while the pedal is depressed.

#### \*2 Sostenuto

This effect performs the same way as sustain, except that it is applied only to notes that are sounding already when the pedal is depressed. It does not affect notes that are played after the pedal is depressed.

E-55 704A-F-057A

#### **MIDI**

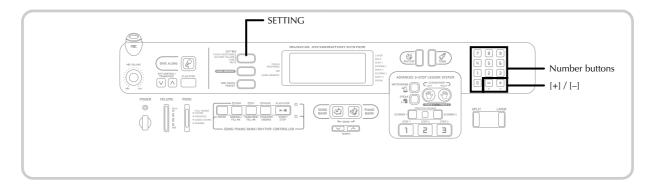

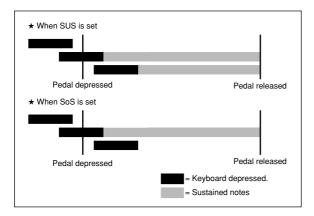

#### **SOUND RANGE SHIFT (Default: On)**

- on: Shifts low range tones one octave lower and 020 GLOCKENSPIEL/095 PICCOLO one octave higher.
- **oFF:** Plays low range tones and 020 GLOCKENSPIEL/095 PICCOLO at their normal levels.
- 1 Press the SETTING button until the SOUND RANGE SHIFT screen appears.

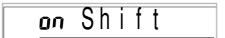

2 Use the [+] and [-] or [0] and [1] buttons to change the setting.

Example: To turn SOUND RANGE SHIFT off

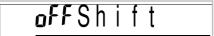

#### Messages

There is a wide variety of messages defined under the MIDI standard, and this section details the particular messages that can be sent and received by this keyboard. An asterisk is used to mark messages that affect the entire keyboard. Messages without an asterisk are those that affect only a particular channel.

#### NOTE ON/OFF

This message sends data when a key is pressed (NOTE ON) or released (NOTE OFF).

A NOTE ON/OFF message include a note number (to indicate note whose key is being pressed or released) and velocity (keyboard pressure as a value from 1 to 127). NOTE ON velocity is always used to determine the relative volume of the note. This keyboard does not receive NOTE OFF velocity data

Whenever you press or release a key on this keyboard, the corresponding NOTE ON or NOTE OFF message is sent from the MIDI OUT terminal.

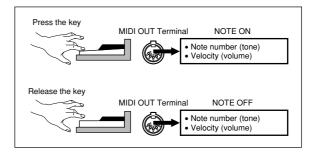

#### NOTE

 The pitch of a note depends on the tone that is being used, as shown in the Note Table on page A-1. Whenever this keyboard receives a note number that is outside its range for that tone, the same tone in the nearest available octave is substituted.

E-56

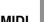

#### **PROGRAM CHANGE**

This is the tone selection message. PROGRAM CHANGE can contain tone data within the range of 0 to 127.

A PROGRAM CHANGE message is sent out through this keyboard's MIDI OUT terminal whenever you manually change its tone number. Receipt of a PROGRAM CHANGE message from an external machine changes the tone setting of this keyboard.

#### NOTE.

• This keyboard supports 128 tones in the range 0 to 127. However, Channel 10 is a percussion-only channel, and Channels 0, 8, 16, 24, 25, 32, 40, 48, and 62 correspond to the nine drum set sounds of this keyboard.

#### **PITCH BEND**

This message carries pitch bend information for smoothly sliding the pitch upwards or downwards during keyboard play. This keyboard does not send pitch bend data, but it can receive such data.

#### CONTROL CHANGE

This message adds effects such as vibrato and volume changes applied during keyboard play. CONTROL CHANGE data includes a control number (to identify the effect type) and a control value (to specify the on/off status and depth of the effect)

The following is a list of data that can be send or received using CONTROL CHANGE.

| Effect        | Control Number |
|---------------|----------------|
| BANK SELECT*1 | 0, 32          |
| ★ Modulation  | 1              |
| ★ Volume      | 7              |
| ★ Pan         | 10             |
| ★ Expression  | 11             |
| Hold1         | 64             |
| Sostenuto     | 66             |
| Soft Pedal    | 67             |
| RPN*2         | 100 / 101      |
| Data Entry    | 6 / 38         |

★ indicates receive-only messages

CTK591\_e\_46-58.p65

\*1 The BANK SELECT setting of PROGRAM CHANGE can be used to access any of this keyboard's 255 tones when selecting tones on this keyboard from an external machine.

Bank 0: 128 General MIDI tones (PROGRAM CHANGE 0 to 127) Bank 1: 118 panel tones (PROGRAM CHANGE 0 to 117) Bank 120: 9 drum sets

(PROGRAM CHANGE 0, 8, 16, 24, 25, 32, 40, 48 and 62)

Immediately prior to sending the PROGRAM CHANGE message, send two successive CONTROL CHANGE messages containing the following data

CONTROL NUMBER= 0, CONTROL VALUE= <bank number> CONTROL NUMBER= 32, CONTROL VALUE= 0

Example: To select tone number 96 (panel tone "FLUTE 1") from an external MIDI machine.

CONTROL NUMBER= 0, CONTROL VALUE= 1 (bank number) CONTROL NUMBER= 32, CONTROL VALUE= 0 PROGRAM CHANGE= 96

\*2 RPN stands for Registered Parameter Number, which is a special control change number used when combining multiple control changes. The parameter being controlled is selected using the control values of control numbers 100 and 101, and then settings are made using the control values of DATA ENTRY (control numbers 6 and 38).

This keyboard uses RPN to control this keyboard's pitch bend sense (pitch change width in accordance with bend data) from another external MIDI device, transpose (this keyboard's overall tuning adjusted in halftone units), and tune (this keyboard's overall fine

#### NOTE\_

• Sustain (control number 64), sostenuto (control number 66), and soft (control number 67) effects applied using the foot pedal are also applied.

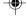

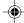

E-57 704A-F-059A

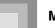

#### **ALL SOUND OFF**

This message forces all sound being produced over the current channel to turn off, regardless of how the sound is being produced.

#### **ALL NOTES OFF**

This message turns off all note data sent from an external device and currently being sounded on the channel.

 Any notes being sustained using a sustain pedal or sostenuto pedal continue to sound until the next pedal off.

#### RESET ALL CONTROLLERS

This messages initializes pitch bend and all other control changes.

#### SYSTEM EXCLUSIVE\*

This message is used to control system exclusives, which are tone fine adjustments that are unique to a particular machine. Originally, system exclusives were unique to a particular model, but now there are also universal system exclusives that are applicable to machines that are different models and even produced by different manufacturers.

The following are the system exclusive messages supported by this keyboard.

#### ■ GM SYSTEM ON ([F0][7E][7F][09][01][F7])

GM SYSTEM ON is used by an external machine to turn on this keyboard's GM system. GM stands for General MIDI.

• GM SYSTEM ON takes more time to process than other messages, so when GM SYSTEM ON is stored in the sequencer it can take more than 100msec until the next message.

#### ■ GM SYSTEM OFF ([F0][7E][7F][09][02][F7])

GM SYSTEM OFF is used by an external machine to turn off this keyboard's GM system.

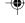

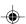

E-58

Download from Www.Somanuals.com. All Manuals Search And Download.

CTK591\_e\_46-58.p65

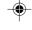

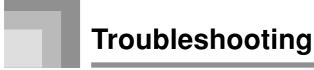

| Problem                                                                                                    | Possible Cause                                                                             | Action                                                                                                    | See page                      |
|----------------------------------------------------------------------------------------------------|--------------------------------------------------------------------------------------------|----------------------------------------------------------------------------------------------------|-------------------------------|
| No keyboard sound                                                                                                    | Power supply problem.  2. Power is not turned on.                                          | 1. Correctly attach the AC adaptor, make sure that batteries poles (+/-) are facing correctly, and check to make sure that batteries are not dead.  2. Press the POWER button to turn | Pages<br>E-14,15<br>Page E-19 |
|                                                                                                    | 3. Volume setting is too low.                                                              | on power.  3. Use the VOLUME slider to increase volume.                                                                                                    | Page E-19                     |
|                                                                                                    | 4. The MODE switch is in the CASIO CHORD or FINGERED position.                             | 4. Normal play is not possible on<br>the accompaniment keyboard<br>while the MODE switch is set to<br>CASIO CHORD or FINGERED.<br>Change the MODE switch<br>setting to NORMAL.        | Page E-35                     |
|                                                                                                    | 5. LOCAL CONTROL is off. 6. MIDI data has changed the VOLUME and EXPRESSION settings to 0. | 5. Turn on LOCAL CONTROL. 6. Adjust both parameters.                                                                                                    | Page E-54<br>Page E-57        |
| Any of the following symptoms while using battery power.  Dim power supply indicator Instrument does not turn on. Dim, difficult to read display Abnormally low speaker/headphone volume Distortion of sound output Occasional interruption of sound when playing at high volumes Sudden power failure when playing at high volumes Dimming of the display when playing at high volume Continued sound output even after you release a key A totally different tone may sound Abnormal rhythm pattern and demo tune play Abnormally low microphone volume Distortion of microphone input Dim power supply indicator when a microphone is used Sudden power failure when using the microphone Loss of power, sound distortion, or low volume when playing from a connected computer or MIDI device | Low battery power                                                                          | Replace the batteries with a set of new ones or use the AC adaptor.                                                                                                    | Pages<br>E-14, 15             |
| Auto Accompaniment does not sound.                                                                                                    | Accompaniment volume is set to 000.                                                        | Use the SETTING button to increase the volume.                                                                                                    | Page E-49                     |
| Sound output does not change when key pressure is varied.                                                                                                    | Touch response is turned off.                                                              | Press the SETTING button to turn it on.                                                                                                    | Page E-48                     |

704A-E-061A *E-59* 

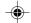

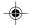

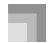

## Troubleshooting

| Problem                                                                                                    | Possible Cause                                                                       | Action                                                                                                    | See page                               |
|----------------------------------------------------------------------------------------------------|--------------------------------------------------------------------------------------|----------------------------------------------------------------------------------------------------|----------------------------------------|
| On-screen keyboard guide keys stay on.                                                                                                    | Keyboard is waiting for play of<br>the correct note during Step 1 or<br>Step 2 play. | <ol> <li>Press the lit key to continue with<br/>Step 1 or Step 2 play.</li> <li>Press the PLAY/STOP button to<br/>quit Step 1 or Step 2 play.</li> </ol> | Pages<br>E-28, 29<br>Pages<br>E-28, 29 |
| When playing with another MIDI instrument, keys or tunings do not match.                                                                              | Transpose or tuning is set to a value other than 00.                                 | Use the SETTING button to display the applicable setting screens and set both transpose and tuning to 00.                                                | Pages<br>E-48, 50                      |
| Cannot record Auto Accompaniment or rhythm.                                                                                                    | Track other than Track 1 is selected as the recording track.                         | Use the track select buttons to select<br>Track 1. (Track 2 is melody track.)                                                                            | Page E-42                              |
| When playing General MIDI data with a computer, playback notes do not match those produced when lit keys on the on-screen keyboard guide are pressed. | Wrong SOUND RANGE SHIFT setting                                                      | Use the SETTING button to display the SOUND RANGE SHIFT screen and correct the setting.                                                                  | Page E-56                              |
| Playing on the keyboard produces an unnatural sound when connected to a computer.                                                                     | The computer's MIDI THRU function is turned on.                                      | Turn off the MIDI THRU function on the computer or turn off LOCAL CONTROL on the keyboard.                                                               | Page E-54                              |
| Cannot record chord accompaniment data on a computer.                                                                                                 | ACCOMP MIDI OUT is turned off.                                                       | Turn on ACCOMP MIDI OUT.                                                                                                    | Page E-55                              |
| Static noise when a microphone is connected.                                                                                                    | Use of a microphone that is a different from the type that is recommended.           | Use a full metal shielded Cannon type microphone.                                                                                                    | Page E-32                              |
|                                                                                                    | 2. Use of the microphone in the vicinity of fluorescent lighting.                    | 2. Move the microphone away from source of the static.                                                                                                   | Page E-32                              |
| No microphone sound                                                                                                    | Microphone volume setting is too low.     Microphone on/off switch is set to OFF.    | <ol> <li>Increase the microphone volume setting.</li> <li>Change the microphone on/off switch setting to ON.</li> </ol>                                  | Page E-32<br>Page E-32                 |

E-60

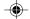

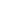

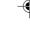

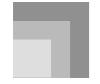

# **Specifications**

| Model:                                                                                                    | CTK-591/CTK-593                                                                                                    |
|----------------------------------------------------------------------------------------------------|----------------------------------------------------------------------------------------------------|
| Keyboard:                                                                                                    | 61 standard-size keys, 5 octaves (with touch response on/off)                                                                                                    |
| Tones:                                                                                                    | 255 (118 panel tones + 128 General MIDI tones + 9 drum sets); with layer and split                                                                                                    |
| Rhythm Instrument Tones:                                                                                                    | 61                                                                                                    |
| Polyphony:                                                                                                    | 24 notes maximum (12 for certain tones)                                                                                                    |
| Auto Accompaniment Rhythm Patterns: Tempo: Chords: Rhythm Controller: Accomp Volume: One Touch Presets:                          | 120 Variable (216 steps,                                                                                                    |
| <advanced 3-step="" lesson="" system=""> 3-step Lesson:     Playback:     Evaluation Mode:     Voice Fingering Guide:</advanced> | 3 lessons (Step 1, 2, 3) Repeat play of a single tune Scoring 1, Scoring 2, Phrase Practice On/Off                                                                                                    |
| Song Bank, Piano Bank Number of Tunes: Controllers:                                                                              | 100 (Song Bank/Sing Along: 50, Piano Bank: 50)<br>PLAY/STOP, PAUSE, FF, REW, LEFT/RIGHT                                                                                                    |
| Musical Information Function:                                                                                                    | Tone, Auto Accompaniment, Song Bank, Piano Bank, Sing Along numbers and names; staff notation, tempo, metronome, measure and beat number, step lesson display, chord name, fingering, pedal operation, Keyboard, Song Bank icon, Piano Bank icon, Sing Along icon, Voice Fingering Guide, Evaluation Mode |
| Sing Along Mode<br>Number of Tunes:<br>Controllers:                                                                              | Song Bank/Sing Along: 50 PLAY/STOP, KEY CONTROL (25 steps, –12 semitones to +12 semitones)                                                                                                    |
| Metronome:<br>Beat Specification:                                                                                                | On/Off<br>1 to 6                                                                                                    |
| Song Memory Songs: Recording Tracks: Recording Method: Memory Capacity:                                                          | 2 2 Real-time Approximately 5,100 notes (total for two songs)                                                                                                    |
| MIDI:                                                                                                    | 16 multi-timbre receive, GM Level 1 standard                                                                                                    |
| Other Functions<br>Transpose:<br>Tuning:                                                                                         | 25 steps ( $-12$ semitones to $+12$ semitones)<br>101 steps (A4 = approximatery 440Hz $\pm 50$ Cents)                                                                                                    |
| Terminals  MIDI Terminals: Assignable Jack: Headphone/Output Terminal: Output Impedance: Output Voltage: Microphone In:          | IN, OUT Standard jack (sustain, sostenuto, soft, rhythm start/stop) Stereo standard jack $100\Omega$ 4V (RMS) MAX Standard jack (with microphone volume knob) Input impedance: $3K\Omega$ Input sensitivity: $10\text{mV}$                                                                                |
| Power Jack:                                                                                                    | 9V DC                                                                                                    |

704A-E-063A *E-61* 

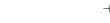

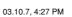

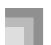

## **Specifications**

| Power Supply:  Batteries: Battery Life: AC Adaptor: Auto Power Off: | 2-way 6 D-size batteries Approximately 6 hours continuous operation on manganese batteries AD-5 Turns power off approximately 6 minutes after last key operation. Enabled under batter power only, can be disabled manually. |
|---------------------------------------------------------------------|----------------------------------------------------------------------------------------------------|
| Speaker Output:                                                     | 2.5W + 2.5W                                                                                                    |
| Power Consumption:                                                  | 9V 7.7W                                                                                                    |
| Dimensions:                                                         | $96.0 \times 37.5 \times 14.5 \text{ cm} (37^{13}/_{16} \times 14^{3}/_{4} \times 5^{11}/_{16} \text{ inch})$                                                                                                    |
| Weight:                                                             | Approximately 5.3 kg (11.7 lbs)(without batteries)                                                                                                    |

• Design and specifications are subject to change without notice.

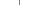

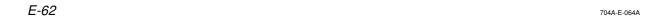

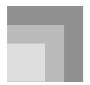

# Care of your keyboard

#### Avoid heat, humidity or direct sunlight.

Do not overexpose the instrument to direct sunlight, or place it near an air conditioner, or in any extremely hot place.

#### Do not use near a TV or radio.

This instrument can cause video or audio interference with TV and radio reception. If this happens, move the instrument away from the TV or radio.

#### Do not use lacquer, thinner or similar chemicals for cleaning.

Clean the keyboard with a soft cloth dampened in a weak solution of water and a neutral detergent. Soak the cloth in the solution and squeeze until it is almost dry.

#### Avoid use in areas subjected to temperature extremes.

Extremely high or low temperature can cause figures on the LCD screen to become dim and difficult to read. This condition should correct itself when the keyboard is brought back to normal temperature.

#### NOTE

CTK591\_e\_59-63.p65

• You may notice lines in the finish of the case of this keyboard. These lines are a result of the molding process used to shape the plastic of the case. They are not cracks or breaks in the plastic, and are no cause for concern.

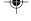

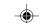

704A-E-065A

#### Note Table/Tabla de notas

- (1): Tone number/Número de sonido
- (2): Maximum polyphony/Polifonía máxima (3): Range type/Tipo de gama

| (1)               | (2)                  | (3)         | (1)                  | (2)                  | (3)         | (1)                  | (2)                  | (3)             | (1)                  | (2)                  | (3)         | (1)                  | (2)                  | (3)              |
|-------------------|----------------------|-------------|----------------------|----------------------|-------------|----------------------|----------------------|-----------------|----------------------|----------------------|-------------|----------------------|----------------------|------------------|
| 0<br>1<br>2<br>3  | 12<br>24<br>24<br>24 | A<br>A<br>A | 10<br>11<br>12<br>13 | 12<br>24<br>12<br>12 | A<br>A<br>A | 20<br>21<br>22<br>23 | 24<br>24<br>24<br>12 | B<br>A<br>A     | 30<br>31<br>32<br>33 | 12<br>12<br>12<br>12 | A<br>A<br>A | 40<br>41<br>42<br>43 | 12<br>24<br>12<br>24 | 000000000        |
| 4<br>5<br>6       | 12<br>24<br>12       | A<br>A<br>A | 14<br>15<br>16       | 12<br>12<br>12       | A<br>A<br>A | 24<br>25<br>26       | 12<br>12<br>12       | A<br>A<br>A     | 34<br>35<br>36       | 12<br>12<br>12       | A<br>A<br>A | 44<br>45<br>46       | 12<br>24<br>24       | CCC              |
| 7<br>8<br>9       | 12<br>12<br>12       | A<br>A<br>A | 17<br>18<br>19       | 12<br>24<br>24       | A<br>A<br>A | 27<br>28<br>29       | 12<br>12<br>12       | A<br>A<br>A     | 37<br>38<br>39       | 24<br>24<br>24       | A<br>C<br>C | 47<br>48<br>49       | 24<br>12<br>24       | CCC              |
| (1)               | (2)                  | (3)         | (1)                  | (2)                  | (3)         | (1)                  | (2)                  | (3)             | (1)                  | (2)                  | (3)         | (1)                  | (2)                  | (3)              |
| 50<br>51<br>52    | 12<br>24<br>24       | 000         | 60<br>61<br>62       | 24<br>24<br>24       | A<br>A<br>A | 70<br>71<br>72       | 12<br>12<br>12       | A<br>A<br>A     | 80<br>81<br>82       | 12<br>12<br>12       | A<br>A<br>A | 90<br>91<br>92       | 12<br>12<br>24       | 000              |
| 53<br>54<br>55    | 24<br>24<br>24<br>24 | CCCC        | 63<br>64<br>65       | 24<br>12<br>24       | A<br>A<br>A | 73<br>74<br>75       | 24<br>24<br>24<br>24 | A<br>C<br>C     | 83<br>84<br>85       | 12<br>24<br>24       | A<br>A<br>C | 93<br>94<br>95       | 24<br>24<br>24       | C<br>A<br>A<br>B |
| 56<br>57<br>58    | 24<br>24<br>24<br>24 | C<br>A<br>A | 66<br>67<br>68       | 12<br>24<br>24       | A<br>A<br>A | 76<br>77<br>78       | 24<br>12<br>24       | A<br>C<br>A     | 86<br>87<br>88       | 24<br>12<br>24       | 0000        | 96<br>97<br>98       | 24<br>24<br>12       | A<br>A<br>A      |
| 59                | 24                   | C           | 69                   | 24                   | Ä           | 79                   | 12                   | Ä               | 89                   | 24                   | С           | 99                   | 24                   | Ä                |
| <b>(1)</b>        | <b>(2)</b>           | (3)         | <b>(1)</b>           | <b>(2)</b>           | <b>(3)</b>  | <b>(1)</b>           | <b>(2)</b>           | <b>(3)</b><br>A | <b>(1)</b>           | <b>(2)</b>           | (3)         | <b>(1)</b>           | <b>(2)</b><br>24     | <b>(3)</b><br>A  |
| 101<br>102        | 24<br>12             | A<br>A<br>A | 111<br>112           | 12<br>12             | A<br>A      | 121<br>122           | 12<br>24             | A<br>A          | 131<br>132           | 24<br>24             | A<br>A<br>A | 141<br>142           | 12<br>24             | A<br>A           |
| 103<br>104<br>105 | 12<br>12<br>12       | A<br>A<br>A | 113<br>114<br>115    | 12<br>12<br>12       | A<br>A<br>A | 123<br>124<br>125    | 24<br>24<br>24       | A<br>A<br>A     | 133<br>134<br>135    | 12<br>12<br>12       | A<br>A<br>A | 143<br>144<br>145    | 24<br>24<br>24       | A<br>A<br>A      |
| 106<br>107<br>108 | 12<br>12<br>12       | A<br>A<br>A | 116<br>117<br>118    | 12<br>12<br>24       | A<br>A<br>A | 126<br>127<br>128    | 24<br>24<br>12       | A<br>A<br>A     | 136<br>137<br>138    | 12<br>12<br>24       | A<br>A<br>A | 146<br>147<br>148    | 24<br>24<br>24       | A<br>A<br>A      |
| (1)               | (2)                  | (3)         | (1)                  | (2)                  | (3)         | 129                  | (2)                  | (3)             | 139<br>(1)           | (2)                  | (3)         | (1)                  | (2)                  | (3)              |
| 150               | 24                   | Α           | 160                  | 24                   | Α           | 170                  | 24                   | Α               | 180                  | 12                   | Α           | 190                  | 24                   | Α                |
| 151<br>152<br>153 | 24<br>24<br>24       | A<br>A<br>A | 161<br>162<br>163    | 24<br>24<br>24       | A<br>A<br>A | 171<br>172<br>173    | 24<br>12<br>12       | A<br>A<br>A     | 181<br>182<br>183    | 12<br>24<br>24       | A<br>A<br>A | 191<br>192<br>193    | 24<br>24<br>24       | A<br>A<br>A      |
| 154<br>155<br>156 | 24<br>24<br>24       | A<br>A<br>A | 164<br>165<br>166    | 24<br>24<br>24       | A<br>A<br>A | 174<br>175<br>176    | 24<br>24<br>24       | A<br>A<br>A     | 184<br>185<br>186    | 24<br>24<br>24       | A<br>A<br>A | 194<br>195<br>196    | 12<br>24<br>24       | A<br>A<br>A      |
| 157<br>158<br>159 | 24<br>24<br>24       | A<br>A<br>A | 167<br>168<br>169    | 24<br>24<br>12       | A<br>A<br>A | 177<br>178<br>179    | 24<br>12<br>24       | A<br>A<br>A     | 187<br>188<br>189    | 24<br>24<br>24       | A<br>A<br>A | 197<br>198<br>199    | 24<br>12<br>12       | A<br>A<br>A      |
| (1)               | (2)                  | (3)         | (1)                  | (2)                  | (3)         | (1)                  | (2)                  | (3)             | (1)                  | (2)                  | (3)         | (1)                  | (2)                  | (3)              |
| 200<br>201        | 12<br>12             | A           | 210<br>211           | 12<br>12             | A           | 220<br>221           | 12<br>12             | A<br>A          | 230<br>231           | 24<br>24             | A<br>A      | 240<br>241           | 12<br>24             | D<br>D           |
| 202<br>203<br>204 | 12<br>12<br>12       | A<br>A<br>A | 212<br>213<br>214    | 12<br>12<br>12       | A<br>A<br>A | 222<br>223<br>224    | 24<br>24<br>24       | A<br>A<br>A     | 232<br>233<br>234    | 12<br>24<br>24       | A<br>D<br>D | 242<br>243<br>244    | 24<br>24<br>12       | D<br>D<br>D      |
| 205<br>206<br>207 | 12<br>12<br>24       | A<br>A<br>A | 215<br>216<br>217    | 12<br>12<br>12       | A<br>A<br>A | 225<br>226<br>227    | 24<br>24<br>12       | A<br>A<br>A     | 235<br>236<br>237    | 24<br>12<br>24       | D<br>D<br>D | 245<br>246<br>247    | 24<br>24<br>24       | D<br>D<br>D      |
| 208<br>209        | 12<br>12             | A<br>A      | 218<br>219           | 12<br>12             | A<br>A      | 228<br>229           | 12<br>24             | A<br>A          | 238<br>239           | 24<br>24             | A<br>A      | 248<br>249           | 24<br>24             | D<br>D           |

(3) 

NOTE.

• The meaning of each range type is described to the right.

NOTA.

• El significado de cada tipo de gama se describe a la derecha.

A-1 704A-E-131A

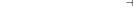

(1)

250

251 252

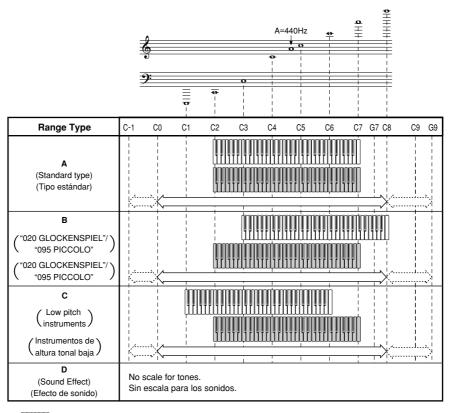

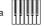

.Keyboard range (SOUND RANGE SHIFT turned on) .......Gama del teclado (SOUND RANGE SHIFT activados)

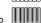

.Keyboard range (SOUND RANGE SHIFT turned off) .......Gama del teclado (SOUND RANGE SHIFT desactivados)

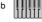

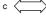

......Available range (using transpose or MIDI receive) .......Gama disponible (usando la transposición o recepción MIDI)

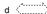

..Notes in these ranges are produced by playing the notes in range c that are in the nearest octave as the result of transpose and MIDI data receive operations.

......Las notas en estas gamas se producen ejecutando las notas en la gama c que se encuentre en la octava más cercana como resultado de las operaciones de transposición y recepción de datos MIDI.

A-2 704A-E-132A

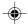

Download from Www.Somanuals.com. All Manuals Search And Download.

| /Note number | -                | Drumset 2<br>ROOM SET | Drumset 3<br>POWER SET | Drumset 4<br>ELEC SET | Drumset 5<br>SYNTH SET | Drumset 6<br>JAZZ SET                   | Drumset 7<br>BRUSH SET | Drumset 8<br>ORCHESTRA SET | Drumset 9<br>VOICE SET |
|--------------|------------------|-----------------------|------------------------|-----------------------|------------------------|-----------------------------------------|------------------------|----------------------------|------------------------|
| 28 =51 27    | HIGH Q           | 1 1                   | 1 1                    | 1 1                   | 1 1                    | 1 1                                     | 1 1                    | CLOSED HI-HAT              | 1 1                    |
| 2 0          | SCRATCH PUSH     | ı ı                   | ↓ ↓                    | ı ı                   | l l                    | ı l                                     | l l                    | OPEN HI-HAT                | l l                    |
| 23           | SCRATCH PULL     | <b>+</b>              | 1                      | 1                     | 1                      | 1                                       | 1                      | RIDE CYMBAL 1              | 1                      |
| 31           |                  | <b>→</b>              | +                      | <b>←</b>              | <b>+</b>               | <b>+</b>                                | +                      | <b>+</b>                   | <b>↓</b>               |
| AJ1 32       | SQUARE CLIC      | 1                     | <b>↓</b>               | 1                     | <b>+</b>               | <b>→</b>                                | <b>↓</b>               | <b>↓</b>                   | <b>↓</b>               |
| 33           | _                | <u> </u>              | <b>↓</b>               | <b>↓</b>              | 1                      | 1                                       | <b>↓</b>               | <b>↓</b>                   | 1                      |
| 35 84 34     | METRONOME BELL   | → ONWED BACS DELIM S  | DOWED BASS DELIM 2     | POWED BASS DELIMO     | →<br>WILD PACE DELIMS  | → MI IGU SOVA CAN                       | C MIIGO SOVEZAN        | →<br>Mildu Sava Tail       | CVNTH BACC DELIM 1     |
| 36           | BASS DRUM        | POWER BASS DRUM 1     | POWER BASS DRUM 1      | ELEC BASS DRUM        | SYNTH BASS DRUM 1      | JAZZ BASS DRUM 1                        | JAZZ BASS DRUM 1       | CONCERT BASS DRUM          | VOICE BASS DRUM        |
| 36           | •                | <b>→</b>              | <b>→</b>               | +                     | SYNTH RIM SHOT         | → + + + + + + + + + + + + + + + + + + + | →                      | <b>→</b>                   | SYNTH RIM SHOT         |
| 38           | -                | ROOM SNARE 1          | POWER SNARE 1          | ELEC SNARE            | SYNTH SNARE 1          | JAZZ SNARE 1                            | BRUSHTAP               | CONCERT SNARE              | VOICE SNARE            |
| El2 39       |                  | <b>→</b>              | <b>+</b>               | +                     | <b>+</b>               | <b>+</b>                                | BRUSH SLAP             | CASTANETS                  | <b>↓</b>               |
| 40           | ACOUSTIC SNARE 2 | 3E 2                  | POWER SNARE 2          | DANCE SNARE           | SYNTH SNARE 2          | JAZZ SNARE 2                            | BRUSH SWIRL            | CONCERT SNARE              | SYNTH SNARE 1          |
| 41           | -                | ROOM LOW FLOOR TOM    | ROOM LOW FLOOR TOM     | ELEC LOW FLOOR TOM    | SYNTH LOW FLOOR TOM    | 1 1                                     | 1 1                    | TIMPANIF                   | SYNTH LOW FLOOR TOM    |
| 42           | HIGH FLOOR TOM   | BOOM HIGH EI OOB TOM  | ROOM HIGH FLOOR TOM    | FI FC HIGH FI OOR TOM | SYNTH HIGH FLOOR TOM   | . ↓                                     | . ↓                    | TIMPANIG                   | SYNTH HIGH FLOOR TOM   |
| A)2 44       | -                |                       | Ţ                      | 1                     | SYNTH CLOSED HI-HAT 2  | 1                                       | 1                      | TIMPANI A                  | VOICE PEDAL HI-HAT     |
| 45           | Н                | ROOM LOW TOM          | ROOM LOW TOM           | ELEC LOW TOM          | SYNTH LOW TOM          | <b>↓</b>                                | ļ                      | TIMPANI A                  | SYNTHLOWTOM            |
| BJ2 46       |                  | - 1                   | <b>↓</b>               | <b>↓</b>              | SYNTH OPEN HI-HAT      | 1                                       | 1                      | TIMPANI B                  | VOICE OPEN HI-HAT      |
| 4/           | LOW MID TOM      | ا⊫                    | ROOM LOW MID TOM       | ELEC LOW MID TOM      | SYNTH LOW MID TOM      | 1                                       | 1                      | TIMPANI B                  | SYNTH LOW MID TOM      |
| 48           | HIGH MID IOM     | ROOM HIGH MID LOM     | ROOM HIGH MID IOM      |                       | SYNTH HIGH MID IOM     | 1 .                                     | 1 .                    | - IMPANIC                  | SYNIH HIGH MID IOM     |
| 5 48         |                  | BOOM HIGHTOM          | BOOM HIGH TOW          | FI FC HIGH TOM        | SYNTHUGHTOM            | ı l                                     | ı ı                    | TIMPANIO                   | SYNTHUGHTOM            |
| 30<br>E8 51  | RIDE CYMBAL 1    | <b>→</b>              | <b>→</b>               |                       | <b>→</b>               | <b>↓</b>                                | 1                      | TIMPANIE                   | <b>→</b>               |
| 52           | CHINESE CYMBAL   | ļ                     | Ţ                      | REVERSE CYMBAL        | 1                      | 1                                       | 1                      | TIMPANIE                   | <b>↓</b>               |
| 53           | -                | Į.                    | <b>↓</b>               | <b>+</b>              | <b>↓</b>               | <b>.</b>                                | <b>↓</b>               | TIMPANI F                  | ļ                      |
| F#3 54       | _                | <b>+</b>              | Ţ                      | Ţ                     | Ţ                      | Ţ                                       | Ţ                      | ļ                          | Ţ                      |
| 55           | _                | 1                     | <b>↓</b>               | <b>+</b>              | <b>↓</b>               | <b>→</b>                                | ļ                      | <b>↓</b>                   | <b>↓</b>               |
| A)3 56       | COMBELL          | <b>↓</b>              | ↓ .                    | ↓ .                   | SYNIH COWBELL          | ↓ .                                     | 1                      | CONCEDT COMBA              | SYNIH COWBELL          |
| 97           | -                | ļ ļ                   | ı                      | ı ļ                   | ı l                    | l I                                     | ı l                    | CONCERT CTIMBAL 2          | l l                    |
| 59           | •                | . ↓                   |                        | 1                     | . ↓                    | 1                                       | 1                      | CONCERT CYMBAL 1           | . ↓                    |
| 9            | HIGH BONGO       | <b>+</b>              | Ţ                      | 1                     | 1                      | 1                                       | Ţ                      | ↓                          | 1                      |
| C# 61        |                  | <b>→</b>              | <b>←</b>               | <b>←</b>              | <b>→</b>               | <b>→</b>                                | <b>+</b>               | <b>→</b>                   | <b>+</b>               |
| 62           | _                | <b>↓</b>              | 1                      | 1                     | SYNTH MUTE HIGH CONGA  | 1                                       | 1                      | 1                          | SYNTH MUTE HIGH CONGA  |
| 64 5.4 63    | OPEN HIGH CONGA  | 1 1                   | 1 1                    | 1 1                   | SYNTHOPENHIGHCONGA     | 1 1                                     | 1 1                    | 1 1                        | SYNIHOPEN HIGH CONGA   |
|              | HIGHTIMBAI ES    | . ↓                   | . ↓                    | . ↓                   |                        | .   ↓                                   | . ↓                    | . ↓                        | TO 100 100 1           |
| 99 7#=       | +                | ţ                     | 1                      | 1                     | 1                      | <b>↓</b>                                | ļ                      | <b>↓</b>                   | 1                      |
| 29           | -                | ţ                     | ļ                      | 1                     | Ţ                      | Ţ                                       | ļ                      | ļ                          | ļ                      |
| Al-4 68      |                  | <b>→</b>              | <b>←</b>               | <b>←</b>              | <b>→</b>               | <b>→</b>                                | <b>→</b>               | <b>→</b>                   | <b>+</b>               |
| 69           | _                | <b>↓</b>              | <b>↓</b>               | <b>↓</b>              | <b>↓</b>               | 1                                       | 1                      | 1                          | 1                      |
| 71 B4 70     | MARACAS          | 1 1                   | 1 1                    | 1 1                   | SYNTH MARACAS          | 1 1                                     | 1 1                    | 1 1                        | SYNTH MARACAS          |
| 7.9          |                  | . ↓                   | . ↓                    |                       |                        |                                         |                        | . ↓                        | . ↓                    |
| CES 73       |                  | <b>→</b>              | 1                      | <b>+</b>              | <b>↓</b>               | <b>→</b>                                | 1                      | <b>↓</b>                   | <b>↓</b>               |
| 74           |                  | 1                     | 1                      | 1                     | SYNTH CLAVES           | 1                                       | Ţ                      | 1                          | SYNTH CLAVES           |
| 76 END 75    |                  | ļ.                    | 1 1                    | 1 1                   | 1 1                    | † 1                                     | 1 1                    | ļ ļ                        | ļ ļ                    |
| 2            | HIGH WOOD BLOCK  | ↓ ↓                   | 1 1                    | 1 1                   | 1 1                    | 1 1                                     | ı l                    | Į Į                        | 1 1                    |
| 1,           | -                | ↓ ↓                   | ↓                      | ↓                     | 1                      | . ↓                                     | 1                      | . ↓                        | 1                      |
| 79           | _                | <b>↓</b>              | <b>↓</b>               | <b>↓</b>              | <b>+</b>               | <b>+</b>                                | 1                      | <b>↓</b>                   | <b>↓</b>               |
| A45 80       | MUTETRIANGLE     | 1                     | ļ                      | 1                     | <b>↓</b>               | <b>↓</b>                                | ļ                      | <b>↓</b>                   | <b>↓</b>               |
| 81           | -                | <b>↓</b>              | ↓ .                    | <b>↓</b>              | 1                      | 1                                       | <b>↓</b>               | ↓ .                        | 1                      |
| 83           | SHAKEK           | <b>↓ ↓</b>            | 1 1                    | 1 1                   | 1 1                    | 1 1                                     | 1 1                    | 1 1                        | 1 1                    |
| : 3          | BELL TREE        | . ↓                   |                        |                       |                        |                                         | 1                      | . ↓                        | ļ                      |
| 84<br>C#6 85 | CASTANETS        | 1                     | Ţ                      | 1                     | Ţ                      | 1                                       | ļ                      | ļ                          | ļ                      |
| 98           |                  | <b>→</b>              | <b>→</b>               | <b>→</b>              | <b>→</b>               | -                                       | <b>→</b>               | <b>→</b>                   | <b>→</b>               |
| 88           |                  | 1                     | 1                      | 1                     | 1                      | 1                                       | 1                      | <b>↓</b>                   | <b>↓</b>               |
| 8 2          | APPLAUSE 1       | <b>↓ ↓</b>            | ↓ ↓                    | ↓ ↓                   | 1 1                    | 1 1                                     | 1 1                    | 1 1                        | 1 1                    |
| 68           | 4 10001          | ļ                     |                        |                       |                        |                                         |                        | ļ                          |                        |

704A-E-133A A-3

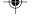

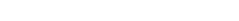

Drum Assignment List Lista de asignación de batería

| Drumset 3<br>POWER SET | Drumset 4<br>ELEC SET | Drumset 5<br>SYNTH SET | Drumset 6<br>JAZZ SET | Drumset 7<br>BRUSH SET | Drumset 8<br>ORCHESTRA SET | Drumset 9<br>VOICE SET |
|------------------------|-----------------------|------------------------|-----------------------|------------------------|----------------------------|------------------------|
| ļ                      | ļ                     | 1                      | ↓                     | ļ                      | <b>↓</b>                   | 1                      |
| <b>↓</b>               | <b>↓</b>              | <b>↓</b>               | <b>.</b>              | <b>↓</b>               | <b>↓</b>                   | 1                      |
| 1                      | 1                     | 1                      | <b>↓</b>              | 1                      | <b>↓</b>                   | ļ                      |
| 1                      | <b>→</b>              | <b>→</b>               | <b>→</b>              | <b>+</b>               | <b>↓</b>                   | <b>↓</b>               |
| 1                      | <b>+</b>              |                        | <b>+</b>              | <b>↓</b>               | -                          | <b>+</b>               |
| ļ                      | ļ                     | ļ                      | ļ                     | 1                      | ţ                          | ↓                      |
| 1                      | 1                     | 1                      | ↓                     | 1                      | <b>↓</b>                   | 1                      |
|                        |                       |                        |                       |                        |                            |                        |

| • Indicates the same sound as STANDARD SET. | 47 OV |   |
|---------------------------------------------|-------|---|
| •                                           | Ž     | • |

 " ← " Indica el mismo sonido que STANDARD SET. G6 91 A6 92 A6 93 A6 94 B6 94 C7 96

A-4 704A-E-134A

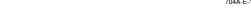

03.10.7, 4:27 PM

# Cuadro de acordes digitados FINGERED Chord Chart

CTK591\_es\_appendix.p65

| add9                          | [4,3,2,1]                                                                                                    | (4,3,2,1)                     | [4,3,2,1]                     | (4,3,2,1)                                         | [4,3,2,1]                                                                                                    | [4,3,2,1]                               | (4,3,2,1)                                                                                                    | [4,3,2,1]                                                                                                    | (4,3,2,1)    | (4,3,2,1)                                                                                                    | (4,3,2,1)    | (5,3,2,1)             |
|-------------------------------|----------------------------------------------------------------------------------------------------|-------------------------------|-------------------------------|---------------------------------------------------|----------------------------------------------------------------------------------------------------|-----------------------------------------|----------------------------------------------------------------------------------------------------|----------------------------------------------------------------------------------------------------|--------------|----------------------------------------------------------------------------------------------------|--------------|-----------------------|
| 7∤5                           | [5, 3, 2, 1]                                                                                                    | (5, 3, 2, 1)                  | (5, 3, 2, 1)                  | [5, 3, 2, 1]                                      | (5, 3, 2, 1)                                                                                                    | [5, 3, 2, 1]                            | [5, 3, 2, 1]                                                                                                    | [5, 3, 2, 1]                                                                                                    | [5, 4, 2, 1] | (5,4,2,1)                                                                                                    | [5, 4, 2, 1] | [4,3,2,1]             |
| m M7                          | [5,3,2,1]                                                                                                    | [5,3,2,1]                     | [5,3,2,1]                     | 6,3,2,1]                                          | [5,3,2,1]                                                                                                    | [5,3,2,1]                               | [6,3,2,1]                                                                                                    | [5,4,2,1]                                                                                                    | [5,4,2,1]    | [5,4,2,1]                                                                                                    | (5,4,2,1)    | [5,3,2,1]             |
| m add9                        | [4, 3, 2, 1]                                                                                                    | [4, 3, 2, 1]                  | (4, 3, 2, 1)                  | [4, 3, 2, 1]                                      | (4, 3, 2, 1)                                                                                                    | [4, 3, 2, 1]                            | (4, 3, 2, 1)                                                                                                    | [4, 3, 2, 1]                                                                                                    | (4, 3, 2, 1) | (4, 3, 2, 1)                                                                                                    | (4, 3, 2, 1) | (6, 3, 2, 1)          |
| 7 sus4                        | [5, 3, 2, 1]                                                                                                    | 5,3,2,1                       | 5,3,2,1)                      | [6.3.2.1]                                         | 5,3,2,1)                                                                                                    | 6,3,2,1)                                | 5, 3, 2, 1]                                                                                                    | (5,3,2,1)                                                                                                    | 5, 4, 2, 1)  | 5,4,2,1)                                                                                                    | [6, 4, 2, 1] | 6.3.2,1               |
| sus4                          | [5, 2, 1]                                                                                                    | 6.2.1                         | (5.2,1)                       | [6.2.1]                                           | (5.2.1)                                                                                                    | 5.2.1)                                  | [6, 2, 1]                                                                                                    | (5.2, 1)                                                                                                    | (5, 2, 1)    | [5, 2, 1]                                                                                                    | [6, 2, 1]    | 5.2.1                 |
| ang                           | (5,3,1)                                                                                                    | 55.3.1]                       | 5,3,1)                        | (6.3.1)                                           | 5,3,1)                                                                                                    | 6.3.1)                                  | 3,1)                                                                                                    | 3,1)                                                                                                    | 3,1)         | (5.3.1)                                                                                                    | *            | *                     |
| Roof Type                     | C                                                                                                    | #<br>(10)                     |                               | E (#C)                                            | E H                                                                                                    | F .                                     | #4<br>(d.b.)                                                                                                    | ŋ                                                                                                    | (G A b       | A                                                                                                    | Bk<br>(A#)   | В                     |
| dim                           |                                                                                                    |                               |                               |                                                   |                                                                                                    |                                         |                                                                                                    |                                                                                                    |              |                                                                                                    |              |                       |
| ਚ                             |                                                                                                    |                               |                               |                                                   |                                                                                                    |                                         |                                                                                                    |                                                                                                    |              |                                                                                                    |              |                       |
|                               | [5, 3, 2]                                                                                                    | (5, 3, 2)                     | (5, 3, 2)                     | [5, 3, 2]                                         | (5.3,2)                                                                                                    | [5.3,2]                                 | (6.3.2)                                                                                                    | [5,3,2]                                                                                                    | [5,3,2]      | (5.3.2)                                                                                                    | [5, 3, 2]    | (6,3,2)               |
| m7♭5 di                       | (5,3,2,1)                                                                                                    | (5.3.2.1)                     | (5,3,2,1)                     | [5.3.2.1] [5.3.2]                                 | (5.3.2.1)                                                                                                    | (5.3.2.1)                               | [5, 3, 2, 1]                                                                                                    | (5.3.2.1)                                                                                                    | (5.4.2.1)    |                                                                                                    | [5, 4, 2, 1] | [5, 4, 2, 1]          |
|                               | [5,3,2,1]                                                                                                    |                               | (5,3,2,1)                     | [6,3,2,1]                                         | [5, 3, 2, 1]                                                                                                    |                                         |                                                                                                    | (5.3,2,1)                                                                                                    | (5, 4, 2, 1) | [6,4,2,1]                                                                                                    |              | (6, 4, 2, 1)          |
| m7∤5                          | (5.3.2.1)                                                                                                    | (5.3.2.1)                     | (5.3.2.1)                     | (6.3.2.1) (6.3.2.1)                               | (5.3.2.1)                                                                                                    | [6.3.2.1] [6.3.2.1]                     | 6.3.2.1) (6.3.2.1) (6.3.2.1)                                                                                                    | 5.3.2.1) [5.4.2.1] [5.3.2.1]                                                                                                    | [5,4,2,1]    |                                                                                                    | [5,4,2,1]    |                       |
| M7 m7⅓5                       | [5,3,2,1]                                                                                                    | (6.3.2.1) (6.3.2.1) (6.3.2.1) | [5.3.2.1] [5.3.2.1] [5.3.2.1] | [6,3,2,1]                                         | [5.3.2.1] [5.3.2.1] [5.3.2.1]                                                                                                    | [5.3.2.1] [5.3.2.1] [5.3.2.1] [5.3.2.1] | [5, 3, 2, 1]                                                                                                    | (5.3,2,1)                                                                                                    | (5, 4, 2, 1) | [6.4.2.1]                                                                                                    | [6.4.2.1]    | \$5.3.2.1<br>*        |
| dim7 M7 m7⅓5                  |                                                                                                    |                               |                               | [6.3.2.1] [6.3.2.1] [6.3.2.1] [6.3.2.1] [6.3.2.1] |                                                                                                    |                                         |                                                                                                    |                                                                                                    |              | (5.4.2.1)   (5.4.2.1)   (5.4.2.1)   (5.4.2.1)   (5.4.2.1)   (5.4.2.1)   (5.4.2.1)   (5.4.2.1)   (5.4.2.1)   (5.4.2.1)   (5.4.2.1)   (5.4.2.1)   (5.4.2.1)   (5.4.2.1)   (5.4.2.1)   (5.4.2.1)   (5.4.2.1)   (5.4.2.1)   (5.4.2.1)   (5.4.2.1)   (5.4.2.1)   (5.4.2.1)   (5.4.2.1)   (5.4.2.1)   (5.4.2.1)   (5.4.2.1)   (5.4.2.1)   (5.4.2.1)   (5.4.2.1)   (5.4.2.1)   (5.4.2.1)   (5.4.2.1)   (5.4.2.1)   (5.4.2.1)   (5.4.2.1)   (5.4.2.1)   (5.4.2.1)   (5.4.2.1)   (5.4.2.1)   (5.4.2.1)   (5.4.2.1)   (5.4.2.1)   (5.4.2.1)   (5.4.2.1)   (5.4.2.1)   (5.4.2.1)   (5.4.2.1)   (5.4.2.1)   (5.4.2.1)   (5.4.2.1)   (5.4.2.1)   (5.4.2.1)   (5.4.2.1)   (5.4.2.1)   (5.4.2.1)   (5.4.2.1)   (5.4.2.1)   (5.4.2.1)   (5.4.2.1)   (5.4.2.1)   (5.4.2.1)   (5.4.2.1)   (5.4.2.1)   (5.4.2.1)   (5.4.2.1)   (5.4.2.1)   (5.4.2.1)   (5.4.2.1)   (5.4.2.1)   (5.4.2.1)   (5.4.2.1)   (5.4.2.1)   (5.4.2.1)   (5.4.2.1)   (5.4.2.1)   (5.4.2.1)   (5.4.2.1)   (5.4.2.1)   (5.4.2.1)   (5.4.2.1)   (5.4.2.1)   (5.4.2.1)   (5.4.2.1)   (5.4.2.1)   (5.4.2.1)   (5.4.2.1)   (5.4.2.1)   (5.4.2.1)   (5.4.2.1)   (5.4.2.1)   (5.4.2.1)   (5.4.2.1)   (5.4.2.1)   (5.4.2.1)   (5.4.2.1)   (5.4.2.1)   (5.4.2.1)   (5.4.2.1)   (5.4.2.1)   (5.4.2.1)   (5.4.2.1)   (5.4.2.1)   (5.4.2.1)   (5.4.2.1)   (5.4.2.1)   (5.4.2.1)   (5.4.2.1)   (5.4.2.1)   (5.4.2.1)   (5.4.2.1)   (5.4.2.1)   (5.4.2.1)   (5.4.2.1)   (5.4.2.1)   (5.4.2.1)   (5.4.2.1)   (5.4.2.1)   (5.4.2.1)   (5.4.2.1)   (5.4.2.1)   (5.4.2.1)   (5.4.2.1)   (5.4.2.1)   (5.4.2.1)   (5.4.2.1)   (5.4.2.1)   (5.4.2.1)   (5.4.2.1)   (5.4.2.1)   (5.4.2.1)   (5.4.2.1)   (5.4.2.1)   (5.4.2.1)   (5.4.2.1)   (5.4.2.1)   (5.4.2.1)   (5.4.2.1)   (5.4.2.1)   (5.4.2.1)   (5.4.2.1)   (5.4.2.1)   (5.4.2.1)   (5.4.2.1)   (5.4.2.1)   (5.4.2.1)   (5.4.2.1)   (5.4.2.1)   (5.4.2.1)   (5.4.2.1)   (5.4.2.1)   (5.4.2.1)   (5.4.2.1)   (5.4.2.1)   (5.4.2.1)   (5.4.2.1)   (5.4.2.1)   (5.4.2.1)   (5.4.2.1)   (5.4.2.1)   (5.4.2.1)   (5.4.2.1)   (5.4.2.1)   (5.4.2.1)   (5.4.2.1)   (5.4.2.1)   (5.4.2.1)   (5.4.2.1)   (5.4.2.1)   (5.4.2.1)   (5.4.2.1)   (5.4 |              | [6.3.2.1] * [6.4.2.1] |
| m7 dim7 M7 m7 <sup>15</sup> 5 |                                                                                                    |                               |                               | [6.3.2.1] [6.3.2.1] [6.3.2.1]                     |                                                                                                    |                                         |                                                                                                    |                                                                                                    |              |                                                                                                    |              |                       |
| 7 m7 dim7 M7 m7½5             |                                                                                                    |                               |                               |                                                   |                                                                                                    |                                         |                                                                                                    |                                                                                                    |              | \$\( \frac{6.4.2.1}{1.0.0.0.0.0.0.0.0.0.0.0.0.0.0.0.0.0.0.0                                                                                                    | \$ (5.4.2.1) | [6.3.2.1] * [6.4.2.1] |
| m 7 m7+5                      | 50.0   50.2.1   50.2.1   50.2.1   50.2.1   50.2.1   50.2.1   50.2.1   50.2.1   50.2.1   50.2.1   50.2.1   50.2.1   50.2.1   50.2.1   50.2.1   50.2.1   50.2.1   50.2.1   50.2.1   50.2.1   50.2.1   50.2.1   50.2.1   50.2.1   50.2.1   50.2.1   50.2.1   50.2.1   50.2.1   50.2.1   50.2.1   50.2.1   50.2.1   50.2.1   50.2.1   50.2.1   50.2.1   50.2.1   50.2.1   50.2.1   50.2.1   50.2.1   50.2.1   50.2.1   50.2.1   50.2.1   50.2.1   50.2.1   50.2.1   50.2.1   50.2.1   50.2.1   50.2.1   50.2.1   50.2.1   50.2.1   50.2.1   50.2.1   50.2.1   50.2.1   50.2.1   50.2.1   50.2.1   50.2.1   50.2.1   50.2.1   50.2.1   50.2.1   50.2.1   50.2.1   50.2.1   50.2.1   50.2.1   50.2.1   50.2.1   50.2.1   50.2.1   50.2.1   50.2.1   50.2.1   50.2.1   50.2.1   50.2.1   50.2.1   50.2.1   50.2.1   50.2.1   50.2.1   50.2.1   50.2.1   50.2.1   50.2.1   50.2.1   50.2.1   50.2.1   50.2.1   50.2.1   50.2.1   50.2.1   50.2.1   50.2.1   50.2.1   50.2.1   50.2.1   50.2.1   50.2.1   50.2.1   50.2.1   50.2.1   50.2.1   50.2.1   50.2.1   50.2.1   50.2.1   50.2.1   50.2.1   50.2.1   50.2.1   50.2.1   50.2.1   50.2.1   50.2.1   50.2.1   50.2.1   50.2.1   50.2.1   50.2.1   50.2.1   50.2.1   50.2.1   50.2.1   50.2.1   50.2.1   50.2.1   50.2.1   50.2.1   50.2.1   50.2.1   50.2.1   50.2.1   50.2.1   50.2.1   50.2.1   50.2.1   50.2.1   50.2.1   50.2.1   50.2.1   50.2.1   50.2.1   50.2.1   50.2.1   50.2.1   50.2.1   50.2.1   50.2.1   50.2.1   50.2.1   50.2.1   50.2.1   50.2.1   50.2.1   50.2.1   50.2.1   50.2.1   50.2.1   50.2.1   50.2.1   50.2.1   50.2.1   50.2.1   50.2.1   50.2.1   50.2.1   50.2.1   50.2.1   50.2.1   50.2.1   50.2.1   50.2.1   50.2.1   50.2.1   50.2.1   50.2.1   50.2.1   50.2.1   50.2.1   50.2.1   50.2.1   50.2.1   50.2.1   50.2.1   50.2.1   50.2.1   50.2.1   50.2.1   50.2.1   50.2.1   50.2.1   50.2.1   50.2.1   50.2.1   50.2.1   50.2.1   50.2.1   50.2.1   50.2.1   50.2.1   50.2.1   50.2.1   50.2.1   50.2.1   50.2.1   50.2.1   50.2.1   50.2.1   50.2.1   50.2.1   50.2.1   50.2.1   50.2.1   50.2.1   50.2.1   50.2.1   50.2.1   50.2.1   50. |                               |                               |                                                   | PARTITION   PARTITION   PART |                                         | TATALIA CAMBALA CAMBAL | A CALLANIAN CARRESTAN CALLANIAN CALLANIAN CALL |              |                                                                                                    |              |                       |

- Chords marked with asterisk (\*) cannot be played in the Fingered Mode on this keyboard.
   See "Full Range Chords" on page E-37 for information about playing a piece that includes one of the chords marked with an asterisk.

- En este teclado, los acordes marcados con asterisco (\*) no pueden ejecutarse en el modo de digitación.
- Para informarse acerca de la ejecución de una pieza que incluya uno de los acordes marcados con un asterisco, vea la parte titulada "Acordes de gama completa" en la página S-37

03.10.7, 4:27 PM

A-5 704A-E-135A

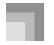

## Tone List Lista de sonidos

| ● Par | nel Tones/Sonidos de panel |
|-------|----------------------------|
| PIAN  | 0                          |
| 000   | STEREO PIANO               |
| 001   | GRAND PIANO                |
| 002   | BRIGHT PIANO               |
| 003   | MELLOW PIANO               |
| 004   | MODERN PIANO               |
| 005   | DANCE PIANO                |
| 006   | STRINGS PIANO              |
| 007   | HONKY-TONK                 |
| 008   | OCTAVE PIANO               |
| 009   | ELEC.GRAND PIANO           |
| 010   | MODERN E.G.PIANO           |
| 011   | ELEC.PIANO                 |
| 012   | CHORUSED EP                |
| 013   | MODERN E.PIANO             |
| 014   | SOFT E.PIANO               |
| 015   | E.PIANO PAD                |
| 016   | HARPSICHORD                |
| 017   | COUPLED HARPSICHORD        |
| 018   | CLAVI                      |
| CHR   | OMATIC PERC                |
| 019   | CELESTA                    |
| 020   | GLOCKENSPIEL               |
| 021   | VIBRAPHONE                 |
| 022   | MARIMBA                    |
| ORG.  | AN                         |
| 023   | DRAWBAR ORGAN 1            |
| 024   | DRAWBAR ORGAN 2            |
| 025   | DRAWBAR ORGAN 3            |
| 026   | PERC.ORGAN 1               |
| 027   | PERC.ORGAN 2               |
| 028   | ELEC.ORGAN 1               |
| 029   | ELEC.ORGAN 2               |
| 030   | JAZZ ORGAN                 |
| 031   | ROCK ORGAN                 |
| 032   | CHURCH ORGAN               |
| 033   | CHAPEL ORGAN               |
| 034   | ACCORDION                  |
| 035   | OCTAVE ACCORDION           |
| 036   | BANDONEON                  |
| 037   | HARMONICA                  |
| GUIT  | AR                         |
| 038   | NYLON STR.GUITAR           |
| 039   | STEEL STR.GUITAR           |
| 040   | 12 STR.GUITAR              |
| 041   | JAZZ GUITAR                |
| 042   | OCT JAZZ GUITAR            |
| 043   | CLEAN GUITAR               |
| 043   | ELEC.GUITAR                |
| 045   | MUTE GUITAR                |
| 046   | OVERDRIVE GT               |
| 047   | DISTORTION GT              |
| 048   | FEEDBACK GT                |
| 0.10  |                            |

| BASS  |                    |
|-------|--------------------|
| 049   | ACOUSTIC BASS      |
| 050   | RIDE BASS          |
| 051   | FINGERED BASS      |
| 052   | PICKED BASS        |
| 053   | FRETLESS BASS      |
| 054   | SLAP BASS          |
| 055   | SAW.SYNTH-BASS     |
| 056   | SQR SYNTH-BASS     |
| STR/C | DRCHESTRA          |
| 057   | VIOLIN             |
| 058   | SLOW VIOLIN        |
| 059   | CELLO              |
| 060   | PIZZICATO STRINGS  |
| 061   | HARP               |
| ENSE  | MBLE               |
| 062   | STRINGS            |
| 063   | SLOW STRINGS       |
| 064   | CHAMBER            |
| 065   | SYNTH-STRINGS 1    |
| 066   | SYNTH-STRINGS 2    |
| 067   | CHOIR AAHS         |
| 068   | CHOIRS             |
| 069   | VOICE DOO          |
| 070   | SYNTH-VOICE        |
| 071   | SYNTH-VOICE PAD    |
| 072   | ORCHESTRA HIT      |
| BRAS  | S                  |
| 073   | TRUMPET            |
| 074   | TROMBONE           |
| 075   | TUBA               |
| 076   | MUTE TRUMPET       |
| 077   | FRENCH HORN        |
| 078   | BRASS              |
| 079   | BRASS SECTION      |
| 080   | BRASS SFZ          |
| 081   | ANALOG SYNTH-BRASS |
| 082   | SYNTH-BRASS 1      |
| 083   | SYNTH-BRASS 2      |
| REED  |                    |
| 084   | SOPRANO SAX        |
| 085   | ALTO SAX 1         |
| 086   | ALTO SAX 2         |
| 087   | BREATHY A.SAX      |
| 088   | TENOR SAX 1        |
| 089   | TENOR SAX 2        |
| 090   | BREATHY T.SAX      |
| 091   | T.SAXYS            |
| 092   | BARITONE SAX       |
| 093   | OBOE               |
| 094   | CLARINET           |
|       |                    |

A-6

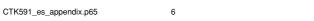

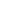

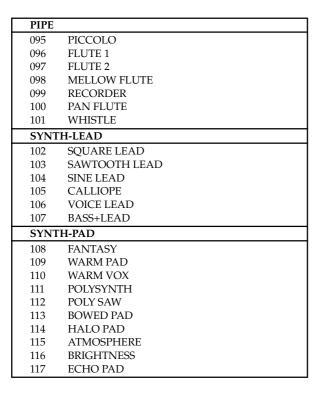

| A CM | Tones/Sonidos GM     |
|------|----------------------|
| PIAN |                      |
| -    |                      |
| 118  | PIANO 1              |
| 119  | PIANO 2              |
| 120  | PIANO 3              |
| 121  | HONKY-TONK GM        |
| 122  | E.PIANO 1 GM         |
| 123  | E.PIANO 2 GM         |
| 124  | HARPSICHORD GM       |
| 125  | CLAVI GM             |
|      | DMATIC PERC          |
| 126  | CELESTA GM           |
| 127  | GLOCKENSPIEL OCT     |
| 128  | MUSIC BOX            |
| 129  | VIBRAPHONE GM        |
| 130  | MARIMBA GM           |
| 131  | XYLOPHONE            |
| 132  | TUBULAR BELL         |
| 133  | DULCIMER             |
| ORGA | AN                   |
| 134  | ORGAN 1              |
| 135  | ORGAN 2              |
| 136  | ORGAN 3              |
| 137  | PIPE ORGAN           |
| 138  | REED ORGAN           |
| 139  | FRENCH ACCORDION     |
| 140  | HARMONICA GM         |
| 141  | BANDONEON GM         |
| GUIT |                      |
| 142  | NYLON STR.GUITAR OCT |
| 143  | STEEL STR.GUITAR OCT |
| 144  | JAZZ GUITAR OCT      |
| 145  | CLEAN GUITAR OCT     |
| 146  | MUTE GUITAR OCT      |
| 147  | OVERDRIVE GT OCT     |
| 148  | DISTORTION GT OCT    |
| 149  | GT HARMONICS         |
| BASS |                      |
| 150  | ACOUSTIC BASS OCT    |
| 150  | FINGERED BASS OCT    |
| 151  | PICKED BASS OCT      |
| 153  | FRETLESS BASS OCT    |
| 154  | SLAP BASS 1 OCT      |
|      | SLAP BASS 2 OCT      |
| 155  | SYNTH-BASS 1         |
| 156  | SYNTH-BASS 2         |
| 157  |                      |
|      | DRCHESTRA            |
| 158  | VIOLIN GM            |
| 159  | VIOLA                |
| 160  | CELLO GM             |
| 161  | CONTRABASS           |
| 162  | TREMOLO STRINGS      |
| 163  | PIZZICATO GM         |
| 164  | HARP GM              |
| 165  | TIMPANI              |

704A-E-137A A-7

CTK591\_es\_appendix.p65

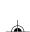

## Appendix/Apéndice

| ENSE                                                                                                  | EMBLE                                                                                                    |
|----------------------------------------------------------------------------------------------------|----------------------------------------------------------------------------------------------------|
| 166                                                                                                   | ORCHESTRA STRINGS 1                                                                                                    |
| 167                                                                                                   | ORCHESTRA STRINGS 2                                                                                                    |
| 168                                                                                                   | SAW.SYNTH-STRINGS 1                                                                                                    |
| 169                                                                                                   | SAW.SYNTH-STRINGS 2                                                                                                    |
| 170                                                                                                   | VOICE AHH                                                                                                    |
| 171                                                                                                   | VOICE DOO GM                                                                                                    |
| 172                                                                                                   | SYNTH-VOICE GM                                                                                                    |
| 173                                                                                                   | ORCHESTRA HIT GM                                                                                                    |
| BRAS                                                                                                  |                                                                                                    |
| 174                                                                                                   | TRUMPET GM                                                                                                    |
| 175                                                                                                   | TROMBONE OCT                                                                                                    |
| 176                                                                                                   | TUBA OCT                                                                                                    |
| 177                                                                                                   | MUTE TRUMPET GM                                                                                                    |
| 178                                                                                                   | FRENCH HORN OCT                                                                                                    |
| 179                                                                                                   | BRASS GM                                                                                                    |
| 180                                                                                                   | SYNTH-BRASS 1 GM                                                                                                    |
|                                                                                                    | SYNTH-BRASS 1 GM<br>SYNTH-BRASS 2 GM                                                                                                    |
| 181                                                                                                   |                                                                                                    |
| REEL                                                                                                  |                                                                                                    |
| 182                                                                                                   | SOPRANO SAX GM                                                                                                    |
| 183                                                                                                   | ALTO SAX OCT                                                                                                    |
| 184                                                                                                   | TENOR SAX OCT                                                                                                    |
| 185                                                                                                   | BARITONE SAX OCT                                                                                                    |
| 186                                                                                                   | OBOE GM                                                                                                    |
| 187                                                                                                   | ENGLISH HORN                                                                                                    |
| 188                                                                                                   | BASSOON                                                                                                    |
| 189                                                                                                   | CLARINET GM                                                                                                    |
| DIDE                                                                                                  |                                                                                                    |
| PIPE                                                                                                  |                                                                                                    |
| 190                                                                                                   | PICCOLO OCT                                                                                                    |
| 190<br>191                                                                                            | FLUTE GM                                                                                                    |
| 190<br>191<br>192                                                                                     | FLUTE GM<br>RECORDER GM                                                                                                    |
| 190<br>191<br>192<br>193                                                                              | FLUTE GM<br>RECORDER GM<br>PAN FLUTE GM                                                                                                    |
| 190<br>191<br>192<br>193<br>194                                                                       | FLUTE GM<br>RECORDER GM<br>PAN FLUTE GM<br>BOTTLE BLOW                                                                                                    |
| 190<br>191<br>192<br>193<br>194<br>195                                                                | FLUTE GM<br>RECORDER GM<br>PAN FLUTE GM<br>BOTTLE BLOW<br>SHAKUHACHI                                                                                                    |
| 190<br>191<br>192<br>193<br>194<br>195<br>196                                                         | FLUTE GM<br>RECORDER GM<br>PAN FLUTE GM<br>BOTTLE BLOW<br>SHAKUHACHI<br>WHISTLE GM                                                                                                    |
| 190<br>191<br>192<br>193<br>194<br>195                                                                | FLUTE GM<br>RECORDER GM<br>PAN FLUTE GM<br>BOTTLE BLOW<br>SHAKUHACHI                                                                                                    |
| 190<br>191<br>192<br>193<br>194<br>195<br>196<br>197                                                  | FLUTE GM<br>RECORDER GM<br>PAN FLUTE GM<br>BOTTLE BLOW<br>SHAKUHACHI<br>WHISTLE GM                                                                                                    |
| 190<br>191<br>192<br>193<br>194<br>195<br>196<br>197                                                  | FLUTE GM RECORDER GM PAN FLUTE GM BOTTLE BLOW SHAKUHACHI WHISTLE GM OCARINA                                                                                                    |
| 190<br>191<br>192<br>193<br>194<br>195<br>196<br>197<br>SYNT                                          | FLUTE GM RECORDER GM PAN FLUTE GM BOTTLE BLOW SHAKUHACHI WHISTLE GM OCARINA TH-LEAD                                                                                                    |
| 190<br>191<br>192<br>193<br>194<br>195<br>196<br>197<br><b>SYNT</b><br>198                            | FLUTE GM RECORDER GM PAN FLUTE GM BOTTLE BLOW SHAKUHACHI WHISTLE GM OCARINA TH-LEAD SQUARE WAVE                                                                                                    |
| 190<br>191<br>192<br>193<br>194<br>195<br>196<br>197<br><b>SYNT</b><br>198<br>199                     | FLUTE GM RECORDER GM PAN FLUTE GM BOTTLE BLOW SHAKUHACHI WHISTLE GM OCARINA TH-LEAD SQUARE WAVE SAWTOOTH WAVE                                                                                                    |
| 190<br>191<br>192<br>193<br>194<br>195<br>196<br>197<br><b>SYNT</b><br>198<br>199<br>200              | FLUTE GM RECORDER GM PAN FLUTE GM BOTTLE BLOW SHAKUHACHI WHISTLE GM OCARINA TH-LEAD SQUARE WAVE SAWTOOTH WAVE CALLIOPE LEAD                                                                                                    |
| 190<br>191<br>192<br>193<br>194<br>195<br>196<br>197<br><b>SYNT</b><br>198<br>199<br>200<br>201       | FLUTE GM RECORDER GM PAN FLUTE GM BOTTLE BLOW SHAKUHACHI WHISTLE GM OCARINA FH-LEAD SQUARE WAVE SAWTOOTH WAVE CALLIOPE LEAD CHARANG                                                                                                    |
| 190 191 192 193 194 195 196 197 SYNT 198 199 200 201 202                                              | FLUTE GM RECORDER GM PAN FLUTE GM BOTTLE BLOW SHAKUHACHI WHISTLE GM OCARINA FH-LEAD SQUARE WAVE SAWTOOTH WAVE CALLIOPE LEAD CHIFF LEAD                                                                                                    |
| 190 191 192 193 194 195 196 197 SYNT 198 199 200 201 202 203                                          | FLUTE GM RECORDER GM PAN FLUTE GM BOTTLE BLOW SHAKUHACHI WHISTLE GM OCARINA TH-LEAD SQUARE WAVE SAWTOOTH WAVE CALLIOPE LEAD CHARANG SOLO VOX                                                                                                    |
| 190 191 192 193 194 195 196 197 SYNT 198 199 200 201 202 203 204 205                                  | FLUTE GM RECORDER GM PAN FLUTE GM BOTTLE BLOW SHAKUHACHI WHISTLE GM OCARINA FH-LEAD SQUARE WAVE SAWTOOTH WAVE CALLIOPE LEAD CHARANG SOLO VOX FIFTH LEAD                                                                                               |
| 190 191 192 193 194 195 196 197 SYNT 198 199 200 201 202 203 204 205                                  | FLUTE GM RECORDER GM PAN FLUTE GM BOTTLE BLOW SHAKUHACHI WHISTLE GM OCARINA TH-LEAD SQUARE WAVE SAWTOOTH WAVE CALLIOPE LEAD CHIFF LEAD CHARANG SOLO VOX FIFTH LEAD BASS LEAD                                                                          |
| 190 191 192 193 194 195 196 197 SYNT 198 199 200 201 202 203 204 205 SYNT                             | FLUTE GM RECORDER GM PAN FLUTE GM BOTTLE BLOW SHAKUHACHI WHISTLE GM OCARINA TH-LEAD SQUARE WAVE SAWTOOTH WAVE CALLIOPE LEAD CHARANG SOLO VOX FIFTH LEAD BASS LEAD                                                                                     |
| 190 191 192 193 194 195 196 197 SYNT 198 199 200 201 202 203 204 205 SYNT 206                         | FLUTE GM RECORDER GM PAN FLUTE GM BOTTLE BLOW SHAKUHACHI WHISTLE GM OCARINA TH-LEAD SQUARE WAVE SAWTOOTH WAVE CALLIOPE LEAD CHIFF LEAD CHARANG SOLO VOX FIFTH LEAD BASS LEAD TH-PAD NEW AGE                                                           |
| 190 191 192 193 194 195 196 197 SYNT 198 199 200 201 202 203 204 205 SYNT 206 207 208                 | FLUTE GM RECORDER GM PAN FLUTE GM BOTTLE BLOW SHAKUHACHI WHISTLE GM OCARINA TH-LEAD SQUARE WAVE SAWTOOTH WAVE CALLIOPE LEAD CHIFF LEAD CHARANG SOLO VOX FIFTH LEAD BASS LEAD TH-PAD NEW AGE WARM SYNTH POLYSYNTH GM                                   |
| 190 191 192 193 194 195 196 197 SYNT 198 199 200 201 202 203 204 205 SYNT 206 207 208 209             | FLUTE GM RECORDER GM PAN FLUTE GM BOTTLE BLOW SHAKUHACHI WHISTLE GM OCARINA FH-LEAD SQUARE WAVE SAWTOOTH WAVE CALLIOPE LEAD CHIFF LEAD CHARANG SOLO VOX FIFTH LEAD BASS LEAD TH-PAD NEW AGE WARM SYNTH POLYSYNTH GM SPACE CHOIR                       |
| 190 191 192 193 194 195 196 197 SYNT 198 199 200 201 202 203 204 205 SYNT 206 207 208 209 210         | FLUTE GM RECORDER GM PAN FLUTE GM BOTTLE BLOW SHAKUHACHI WHISTLE GM OCARINA FH-LEAD SQUARE WAVE SAWTOOTH WAVE CALLIOPE LEAD CHIFF LEAD CHARANG SOLO VOX FIFTH LEAD BASS LEAD TH-PAD NEW AGE WARM SYNTH POLYSYNTH GM SPACE CHOIR BOWED GLASS           |
| 190 191 192 193 194 195 196 197  SYNT  198 199 200 201 202 203 204 205  SYNT  206 207 208 209 210 211 | FLUTE GM RECORDER GM PAN FLUTE GM BOTTLE BLOW SHAKUHACHI WHISTLE GM OCARINA FH-LEAD SQUARE WAVE SAWTOOTH WAVE CALLIOPE LEAD CHIFF LEAD CHARANG SOLO VOX FIFTH LEAD BASS LEAD TH-PAD NEW AGE WARM SYNTH POLYSYNTH GM SPACE CHOIR BOWED GLASS METAL PAD |
| 190 191 192 193 194 195 196 197 SYNT 198 199 200 201 202 203 204 205 SYNT 206 207 208 209 210         | FLUTE GM RECORDER GM PAN FLUTE GM BOTTLE BLOW SHAKUHACHI WHISTLE GM OCARINA FH-LEAD SQUARE WAVE SAWTOOTH WAVE CALLIOPE LEAD CHIFF LEAD CHARANG SOLO VOX FIFTH LEAD BASS LEAD TH-PAD NEW AGE WARM SYNTH POLYSYNTH GM SPACE CHOIR BOWED GLASS           |

| SYNT | TH-SFX         |
|------|----------------|
| 214  | RAIN DROP      |
| 214  |                |
| 215  | CRYSTAL        |
|      |                |
| 217  |                |
| 218  | BRIGHT PAD     |
| 219  |                |
| 220  | 2011020        |
| 221  | SF             |
| ETHN |                |
| 222  | SITAR          |
| 223  | BANJO          |
| 224  | SHAMISEN       |
| 225  | KOTO           |
| 226  | THUMB PIANO    |
| 227  | BAG PIPE       |
| 228  | FIDDLE         |
| 229  | SHANAI         |
| 230  | TINKLE BELL    |
| PERC | CUSSIVE        |
| 231  | AGOGO          |
| 232  | STEEL DRUMS    |
| 233  | WOOD BLOCK     |
| 234  | TAIKO          |
| 235  | MELODIC TOM    |
| 236  | SYNTH-DRUM     |
| 237  | REVERSE CYMBAL |
| SOUN | ND EFFECTS     |
| 238  | GT FRET NOISE  |
| 239  | BREATH NOISE   |
| 240  | SEASHORE       |
| 241  | BIRD           |
| 242  | TELEPHONE      |
| 243  | HELICOPTER     |
| 244  | APPLAUSE       |
| 245  | GUNSHOT        |

| <ul><li>Dru</li></ul> | m Sounds/Sonidos de batería |
|-----------------------|-----------------------------|
| 246                   | STANDARD SET                |
| 247                   | ROOM SET                    |
| 248                   | POWER SET                   |
| 249                   | ELECTRONIC SET              |
| 250                   | SYNTH SET                   |
| 251                   | JAZZ SET                    |
| 252                   | BRUSH SET                   |
| 253                   | ORCHESTRA SET               |
| 254                   | VOICE SET                   |
|                       |                             |

A-8 704A-E-138A

# Appendix/Apéndice

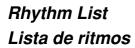

| DOD( | 7.4            |
|------|----------------|
| POPS |                |
| 000  | POP 1          |
| 001  | WORLD POP      |
| 002  | SOUL BALLAD 1  |
| 003  | POP SHUFFLE    |
| 004  | POP BALLAD     |
| 005  | POP 2          |
| 006  | BALLAD         |
| 007  | FUSION SHUFFLE |
| 008  | POP 3          |
| 009  | SOUL BALLAD 2  |
| POPS |                |
| 010  | 16 BEAT 1      |
| 011  | 16 BEAT 2      |
| 012  | 16 BEAT 3      |
| 013  | 8 BEAT 1       |
|      |                |
| 014  | 8 BEAT 2       |
| 015  | 8 BEAT 3       |
| 016  | POP 4          |
| 017  | DANCE POP      |
| 018  | POP FUSION     |
| 019  | POP WALTZ      |
|      | CE/FUNK        |
| 020  | JUNGLE         |
| 021  | RAVE           |
| 022  | TECHNO         |
| 023  | GROOVE SOUL    |
| 024  | DISCO          |
| 025  | EURO BEAT      |
| 026  | RAP            |
| 027  | TRANCE         |
| 028  | FUNK           |
| 029  | VERY FUNKY     |
| ROC  |                |
| 030  | ROCK WALTZ     |
| 031  | SLOW ROCK 1    |
| 032  | SLOW ROCK 2    |
| 033  | SOFT ROCK 1    |
| 034  | SOFT ROCK 2    |
| 035  | SOFT ROCK 3    |
| 036  | FOLKIE POP     |
| 037  | POP ROCK 1     |
| 038  | 60'S SOUL      |
| 039  | POP ROCK 2     |
| ROC  | K II           |
| 040  | ROCK 1         |
| 041  | ROCK 2         |
| 042  | POP ROCK 3     |
| 043  | RIFF ROCK      |
| 044  | HEAVY METAL    |
| 045  | 50'S ROCK      |
| 046  | TWIST          |
| 047  | NEW ORLNS R&R  |
|      |                |

| 048   | CHICAGO BLUES  |
|-------|----------------|
| 049   | R&B            |
| JAZZ/ | FUSION         |
| 050   | BIG BAND       |
| 051   | JAZZ VOICES    |
| 052   | SLOW SWING     |
| 053   | SWING 1        |
| 054   | SWING 2        |
| 055   | FOX TROT       |
| 056   | MODERN JAZZ    |
| 057   | ACID JAZZ      |
| 058   | LATIN FUSION   |
| 059   | JAZZ WALTZ     |
| EURC  | PEAN           |
| 060   | POLKA 1        |
| 061   | POLKA 2        |
| 062   | MARCH 1        |
| 063   | MARCH 2        |
| 064   | SLOW WALTZ     |
| 065   | VIENNESE WALTZ |
| 066   | WALTZ 1        |
| 067   | FRENCH WALTZ   |
| 068   | SERENADE       |
| 069   | TANGO          |
| LATIN | NΙ             |
| 070   | BOSSA NOVA 1   |
| 071   | BOSSA NOVA 2   |
| 072   | SAMBA 1        |
| 073   | SAMBA 2        |
| 074   | JAZZ SAMBA     |
| 075   | MAMBO          |
| 076   | RHUMBA         |
| 077   | CHA-CHA-CHA    |
| 078   | MERENGUE       |
| 079   | BOLERO         |
| LATIN | N II/VARIOUS I |
| 080   | SALSA          |
| 081   | REGGAE         |
| 082   | PUNTA          |
| 083   | CUMBIA         |
| 084   | PASODOBLE      |
| 085   | RUMBA CATALANA |
| 086   | SEVILLANA      |
| 087   | SKA            |
| 088   | TEX-MEX        |
| 089   | FOLKLORE       |
| VARI  | OUS II         |
| 090   | COUNTRY        |
| 091   | BLUEGRASS      |
| 092   | TOWNSHIP       |
| 093   | FAST GOSPEL    |
| 094   | SLOW GOSPEL    |
| 095   | RAI            |
| 096   | ADANI          |

| 097   | BALADI         |
|-------|----------------|
| 098   | ENKA           |
| 099   | STR QUARTET    |
| FOR I | PIANO I        |
| 100   | PIANO BALLAD 1 |
| 101   | PIANO BALLAD 2 |
| 102   | PIANO BALLAD 3 |
| 103   | EP BALLAD 1    |
| 104   | EP BALLAD 2    |
| 105   | BLUES BALLAD   |
| 106   | MELLOW JAZZ    |
| 107   | JAZZ COMBO     |
| 108   | RAGTIME        |
| 109   | BOOGIE-WOOGIE  |
| FOR I | PIANO II       |
| 110   | ARPEGGIO 1     |
| 111   | ARPEGGIO 2     |
| 112   | ARPEGGIO 3     |
| 113   | PIANO BALLAD 4 |
| 114   | 6/8 MARCH      |
| 115   | MARCH 3        |
| 116   | 2 BEAT         |
| 117   | WALTZ 2        |
| 118   | WALTZ 3        |
| 119   | WALTZ 4        |
|       |                |

704A-E-139A A-9

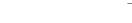

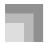

### Song List/Lista de canciones

#### Song Bank/Sing Along List

### Lista del banco de canciones/cantando en conjunto

- 00 HERO ("SPIDER-MAN" THEME)
- 01 COMPLICATED
- 02 HERO
- 03 MY HEART WILL GO ON
  - ("TITANIC" THEME )
- 04 HAPPY BIRTHDAY TO YOU
- 05 WE WISH YOU A MERRY CHRISTMAS
- 06 IINGLE BELLS
- 07 SILENT NIGHT
- 08 JOY TO THE WORLD
- 09 O CHRISTMAS TREE
- 10 WHEN THE SAINTS GO MARCHING IN
- 11 GREENSLEEVES
- 12 AMAZING GRACE
- 13 AULD LANG SYNE
- 14 TWINKLE TWINKLE LITTLE STAR
- 15 UNDER THE SPREADING CHESTNUT TREE
- 16 SUMM SUMM SUMM
- 17 LONG LONG AGO
- 18 ACH DU LIEBER AUGUSTIN
- 19 SIPPIN' CIDER THROUGH A STRAW
- 20 GRANDFATHER'S CLOCK
- 21 MICHAEL ROW THE BOAT ASHORE
- 22 DANNY BOY
- 23 ANNIE LAURIE
- 24 MY BONNIE
- 25 MY DARLING CLEMENTINE
- 26 J'AI PERDU LE DO DE MA CLARINETTE
- 27 I'VE BEEN WORKING ON THE RAILROAD
- 28 LITTLE BROWN JUG
- 29 AURA LEE
- 30 OH! SUSANNA
- 31 HOUSE OF THE RISING SUN
- 32 SHE WORE A YELLOW RIBBON
- 33 CAMPTOWN RACES
- 34 SWANEE RIVER (OLD FOLKS AT HOME)
- 35 YANKEE DOODLE
- 36 RED RIVER VALLEY
- 37 TURKEY IN THE STRAW
- 38 MY OLD KENTUCKY HOME
- 39 HOME ON THE RANGE
- 40 JAMAICA FAREWELL
- 41 LA CUCARACHA
- 42 ALOHA OE
- 43 SAKURA SAKURA
- 44 AJO MAMMA
- 45 LA PALOMA
- 46 SANTA LUCIA
- 47 TROIKA
- 48 SZLA DZIEWECZKA
- 49 WALTZING MATILDA

A-10

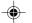

## Appendix/Apéndice

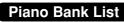

# Lista del banco de piano

| ETUD | ES                                 |
|------|------------------------------------|
| 00   | MINUET (J.S.BACH)                  |
| 01   | GAVOTTE (GOSSEC)                   |
| 02   | ARABESQUE (BURGMÜLLER)             |
| 03   | CHOPSTICKS                         |
| 04   | FRÖHLICHER LANDMANN                |
| 05   | INVENTIONEN no.1                   |
| 06   | AVE MARIA (GOUNOD)                 |
| 07   | JESUS BLEIBET MEINE FREUDE         |
| 08   | CANON (PACHELBEL)                  |
| 09   | SONATINA op.36 no.1 1st Mov.       |
| 10   | SONATA op.13 "PATHÉTIQUE" 2nd Mov. |
| 11   | SONATA K.331 1st Mov.              |
| 12   | PRELUDE op.28 no.7 (CHOPIN)        |
| 13   | VON FREMDEN LÄNDERNUND MANSCHEN    |
| 14   | JE TE VEUX                         |
| 15   | RÊVERIE                            |
| 16   | ODE TO JOY                         |
| 17   | SERENADE FROM                      |
|      | "EINE KLEINE NACHTMUSIK"           |
| 18   | GOING HOME FROM                    |
|      | "FROM THE NEW WORLD"               |
| 19   | BEAUTIFUL DREAMER                  |

| C  | ONCERT PIECES                       |
|----|-------------------------------------|
| 20 |                                     |
| 21 | (                                   |
| 22 |                                     |
| 23 |                                     |
| 24 |                                     |
| 25 | ETUDE op.10 no.3                    |
|    | "CHANSON DE L'ADIEU"                |
| 26 | · · · · · · · · · · · · · · · · · · |
|    | "MOONLIGHT" 1st Mov.                |
| 27 | HUNGARIAN DANCES no.5               |
| 28 | TRÄUMEREI                           |
| 29 | LA FILLE AUX CHEVEUX DE LIN         |
| 30 | HUMORESKE (DVOŘÁK)                  |
| 31 | PROMENADE FROM                      |
|    | "TABLEAUX D'UNE EXPOSITION"         |
| 32 | MOMENTS MUSICAUX op.94 no.3         |
| 33 | LE CYGNE FROM                       |
|    | "LE CARNAVAL DES ANIMAUX"           |
| 34 | VALSE op.64 no.1 "PETIT CHIEN"      |
| 35 | CHANSON DU TOREADOR FROM            |
|    | "CARMEN"                            |
| 36 | LARGO (HÄNDEL)                      |
| 37 |                                     |
|    | "MIDSUMMER NIGHT'S DREAM"           |
| 38 | AMERICAN PATROL                     |
| 39 |                                     |
| 40 | DOLLY'S DREAMING AND AWAKENING      |
| 41 | LA CHEVALERESQUE                    |
| 42 | SONATA K.545 1st Mov.               |
| 43 | LA PRIÈRE D'UNE VIERGE              |
| 44 | TURKISH MARCH (BEETHOVEN)           |
| 45 | NOCTURNE op.9 no.2 (CHOPIN)         |
| 46 | LIEBESTRÄUME no.3                   |
| 47 | MARCHE MILITAIRE no.1               |
| 48 | BLUMENLIED                          |
| 49 | GRANDE VALSE BRILLANTE op.18 no.1   |

704A-E-141A A-11

CTK591\_es\_appendix.p65

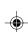

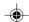

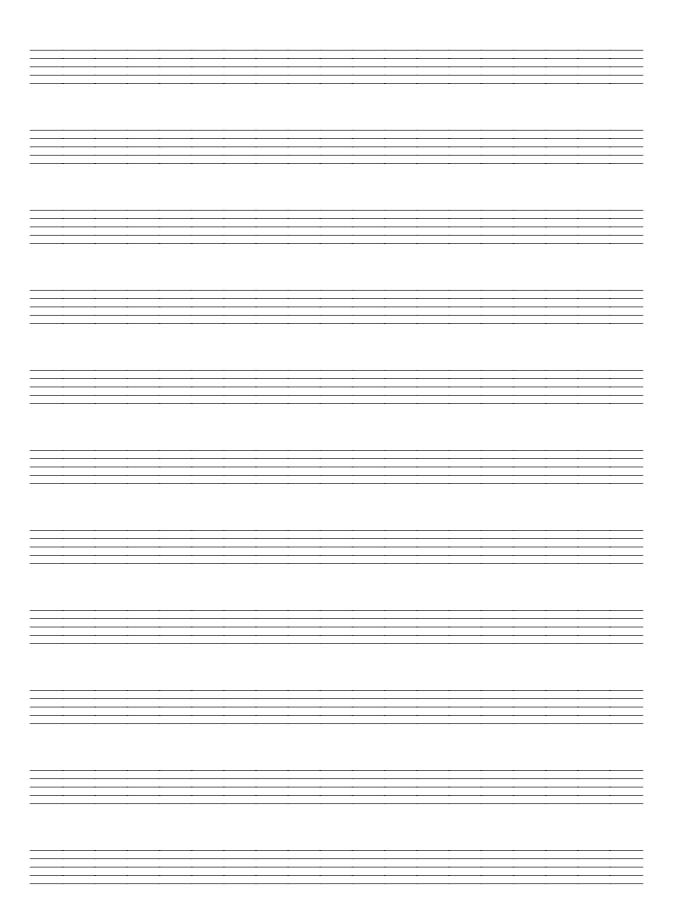

704A-E-142A

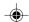

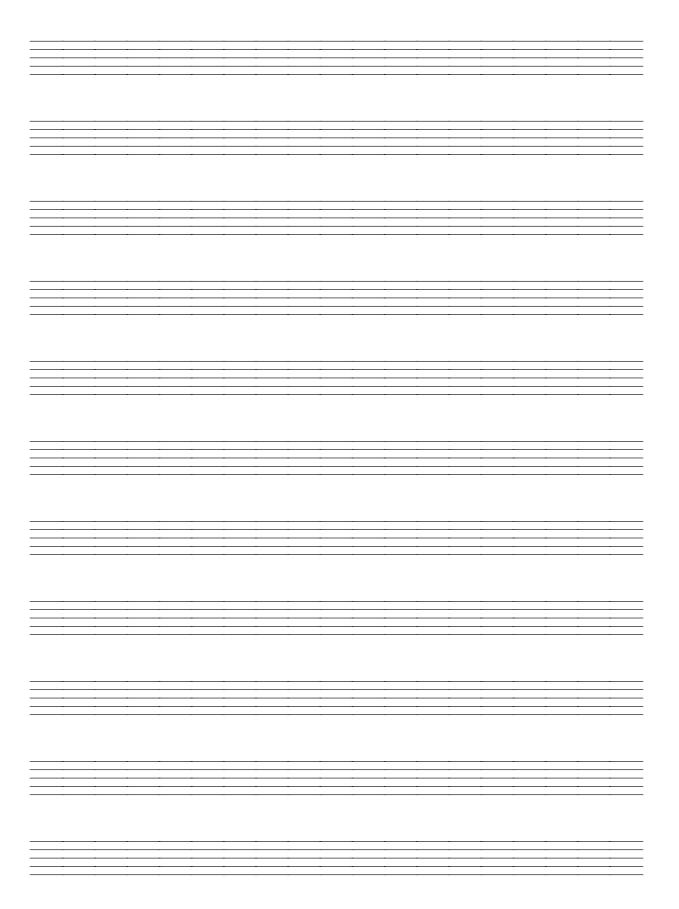

704A-E-143A

03.10.7, 4:27 PM

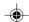

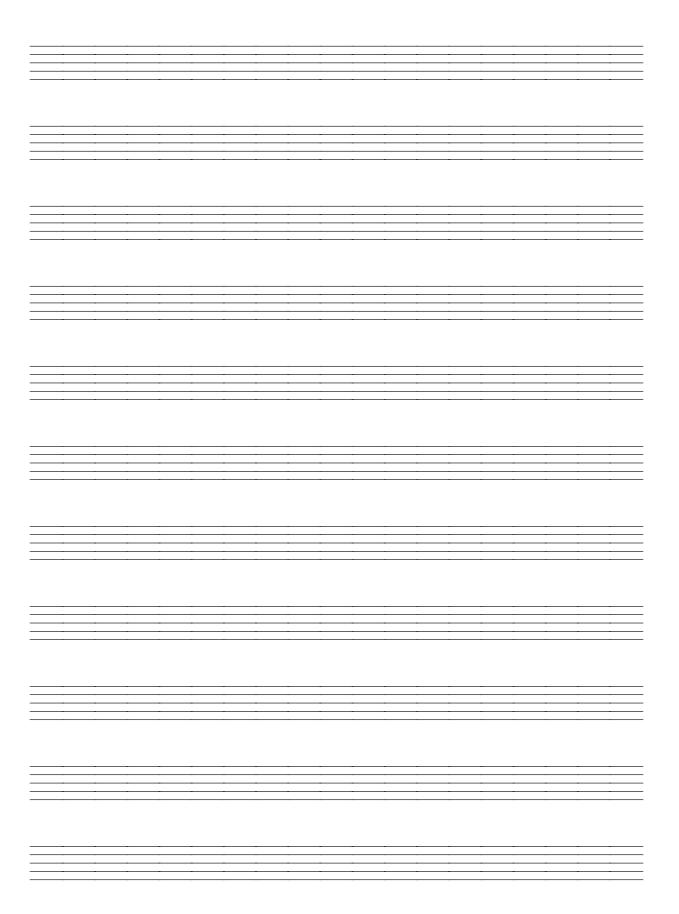

704A-E-144A

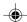

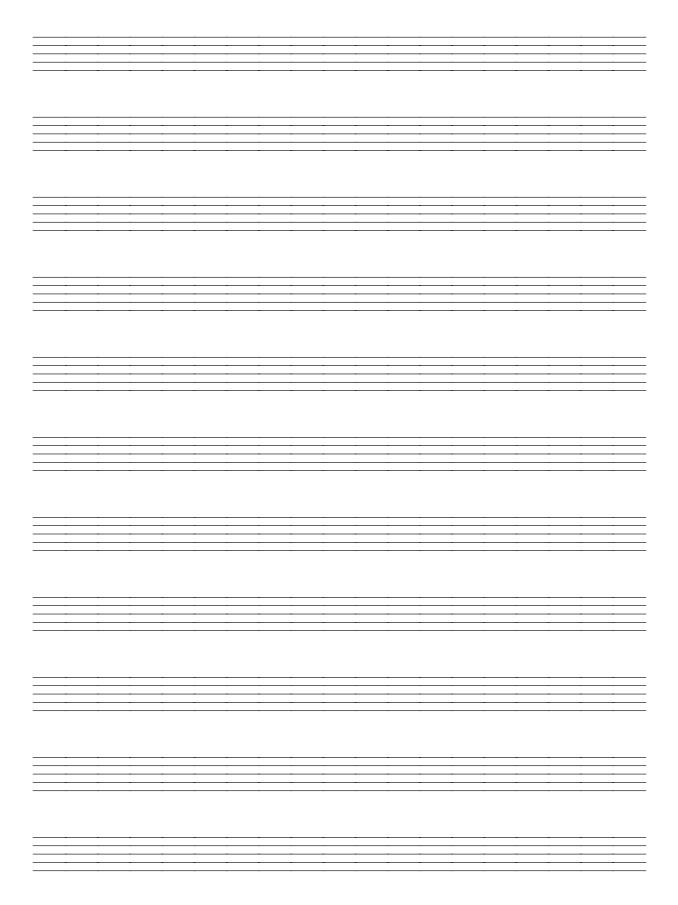

704A-E-145A

Download from Www.Somanuals.com. All Manuals Search And Download.

Models CTK-591/CTK-593 MIDI Implementation Chart Version: 1.0

CTK591\_es\_MIDI Chart.p65

| Fun              | Function                                      | Transmitted                            | Recognized                              | Remarks                                                                         |
|------------------|-----------------------------------------------|----------------------------------------|-----------------------------------------|---------------------------------------------------------------------------------|
| Basic<br>Channel | Default<br>Changed                            | 1-16* <sup>1</sup><br>1-16             | 1-16<br>1-16                            | *1Hold in memory as long as<br>the power is supplied                            |
| Mode             | Default<br>Messages<br>Altered                | Mode 3<br>X<br>**********              | Mode 3<br>X<br>*********                |                                                                                 |
| Note<br>Number:  | True voice                                    | %************************************* | 0-127<br>12 - 108*²                     | *2See Note Table on page<br>A-1.                                                |
| Velocity         | Note ON<br>Note OFF                           | O 9nH v = 1-127<br>X 9nH v = 0         | O 9nHv = 1-127<br>X 9nHv = 0, 8nHv = XX | XX = no relation                                                                |
| After<br>Touch   | Key's<br>Ch's                                 | ××                                     | X<br>O*3                                |                                                                                 |
| Pitch Bender     | er                                            | ×                                      | 0                                       |                                                                                 |
| Control          | 0,32<br>1<br>6,38<br>7<br>7<br>10<br>11<br>64 | 0× <sub>2</sub> ××× <sub>2</sub> 0     | 000000                                  | Bank select<br>Modulation<br>Data entry<br>Volume<br>Pan<br>Expression<br>Hold1 |
|                  | 67                                            | O*5<br>O*4                             | ⊕O<br>•••                               | Soft pedal<br>RPN LSB, MSB                                                      |

03.10.7, 4:27 PM

704A-E-146A

| Change 64 64                                                                | O*5                                                                                                    | 0 0                   | Hold1<br>Sostenuto                                                                    |
|-----------------------------------------------------------------------------|----------------------------------------------------------------------------------------------------|-----------------------|---------------------------------------------------------------------------------------|
| 67<br>100, 101<br>120<br>121                                                | , O O × ×                                                                                                    | 0 0 0 0               | Soft pedal<br>RPN LSB, MSB<br>All sound off<br>Reset all controller                   |
| Program<br>Change: True#                                                    | O 0-127<br>********                                                                                                    | O 0-127<br>********   |                                                                                       |
| System Exclusive                                                            | 9*0                                                                                                    | 9*0                   |                                                                                       |
| System : Song Pos<br>Common : Song Sel<br>: Tune                            | ×××                                                                                                    | ***                   |                                                                                       |
| System : Clock<br>Real Time : Commands                                      | 00                                                                                                    | ××                    |                                                                                       |
| Aux : Local ON/OFF<br>: All notes OFF<br>Messages : Active Sense<br>: Reset | ××××                                                                                                    | ×oo×                  |                                                                                       |
| Remarks                                                                     | *3 Modulation and after touch for each channel are the s *4 FINE TUNE, COARSE TUNE send/receive, and PITCH *5 In accordance with assignable jack setting *6 GM on/off GM ON: [F0] [7E] [7F] [09] [01] [F7] | 1 10 Ш                | ume effect.<br>SEND SENSE, RPN Null receive<br>GM OFF : [F0] [7E] [7F] [09] [02] [F7] |
| Mode 1 : OMNI ON, POLY<br>Mode 3 : OMNI OFF, POLY                           | Mode 2 : OMNI ON, MONO<br>  Mode 4 : OMNI OFF, MONO                                                                                                    | ON, MONO<br>OFF, MONO | O:Yes<br>X:No                                                                         |

704A-E-147A

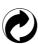

This recycle mark indicates that the packaging conforms to the environmental protection legislation in Germany.

Esta marca de reciclaje indica que el empaquetado se ajusta a la legislación de protección ambiental en Alemania.

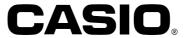

#### CASIO COMPUTER CO.,LTD.

6-2, Hon-machi 1-chome Shibuya-ku, Tokyo 151-8543, Japan C MA0302-A Printed in China CTK591/593-ES-1

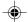

Free Manuals Download Website

http://myh66.com

http://usermanuals.us

http://www.somanuals.com

http://www.4manuals.cc

http://www.manual-lib.com

http://www.404manual.com

http://www.luxmanual.com

http://aubethermostatmanual.com

Golf course search by state

http://golfingnear.com

Email search by domain

http://emailbydomain.com

Auto manuals search

http://auto.somanuals.com

TV manuals search

http://tv.somanuals.com